## Instalace a konfigurace Debian Linuxu

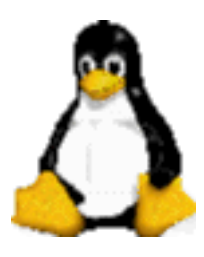

Tomáš Davídek Ústav částicové a jaderné fyziky MFF UK, Praha

(poslední aktualizace dne 29. května 2007)

### Abstrakt

Tento spis původně vznikl shrnutím znalostí, které jsem získal v průběhu roku 1997 při instalaci Debian Linuxu (distribuce 1.3) na různá PC. Chtěl bych proto poděkovat svému kamarádovi [Jiřímu Mašíkovi,](http://darbujan.fzu.cz/~masik) expertovi na tento operační systém, který mě zasvětil do tajů Linuxu, pomáhá mi řešit nové dosud neznámé problémy a svými postřehy přispěl i ke zpřesnění níže uvedených údajů.

Od té doby doznaly tyto stránky řady změn. Na podzim roku 2000 se stala stabilní distribuce Debianu 2.2 (potato), v roce 2002 se stala stabilní distribuce 3.0 (woody), na podzim roku 2005 se stala stabilní distribuce 3.1 (sarge). Nedávno — o velikonocích 2007 — se stala stabilní distribuce 4.0 (etch), pracuje se na testovací distribuci lenny. Vývojářská, tzv. nestabilní distribuce se jmenuje sid, je však určena především pro vývojáře a opravdové experty. Jak se vyvíjí systém, mění se i názvy a umístění konfiguračních nástrojů, vylepšují se používané nástroje a mění se i hardware, se kterým pracujeme. Proto jsem se snažil poznámky týkajících se starších distribucí (slink, potato, woody) aktualizovat tak, aby odpovídaly distribucím sarge, případně etch. Z historických důvodů jsem ponechal poznámky týkající se distribucí potato a woody, uživatelé těchto verzí je najdou v příloze.

Jak se vyvíjí Debian, vyvíjejí se i jádra Linuxu. Jednotlivé postřehy a poznámky jsou nyní aktualizovány tak, aby odpovídaly jádrům typu 2.4 a 2.6.

Zvláštní kapitola je věnována instalaci Debian Linuxu na notebooky. Důvodů je několik: někteří výrobci Linux nepodporují a proto občas bývá problém zprovoznit nějaký hardware. Na druhou stranu, na novějších modelech se uživatelům používající jádra 2.6.XX otevírají nové možnosti (škálování výkonu a spotřeby proudu, monitorování stavu baterií, hibernace atd). Do této kapitoly jsem přesunul i poznámky týkající se zprovoznění sítě pomocí PCMCIA karet či bezdrátového internetu (WiFi).

Údaje se snažím pravidelně aktualizovat a doplňovat s ohledem na neustálý vývoj jak hardware a jeho podpory, tak i jednotlivých softwarových částí (balíčků) Debianu. Pokud najdete nějakou chybu či nepřesnost, budu vděčen za [upozornění](mailto:davidek AT ipnp DOT troja DOT mff DOT cuni DOT cz) a podniknu kroky k nápravě.

# Obsah

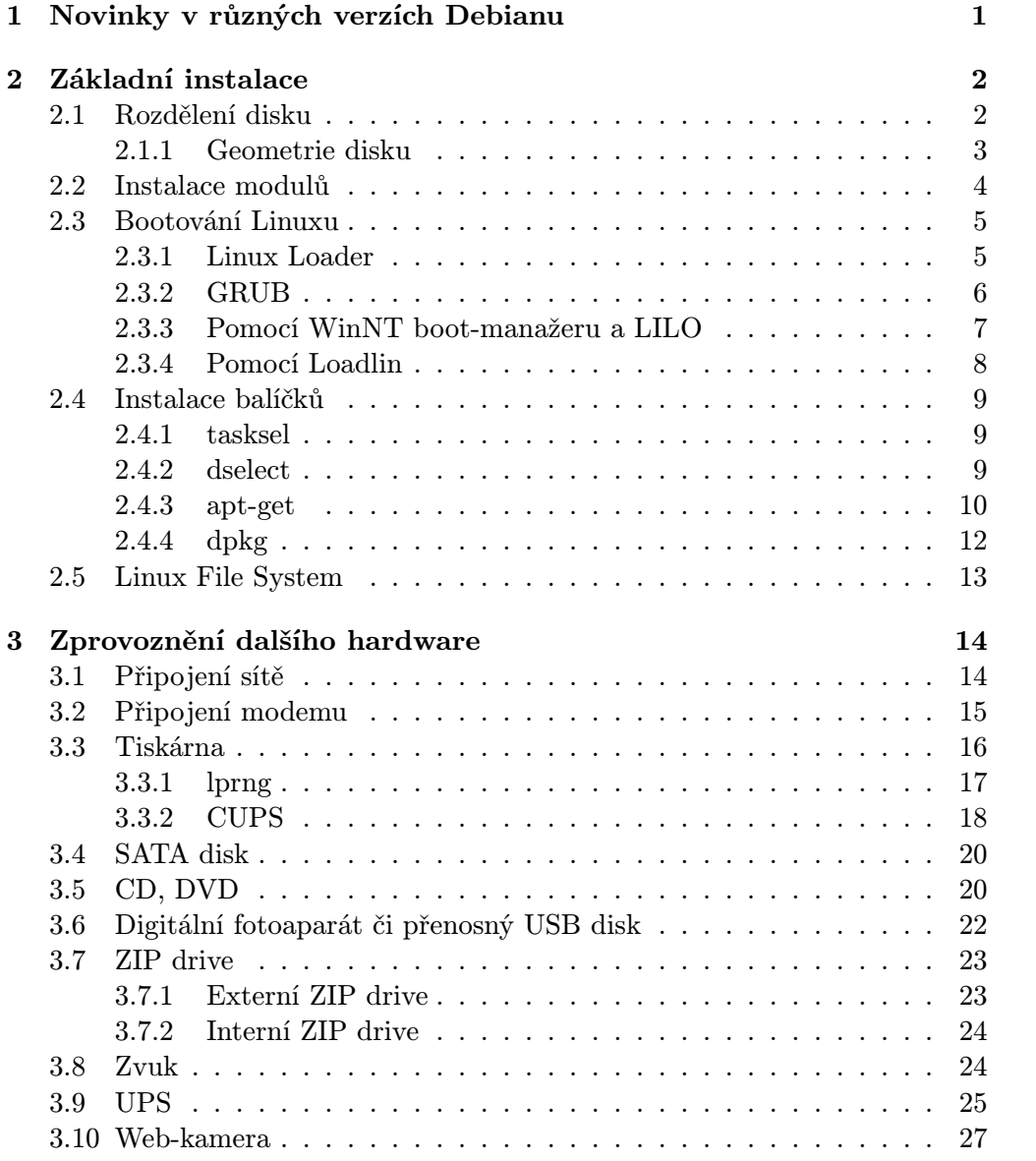

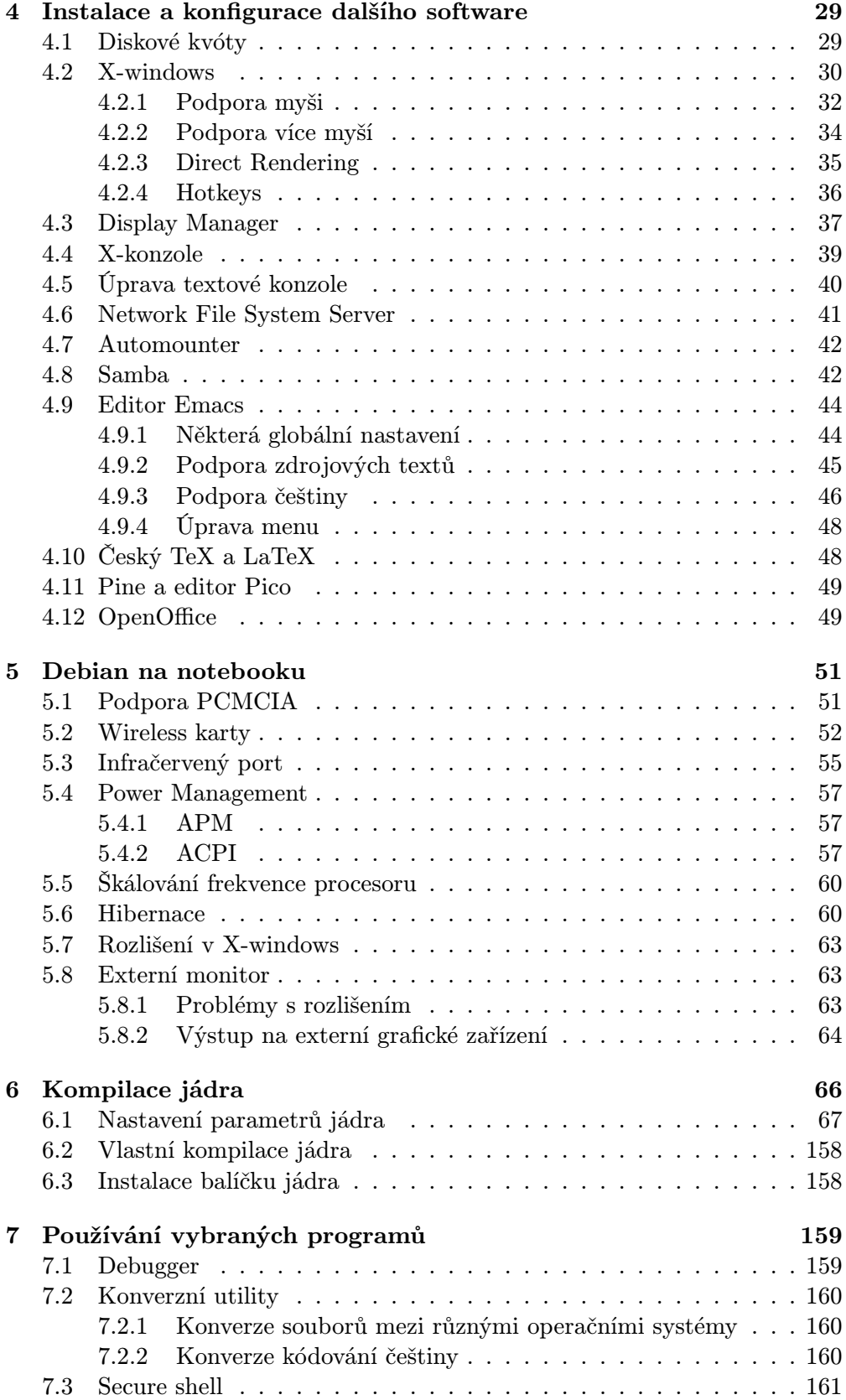

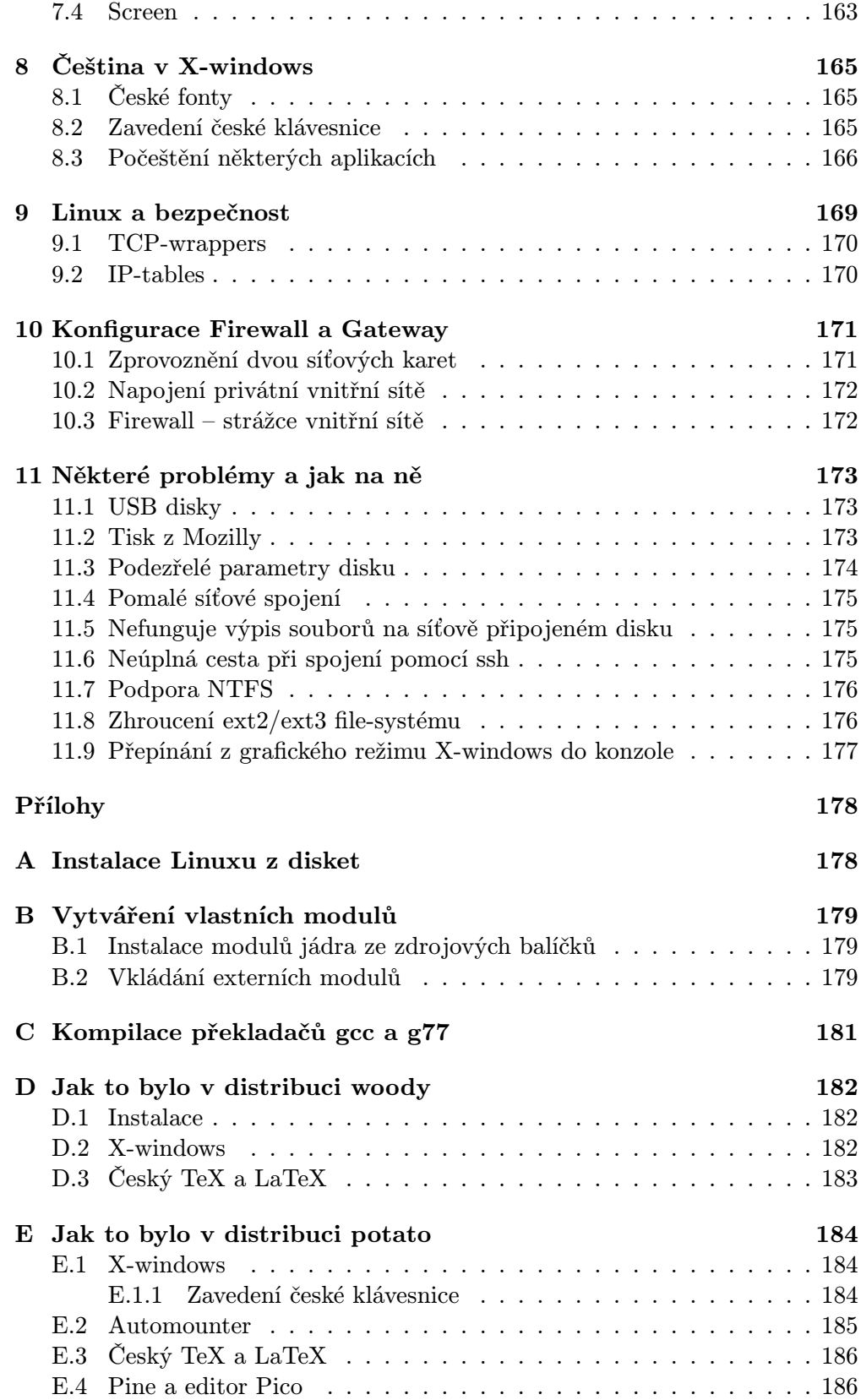

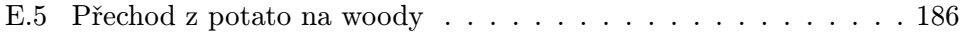

## <span id="page-6-0"></span>Kapitola 1

# Novinky v různých verzích Debianu

Ještě než se podíváme na vlastní instalaci Debianu a konfiguraci jednotlivých komponent, pokusím se stručně shrnout nejdůležitější výdobytky v jednotlivých verzích Debianu<sup>[1](#page-6-1)</sup>.

Distribuce sarge (3.1) obsahuje oproti distribuci woody (3.0) (viz. příloha [D\)](#page-187-0) mj. tyto novinky:

- Modernější instalační CD, tzv. Debian installer (viz. odstavec [2\)](#page-7-0), které má v sobě např. jádro typu 2.6. Díky tomu lze Debian jednoduše instalovat i na novější hardware.
- Integrovaná podpora pro český TEX a (pdf)LATEX přímo v balíčcích typu tetex.
- Knihovny CERNLIB existují jako standardní debianní balíčky.

Další vylepšení přinesla distribuce etch (4.0):

- Nová verzi X-windows (viz. odstavec [4.2\)](#page-35-0), kde XFree86 bylo nahrazeno dlouho očekávanou verzí Xorg.
- Balíčky openoffice.org verze 2, které představují velký pokrok směrem k plné kompatibilitě s programy MS-Office.
- Jednotlivé balíčky a jejich seznamy jsou nyní podepsané pomocí GPGklíče. Toto bezpečnostní opatření významně snižuje pravděpodobnost, že při upgrade systému nainstalujeme "podvržený" software.

<span id="page-6-1"></span> ${}^{1}\mathrm{P}$ řiznávám, že jde o subjektivní pohled.

## <span id="page-7-0"></span>Kapitola 2

## Základní instalace

Debian Linux můžeme instalovat různými způsoby — z disket, z CD, z pevného disku, přes NFS atd. Podrobnou dokumentaci nalezneme na stránkách

<http://www.debian.org>

Nejběžnější je použití instalačního CD s moderním instalátorem Debian Linuxu, tzv. Debian-installerem. Najdeme jej na adrese

<http://www.debian.org/devel/debian-installer>

Tento instalátor je stále ve vývoji, oproti klasickému instalačnímu CD (viz. příloha [D.1\)](#page-187-1) však obsahuje novější jádro a větší škálu ovladačů. S výhodou ho použijeme, máme-li v počítači relativně nový hardware (např. SATA disk — viz. odstavec [3.4\)](#page-25-0) nebo chceme-li používat jiný file-systém než ext2/ext3 (např. XFS)

Linux lze samozřejmě instalovat i z disket, což je sice zastaralé a časově náročnější, ale stále funkční řešení. Popsáno je příloze [A.](#page-183-0)

Při instalaci postupujeme po jednotlivých krocích, které instalátory nabízejí. Zde jsou uvedeny jen některé důležité operace.

## <span id="page-7-1"></span>2.1 Rozdělení disku

Na disku musíme vyhradit minimálně jednu část pro vlastní systém typu Linux native[1](#page-7-2) . Dále je vhodné vytvořit na disku část pro swapování (řádově takové velikosti, jakou činí množství operační paměti) Linux Swap. Máme-li dostatečně velký disk, je vhodné oddělit uživatelská data (budoucí adresář /home) od systémové části disku. Dále můžeme vytvořit samostatný prostor pro velké datové soubory používané celou skupinou uživatelů, oddělit od systémové části adresáře /tmp, /var či /usr nebo vytvořit část pro jiný operační systém (Win95, WinNT, OS/2 atd).

Není-li disk již rozdělen z jiného operačního systému, lze použít program cfdisk. Každý disk lze rozdělit na nejvýše 4 primární části. Další možností je vytvoření logických disků, pak ale můžeme mít nejvýše 3 primární části. Pozor

<span id="page-7-2"></span><sup>1</sup>Linux může fungovat i na jiných file-systémech, např. XFS. Instalace je pak ale trochu složitější, zde se tedy budeme držet původního file-systému ext2 a jeho inovace ext3.

— zde se mohou vyskytnout problémy. Rozdělíme-li nový disk v Linuxu a potom na příslušnou část nainstalujeme DOS, může se stát, že po naformátování DOSdisku se tento tváří býti veliký jako je původní kapacita celého pevného disku. Takto se ale chová jen příkaz dir a format, zatímco fdisk udává správnou velikost jednotlivých částí, stejně jako cfdisk v Linuxu. Řešení je následující (podrobně viz. man fdisk): po rozdělení disku pomocí cfdisk spustíme příkaz

#### dd if=/dev/zero of=/dev/hda1 bs=512 count=1

Poté se již disk v DOSu naformátuje správně.

Před rozdělením disku bychom si měli ujasnit, jakým způsobem budeme operační systém Linux zavádět neboli bootovat (viz. odstavec [2.3\)](#page-10-0). Zvolíme-li LILO (odstavec [2.3.1\)](#page-10-1) nebo GRUB (odstavec [2.3.2\)](#page-11-0), bootable flag pak nastavíme na tuto část disku.

Máme-li naopak disk již rozdělen na několik částí (Linux Native, Linux Swap a další části pro jiný operační systém) a rozhodneme se některou ne-linuxovou část používat výhradně v Linuxu $^2$  $^2$ , lze tuto část zformátovat příkazem

### mke2fs -c /dev/hda1

(případně mkfs.ext3, viz. odstavec [2.5\)](#page-18-0). Pokud se nejedná o rootovský disk, lze přidat ještě volbu -m 0, v tomto případě se nevytvářejí rezervní bloky (ty může využít jen root) a disk je tak efektivně větší.[3](#page-8-2) Automatické mountování disku pak docílíme přidáním příslušné položky do souboru /etc/fstab.

Pokud máme počítač už s nainstalovaným jedním operačním systémem a potřebujeme změnit rozdělení disku při zachování určité oblasti, můžeme využít utilitu PartEd. Tento program umožňuje rozdělení disku včetně změn velikosti již existujících oblastí nedestruktivním způsobem. Bližší informace viz.

### <http://www.debian.org/releases/potato/installguide/>

Tento program ale neumí pracovat s NTFS disky. V takovém případě můžeme využít program PartitionMagick, který ovšem není volně k dispozici.

### <span id="page-8-0"></span>2.1.1 Geometrie disku

Pokud máme na počítači instalováno více operačních systémů (typicky Linux a Windows) a chceme-li mít možnost z Linuxu číst a zapisovat do Win-částí disku, je nutné aby oba systémy viděly disk se stejnou geometrií. Windows čtou geometrii z Biosu, Linuxu se dá v případě problémů vnutit geometrie parametrem

<span id="page-8-1"></span><sup>&</sup>lt;sup>2</sup>Linux je schopen komunikovat i s částmi disku s jiným operačním systémem, takže lze soubory ukládat i do těchto částí disku. To je vhodné řešení při přechodném nedostatku místa na Linux native části.

<span id="page-8-2"></span><sup>3</sup>Přednastavená hodnota 5% představuje v dnešní době velkých disků plýtvání volným prostorem. Proto na rootovský disk volím obvykle rezervu 1% (volba -m 1), ostatní disky ponechávám bez rezervy. Nová verze Debian-installeru už umožňuje velikost rezervních bloků zvolit přímo v dialogovém okně, u starších verzí jsem to musel složitě řešit úpravou formátovacího skriptu /lib/partman/commit.d/50format ext3. Instalujeme-li Debian pomocí starších metod (CD distribuce woody – viz. příloha [D.1\)](#page-187-1), lze v tomto okamžiku přepnout do jiné konzole (pomocí Ctrl-Alt-Fx), části disku ručně naformátovat a pak je jen v instalaci namountovat.

### hdX=C,H,S

kde  $C, H, S$  jsou po řadě počty cylindrů, hlav a sektorů na disku  $X (X=a, b, c, d)$ . Geometrii disku v Linuxu zjistíme příkazem

/sbin/fdisk -l

V dnešní době umožňují všechny Biosy přístup k velkým diskům v modu LBA (Large Block Access), což znamená

$$
\mathtt{H}=255, \mathtt{S}=63
$$

Nenechme se tedy zmást tím, že Bios ukazuje:

$$
\mathtt{H}=16, \mathtt{S}=255
$$

Rozhodující je mód LBA (druhá, starší, varianta je právě CHS).

## <span id="page-9-0"></span>2.2 Instalace modulů

Moduly slouží ke komunikaci OS s různými částmi počítače. Většinou potřebujeme tyto moduly:

- File systems (fs) obvykle vfat (např. kvůli komunikaci s floppy mechanikou) a nfs (umožňuje síťové sdílení disků). Instalace těchto modulů nevyžaduje žádné další parametry.
- Network (net) výběr ovladače síťové karty. U některých dnes již historických ISA karet bylo nutné uvést parametry iobase a irq v této syntaxi:

$$
iobase = \ldots, irq = \ldots
$$

u PCI či PCMCIA (viz. odstavec [5.1\)](#page-56-1) karet se většinou žádné parametry neuvádějí.

- CD-ROM máme-li CD-ROM typu IDE, nepotřebujeme žádný z těchto modulů.
- SCSI pouze máme-li SCSI disky. ZIP-drive se sice také chová jako SCSI, ale modul pro jeho připojení je v jádře přítomen automaticky.
- misc ostatní moduly. Zde lze například zvolit modul pro obsluhu tiskárny. Jeho instalace vyžaduje zadání dvou parametrů.

Tyto moduly potřebujeme ale jen v případě, že chceme použít příslušná zařízení během instalace dalších částí systému (viz. odstavec [2.4\)](#page-14-0) či před kompilací vlastního jádra (viz. kapitola [6\)](#page-71-0). Typicky tedy potřebujeme zprovoznit síť, případně disketovou mechaniku. Obecná procedura vložení modulu do jádra je popsána v příloze [B.2.](#page-184-2)

## <span id="page-10-0"></span>2.3 Bootování Linuxu

Operační systém Linux lze po zapnutí počítače bootovat různými způsoby, zde uvedeme jen ty nejběžnější:

## <span id="page-10-1"></span>2.3.1 Linux Loader

LInux LOader (LILO) je speciální program, který se zavede na bootovací stopu disku. S jeho pomocí lze při startu počítače zvolit z více operačních systémů, máme-li je na disku (discích) instalovány. Nejlépe je zavést LILO na část disku Linux Native. V takovém případě nebude LILO zničeno např. při instalaci jiného operačního systému (Win95, WinNT, OS/2) na jinou (ne-linuxovou) část disku.

V případě přítomnosti více operačních systémů na pevném disku je třeba LILO vhodně nakonfigurovat. Parametry se zapisují do souboru /etc/lilo.conf, změny se ale projeví až po spuštění dávky /sbin/lilo. Předpokládejme, že pevný disk je rozdělen na tři části — první část (hda1 ) s operačním systémem WinNT, druhou  $(hda2)$  Linux Swap a třetí  $(hda3)$  Linux Native. Nastavení LILO může v takovém případě vypadat:<sup>[4](#page-10-2)</sup>

```
boot=/dev/hda3
root=/dev/hda3
message = /boot/bootmess.txt
install=/boot/boot.b
map=/boot/map
vga=normal
prompt
timeout=100
image=/vmlinuz
label=Linux
read-only
other = /dev/hda1
  table = /dev/hda
  label = WinNT
```
Bootable flag je třeba nastavit na tu část disku, kde je instalováno LILO. Po rebootu počítače tak dojde k jeho spuštění. Je-li na počítači více pevných disků, musí být LILO zavedeno na nějaké části prvního disku (Primary Master) tj. /dev/hda1, /dev/hda2, .... Tato (bootovací) část disku je daná položkou boot v /etc/lilo.conf.

Nedojde-li ke spuštění LILO po startu počítače, je třeba zkontrolovat nastavení bootable flag. Další možnou příčinou potíží může být to, že bootovací nultá stopa disku nebyla ovlivněna jeho rozdělením (např. byl-li před instalací Linuxu na stroji již nainstalován jiný OS). V takovém případě stačí obnovit Master Boot Record na nelinuxové části (v DOSu pomocí format /mbr).

V konfiguračním souboru LILO lze nastavit i další parametry — například velikost dostupné RAM. Tento údaj si Linux zjišťuje z Biosu, avšak některé

<span id="page-10-2"></span> $4V$  uvedené konfiguraci se jako *default* spouští Linux. Chceme-li naopak po startu počítače spouštět bez lidského zásahu WinNT, musíme dodat položku default=WinNT.

Biosy jsou schopny poznat maximálně 64 MB operační paměti. Hlásí-li systém velikost RAM (zjistíme pomocí příkazu free) menší než je skutečně instalováno, je třeba do konfiguračního souboru připsat

#### append="mem=0x8000000"

Velikost paměti se uvádí v Bytech; uvedený příklad udává 128 MB.

## <span id="page-11-0"></span>2.3.2 GRUB

Další možností je použít GRUB. Tento univerzální bootovací program umožňuje bootovat jakékoli jádro na disku i všechny ostatní operační systémy. Navíc můžeme při bootu počítače použít zadávat příkazy z GRUB-příkazové řádky (v Linuxu dokonce existuje funkce automatického doplňování cesty k jádru pomocí klávesy Tab, jak jsme zvyklí z většiny shellů).

Vzhledem k tomu, že GRUB není součástí prvního (hlavního) instalačního CD, postupujeme obvykle takto:

- 1. Během první fáze instalace Debianu vytvoříme bootovací disketu, ze které nabootujeme základní systém a dále instalujeme ostatní balíčky.
- 2. Instalujeme balíček grub, případně i grub-doc.
- 3. Zavedení GRUBu do příslušné části disku:

grub-install /dev/hda, případně /dev/hdaX

4. Konfigurace GRUBu je zapsána v souboru /boot/grub/menu.lst, původní verzi získáme pomocí

#### update-grub

5. Modifikace menu: nastavení více možností pro bootování je poměrně jednoduché a přímočaré (po editaci konfiguračního souboru není např. nutné spouštět update-grub). Jen je třeba mít na paměti, že GRUB čísluje položky (a to včetně jednotlivých částí disku) od nuly, nikoli od jedničky. Příklad konfiguračního souboru /boot/grub/menu.lst:

# Boot automatically after a minute. timeout 60 # By default, boot the second entry. default 1 # Fallback to the first entry. fallback 0 title Windows 2000 unhide (hd0,0)

```
hide (hd0,1)
hide (hd0,2)
rootnoverify (hd0,0)
chainloader +1
makeactive
# For booting Linux
title Linux
root (hd0,0)
kernel /boot/vmlinuz-2.2.17 root=/dev/hda1 video=matrox:vesa:261
title Windows 98
hide (hd0,0)
hide (hd0,1)
unhide (hd0,2)
rootnoverify (hd0,2)
chainloader +1
makeactive
```
Jak vidíme, bootovací parametry pro Linux se píší jednoduše na řádek s definicí umístění jádra (položka kernel). Další vlastnosti nalezneme v dokumentaci GRUBu.

## <span id="page-12-0"></span>2.3.3 Pomocí WinNT boot-manažeru a LILO

Chceme-li mít stroj s operačními systémy WinNT i Linux, můžeme bootovat stroj i pomocí WinNT, které pak mohou předat řízení LILO. Uvedený návod pochází od Grahama Williamse (Linux je zde nainstalován na Primary Slave disku):

```
# editor /etc/lilo.conf
root=/dev/hdc
boot=/dev/hdc
# /sbin/lilo
Warning: /dev/hdc1 is not on the first disk
Added Linux *
# dd if=/dev/hdc1 of=/root/bootsect.lnx bs=512 count=1
# mcopy /root/bootsect.lnx a:
# reboot (do WinNT)
C:\> copy a:\bootsect.lnx c:\bootsect.lnx
C:\> attrib -s -r c: \boot.ini
C:\> notepad c:\boot.ini
        [boot loader]
        timeout=30
        default=C:\bootsect.lnx
        [operating systems]
        C:\bootsect.lnx=''Linux''
        multi(0)disk(0)rdisk(0)partition(1)\WINNT=''Windows NT Workstation''
```

```
C:\> attrib +s +r c: \boot.ini
C:\> reboot (do Linuxu)
```
Bootable flag je pak samozřejmě nastaven na disk s WinNT.

## <span id="page-13-0"></span>2.3.4 Pomocí Loadlin

Tento způsob se hodí pro stroje s kombinací operačního systému Linux a DOS, Win95, Win98 či Win2000. Stroj se bootuje se systémem Win a případně spustí program loadlin.exe, který nabootuje Linux. Tento program je potřeba nahrát na část disku s Windows společně s jádrem Linuxu (/boot/vmlinuz-xx.yy.zz — podrobně viz. kapitola [6\)](#page-71-0). Pak stačí upravit soubory CONFIG.SYS:

```
device=c:\windows\COMMAND\display.sys con=(ega,,1)
[MENU]
menuitem=Linux, Debian Linux 3.0
menuitem=Win, Windows 98 CZ
menucolor=15,1
menudefault=Linux, 30
[Win]
Country=042,852,c:\windows\COMMAND\country.sys
DEVICE=C:\CDROM\SSCDROM.SYS /D:MSCD00D /V
[Linux]
a AUTOEXEC.BAT:
@echo off
goto %config%
:Linux
rem Flush any write-cached disk blocks before we leave DOS.
smartdrv /c
c:\linux\loadlin.exe c:\linux\linux root=/dev/hda4 ro mem=0x8000000
:Win
```
Na řádce spouštící loadlin.exe lze specifikovat i další parametry, např. geometrii disku (C,H,S).

Tento způsob lze s výhodou použít i v případě, že pro některá zařízení není v Linuxu dostupný ovladač, zatímco v DOSu existuje. Spuštěním příslušného DOSovského ovladače před zavedením Linuxu lze např. určitou zvukovou kartu uvést do stavu, kdy pod Linuxem bude fungovat v režimu kompatibilním se Sound Blasterem<sup>[5](#page-13-1)</sup>.

Pozor: ukazuje se, že starší verze Loadlin mají problémy při bootování větších jader. Projevuje se to chybovou hláškou:

"invalid compressed format (err=2)"

<span id="page-13-1"></span><sup>&</sup>lt;sup>5</sup>Mně se to kdysi přihodilo se zvukovou kartou ESS Maestro 3i. K ní sice tehdy existoval ovladač přímo pro Linux, ale jen na komerční bázi. V jádře 2.4.24 už existuje podpora i pro tuto zvukovou kartu.

ihned po startu bootovacího procesu a počítač zamrzne $^6$  $^6$ . Řešením je aktualizace verze Loadlin, stáhněte si proto RPM balíček z adresy:

<ftp://ftp.suse.com/pub/projects/loadlin/loadlin-1.6/>

Stačí rozbalit a překopírovat do Windows vlastní program loadlin.exe.

## <span id="page-14-0"></span>2.4 Instalace balíčků

Po skončení první fáze instalace je třeba nainstalovat další balíčky, které obsahují jak nejrůznější software, tak utility vhodné ke správě systému. Balíčky jsou rozděleny do různých sekcí podle toho, jaký software obsahují.

Balíčky Debian Linuxu jsou k dispozici na zrcadlech, tzv. mirrorech. Můžeme je ale také instalovat z disket, CD-ROM či ZIP-drive, nemáme-li přístup k síti. K instalaci balíčků slouží následující nástroje:

### <span id="page-14-1"></span>2.4.1 tasksel

Program tasksel představuje nástroj k základnímu výběru balíčků z různých tematických okruhů. K dispozici máme zhruba 30 okruhů, zvolit jich můžeme samozřejmě několik. Výběrem určitého okruhu nainstalujeme všechny související balíčky. Tato metoda je vhodná zejména pro začínající uživatele a spouští se automaticky na konci instalace nového systému (resp. jsme dotázáni, zda tento program chceme spustit).

### <span id="page-14-2"></span>2.4.2 dselect

Program dselect umožňuje výběr z úplné sady balíčků dostupných v dané distribuci Debianu. Ke každému balíčku je k dispozici stručný popis. Při výběru určitého balíčku se kontrolují vzájemné závislosti:

- automaticky se vybírají další balíčky, na nichž námi zvolený balíček závisí či které doporučuje
- zobrazuje seznam balíčků, které zvolený balíček navrhuje
- zobrazuje balíčky, které jsou s daným balíčkem v konfliktu (nemohou být nainstalovány společně).

Po dokončení výběru balíčků se zahájí jejich stahování z příslušného zrcadla a posléze se spustí jejich instalace.

Prakticky totožnou funkci má novější program aptitude, má samozřejmě některé výhody, ale trochu jiné ovládání.

<span id="page-14-3"></span> ${}^{6}$ Navíc používáte-li frame-buffering v textové konzoli (viz. odstavec [4.5\)](#page-45-0), neuvidíte ani tu hlášku, protože se jádro nestačí zavést do paměti.

### <span id="page-15-0"></span>2.4.3 apt-get

Jedná se o řádkovou metodu instalace balíčků Debian Linuxu. V konfiguračním souboru /etc/apt/sources.list specifikujeme adresu vhodného zrcadla a oddílů, ze kterých chceme balíčky instalovat, např.:

## deb ftp://ftp2.debian.cz/debian stable main contrib non-free

Balíček je pak hledán v oddílech podle uvedeného pořadí. Použití:

- apt-get update získání seznamu všech dostupných balíčků
- apt-get install přitažení a instalace uvedených balíčků.
- apt-get upgrade aktualizace stávajících balíčků novějšími verzemi ze stejné distribuce Debianu
- apt-get dist-upgrade kompletní aktualizace distribuce Debianu na distribuci uvedenou v /etc/apt/sources.list. Pokud máme poněkud zastaralou distribuci, může v této fázi dojít k chybě, která se projeví chybovými hláškami typu pkgResolveProblem a held packages. V takovém případě pomůže jednoduchý upgrade původní distribuce pomocí apt-get upgrade, poté přidáme opět odkazy na novou distribuci do souboru /etc/apt/sources.list a provedeme

## apt-get update; apt-get dist-upgrade

Utilita apt-get podobně jako dselect kontroluje vzájemné závislosti balíčků a v případě potřeby sama nainstaluje i všechny ostatní balíčky, na nichž daný balíček závisí (ovšem pouze závislé balíčky, nikoli již ty, co jsou pouze doporučeny či navrženy).

Tuto utilitu lze použít i na aktualizaci počítače, který není připojen k síti. Princip je následující: z daného stroje přeneseme na síťový počítač seznam nainstalovaných balíčků, přitáhneme po síti nové balíčky na přenosné médium a přeneseme zpět na původní stroj. V praxi to funguje takhle:

• Předpokládejme, že na obou počítačích mountujeme přenosný disk do adresáře /mnt. Na přenosném disku vytvoříme adresářovou strukturu:

```
/mnt/
  archives/
     partial/
  lists/
     partial/
  status
  sources.list
  apt.conf
```
kde soubor status je kopií souboru /var/lib/dpkg/status.

• Konfigurační soubor apt.conf obsahuje výše nastíněné informace:

```
APT
 {
   Architecture "i386";
   Get::Download-Only "true";
 };
Dir
 {
   State "/mnt/";
   State::status "status";
   // Binary caches will be stored locally
   Cache::archives "/mnt/archives/";
   // Location of the source list.
   Etc "/mnt/";
 };
```
• Na stroji připojeném k síti provedeme příkazy:

```
# export APT_CONFIG="/mnt/apt.conf"
# apt-get -d update
# apt-get -d dist-upgrade
```
• Po přenesení média zpět na původní stroj pak stačí provést:

```
# export APT_CONFIG="/mnt/apt.conf"
# apt-get check
# apt-get --no-d -o dir::etc::status=/var/lib/dpkg/status dist-upgrade
```
Utilita apt-get nabízí i další možnosti, podrobné informace nalezneme v dokumentaci

### <http://www.debian.org/doc/manuals/apt-howto>

Na tomto místě bych se rád zmínil ještě o utilitě apt-cache, která vyhledává užitečné informace o všech balíčcích v dané distribuci Debianu (viz. soubor /etc/apt/sources.list). Jak již sám název napovídá, tento program získává informace z tzv. cache (ta se vytváří právě při spuštění apt-get update), takže funguje i tehdy, nejsme-li právě připojeni k internetu. Užitečné povely:

• apt-cache search zobrazí všechny balíčky, které ve svém stručném popisu obsahují uvedené klíčové slovo (obecně regulární výraz). Hodí se zejména pro vyhledávání nám dosud neznámých balíčků s požadovanou funkcí (např. přehrávání audia/videa, vypalování CD/DVD, hry atd).

- apt-cache show vypíše stručnou charakteristiku uvedeného balíčku. Vhodné v kombinaci s výše uvedeným příkazem.
- apt-cache showpkg narozdíl od posledně zmíněného příkazu vypíše tento povel verzi balíčku včetně všech závislostí.

## <span id="page-17-0"></span>2.4.4 dpkg

Tato utilita provádí v podstatě ruční nainstalování balíčku. Postup je následující:

- zkopírování příslušného balíčku na lokální disk
- dpkg --install

I zde se provádí kontrola závislosti balíčků, ovšem v případě konfliktu se příslušný balíček jednoduše nenainstaluje (nepoužijeme-li tzv. force-mode, viz. man dpkg).

Program dpkg má však mnohem širší využití:

- dpkg --search vyhledá balíček, ve kterém se nachází uvedený soubor
- dpkg --listfiles zobrazí všechny soubory obsažené v uvedeném balíčku
- dpkg --status vypíše stav uvedeného balíčku (např. instalován či neinstalován) spolu s krátkým popisem. Takto lze také zjistit, v jaké sekci se balíček nachází.
- dpkg --list vypíše seznam všech balíčků nainstalovaných v systému.
- dpkg --purge vymaže ze systému již nainstalovaný balíček, včetně všech konfiguračních souborů
- dpkg --remove vymaže ze systému již nainstalovaný balíček, avšak zachová příslušné konfigurační soubory.
- dpkg --get-selections \ $*$  vypíše seznam všech balíčků ve formátu $^7,$  $^7,$  $^7,$ kterému rozumí program dselect. To se hodí např. při instalaci Debian Linuxu na více počítačů s podobnou konfigurací. Uložíme-li si do nějakého souboru seznam balíčků nainstalovaných na první PC, stačí na ostatních strojích před spuštěním dselect provést

dpkg --set-selections < baliky.seznam

a nastavení je hotovo. Stačí pak spustit instalaci příkazem

## apt-get dselect-upgrade

• dpkg-reconfigure spustí konfiguraci zadaného balíčku. Tato obecná metoda funguje od distribuce Debianu woody výše.

<span id="page-17-1"></span> $7V$  uvedeném případě se vypíše seznam všech balíčků z dostupných zrcadel s uvedením, zda jsou instalovány či nikoli. Pozor, bez uvedení "\∗" by se vypsaly pouze nainstalované balíčky, což při popisovaném použití může být na závadu.

## <span id="page-18-0"></span>2.5 Linux File System

V odstavci [2.1](#page-7-1) jsme implicitně předpokládali, že část disku Linux native je typu ext2. To je starší typ file-systému Linuxu. Novější typ, zvaný ext3, je rozšířen o tzv. journalling. Tento systém si pamatuje všechny změny, takže např. po krachu systému (výpadek proudu, vypnutí natvrdo atd.) dojde k jeho obnovení bez nutnosti použít opravné nástroje typy e2fsck. Díky tomu jsou data na systému ext3 lépe chráněna.

Abychom tento novější systém mohli používat, musíme mít v jádře zahrnutou podporu[8](#page-18-1) pro journalling, buď jako modul nebo přímo vloženou:

CONFIG\_EXT3\_FS=y CONFIG\_JBD=y

V jádrech typu 2.4.XX jsou tyto vlastnosti stále ještě vedeny jako experimentální, takže pro jejich zvolení musíme aktivovat i položku

### CONFIG\_EXPERIMENTAL=y

U jader 2.6.XX to již nutné není.

K zformátování části disku na typ ext3 použijeme mkfs.ext3 či mke2fs -j. Chceme-li převést část disku s již existujícím systémem ext2 na typ ext3, použijeme příkaz

### tune2fs -j /dev/hdaX

Data přitom zůstanou na disku zachována, vytvoří se pouze journal. Nakonec nesmíme zapomenout na úpravu tabulky /etc/fstab, kde výraz ext2 zaměníme za ext3.

<span id="page-18-1"></span> $^8\mathrm{O}$ nastavení parametrů, kompilaci a instalaci vlastního jádra pojednává kapitola [6.](#page-71-0)

## <span id="page-19-0"></span>Kapitola 3

# Zprovoznění dalšího hardware

## <span id="page-19-1"></span>3.1 Připojení sítě

Síť se obvykle zprovozňuje již v první fázi instalace Debian Linuxu. Máme-li síťovou kartu a počítač připojen k síti, měli bychom provést:

- 1. Výběr modulu pro komunikaci s kartou (viz. odstavec [2.2\)](#page-9-0)
- 2. Nastavení parametrů sítě závisí, zda používáme pevnou IP adresu nebo ji získáváme při bootu počítače ze serveru (DHCP, BOOTP).
	- Pevná IP: V dialogových oknech jsme postupně dotázáni na jméno počítače a doménu, IP adresu našeho počítače, brány (gateway) a domain name-serveru (DNS), a dále pak na masku podsítě a tzv. broadcast masku.
	- DHCP, BOOTP: Lze použít v případě, že v rámci domény je tato služba dostupná. Zadáme pouze jméno počítače, následuje automatické vyslání požadavku na přidělení IP adresy. I ostatní parametry jsou potom nastaveny automaticky.

Parametry jsou pak uvedeny v souboru /etc/network/interfaces.

Používáme-li k přípojení internetu modem, zvolíme při instalaci přístup pomocí PPP (podrobnosti viz. též odstavec [3.2\)](#page-20-0).

V případě kompilace vlastního jádra (viz. kapitola [6\)](#page-71-0) nesmíme opominout podporu sítě. Pozornost je třeba věnovat:

- Podpoře příslušného typu síťové karty. Pátráme v oddílu Ethernet (10 or 100 Mbit), pro novější karty se podpora může skrývat v oddílu Ethernet (1000 Mbit).
- V případě získávání IP adresy přes DHCP aktivujeme položku

CONFIG\_PACKET=y

v oddílu Networking options a dále instalujeme balíček dhcp-client.

V případě konfigurace IP adresy přímo během bootu počítače (obvykle pouze v případě bezdiskových strojů, které se bootují přes síť) bychom dále potřebovali aktivovat

CONFIG\_FILTER=y CONFIG\_IP\_PNP=y

a dále podle potřeby buď podporu DHCP (CONFIG\_IP\_PNP\_DHCP) nebo BOOTP (CONFIG\_IP\_PNP\_BOOTP).

## <span id="page-20-0"></span>3.2 Připojení modemu

U strojů, které nejsou napojeny na pevnou linku Internetu, lze přístup zprostředkovat přes telefonní linky pomocí modemu. Modemy jsou jak externí (obvykle se připojují k sériovému portu – např. COM2, tj. k zařízení /dev/ttyS1),  $\rm{tak\ interior^1}$  $\rm{tak\ interior^1}$  $\rm{tak\ interior^1}$  (lze nakonfigurovat na porty  $\rm{COM1\!-\!COM4},$  tj. zařízení /dev/ $\rm{ttySO-}$ /dev/ttyS3).

Počítače spolu komunikují přes modem pomocí protokolu PPP (Point-to-Point Protocol) – potřebujeme tedy balíček ppp a podporu pro něj je třeba nastavit i při konfiguraci jádra v položce

### CONFIG\_PPP=m

(viz. též kapitola [6\)](#page-71-0). Dále je vhodné nainstalovat balíček minicom, který umožňuje mj. testovat různá nastavení modemu.

Konfigurace modemu je zapsána ve dvou souborech – /etc/chatscripts/provider, /etc/ppp/peers/provider. Prvně zmíněný soubor obsahuje inicializaci modemu, vytáčené číslo, jméno uživatele a jeho heslo. Nakonec se na vzdáleném stroji spouští PPP-daemon. Druhý soubor obsahuje informaci o zařízení, kam je modem připojen, maximální interní přenosovou rychlost<sup>[2](#page-20-2)</sup> a případně další volby (algoritmus komprese protokolu PPP). Příklad konfiguračních souborů (interní modemová karta připojená na COM4, přenosová rychlost 33.6 kb/s, algoritmus komprese bsdcomp):

• Soubor /etc/chatscripts/provider

| ABORT    |              | BUSY              |
|----------|--------------|-------------------|
| ABORT    |              | "NO CARRIER"      |
| ABORT    |              | VOICE             |
| ABORT    |              | "NO DIALTONE"     |
| 11 H     |              | ATZX0M2           |
| OK       |              | ATDP21912433      |
| ogin     |              | login_name        |
| word     |              | \quser_password\q |
| " [nc25] | $\sim$ $>$ " | /usr/sbin/pppd    |

<span id="page-20-1"></span><sup>1</sup>Podle našich zkušeností není dobré nastavit interní modem jako Plug & Play. Takovou kartu je lépe konfigurovat přímo pomocí jejích hardwarových jumperů.

<span id="page-20-2"></span><sup>2</sup> Jedná se rychlost komunikace počítače s modemem, nikoli přímo o přenosovou rychlost modemu.

V uvedeném příkladě se číslo vytáčí pomocí pulsní volby (tak fungují telefonní linky připojené na starší ústředny) – povel ATDP. Linky na digitálních ústřednách pracují s tónovou volbou – povel ATDT.

• Soubor /etc/ppp/peers/provider

```
# You usually need this if there is no PAP authentication
noauth
# The chatscript (be sure to edit that file too)
connect "/usr/sbin/chat -v -f /etc/chatscripts/provider"
# Routing
defaultroute
# Default Modem (you better replace this with /dev/ttySx!)
/dev/ttyS3
# Speed
38400
# Keep Modem up even if connection fails
persist
```
U rychlejších modemů je vhodné ještě nastavit tzv. very high speed, což lze pomocí příkazu setserial. Toto nastavení by se mělo provést při každém startu počítače, proto do souboru /etc/rc.boot/0setserial přidáme např. řádku:

```
${SETSERIAL} -b /dev/ttyS3 irq 3 port 0x2E8 skip_test autoconfig \
${STD_FLAGS} spd_vhi
```
Po nastavení příslušného sériového portu je vhodné programem minicom vyzkoušet, zda při zvolené rychlosti ještě lze s modemem komunikovat.

Upozornění: tento odstavec je poněkud zastaralý (obávám se, že odpovídá době, kdy se běžně používala jádra typu 2.2 a distribuce potato), takže umístění konfiguračních souborů se mohlo změnit. Nastavení jádra je však stále stejné, ve verzích 2.6.XX přibyly pouze některé další položky. Z nich doporučuji vaší pozornosti

CONFIG\_PPP\_ASYNC=m CONFIG\_PPP\_DEFLATE=m CONFIG\_PPP\_BSDCOMP=m

Kdo by chtěl zprovoznit modem na notebooku, pak si nejdříve přečtěte Modem-HOWTO.gz a také věnujte pozornost kapitole [5.](#page-56-0) Někteří výrobci (např. Dell) montují do notebooků tzv. win-modemy, které nelze jednoduše zprovoznit pod Linuxem.

## <span id="page-21-0"></span>3.3 Tiskárna

Pokud máme tiskárnu připojenou přímo k lokálnímu počítači (přes paralelní či USB port), musíme nejdříve zakompilovat podporu do jádra. U instalačních jader jsou obvykle všechny potřebné komponenty přítomny ve formě modulů. Kompilujeme-li vlastní jádro (podrobně viz. kapitola [6\)](#page-71-0), je třeba nastavit podporu pro příslušný port, kam je lokální tiskárna připojena:

Paralelní: Od verzí jader 2.2.XX výše je třeba nastavit

CONFIG\_PRINTER=y CONFIG\_PARPORT=y CONFIG\_PARPORT\_PC=y

a tiskárna se pak obvykle nachází na /dev/lp0.

USB: aktivujeme položky

CONFIG\_USB=y CONFIG\_USB\_DEVICEFS=y CONFIG\_USB\_PRINTER=y

a tiskárna se pak nachází na /dev/usb/lp0. Pokud takové zařízení neexistuje, vytvoříme ho pomocí

mknod /dev/usb/lp0 c 180 0

a zajistíme stejného vlastníka a přístupová práva jako u /dev/lp0.

Ke zprovoznění tiskárny — ať lokální či síťové — existuje celá řada balíčků, zde se zmíním o dvou nejběžnějších, se kterými jsem pracoval:

## <span id="page-22-0"></span>3.3.1 lprng

Nainstalujeme balíčky lprng, lprngtool, případně magicfilter. Program 1 prngtoo1 ze stejnojmenného balíčku obsahuje grafický front-end k základní správě lokálních i síťových tiskáren. Umožňuje jednoduše konfigurovat různé parametry a provádí zápis do souboru /etc/printcap. Vřele doporučuji, jen malé upozornění — položka "Accesible as a" je poněkud nejasná, verze Client Only mi nefunguje, proto vždy volím Client and Server.

Použijeme-li starší balíček magicfilter, spustíme konfiguraci (postaru příkazem /usr/sbin/magicfilterconfig či nově pomocí dpkg-reconfigure) a zodpovíme pár otázek (jméno portu, typ tiskárny, . . . ). Tento skript opět vytvoří soubor /etc/printcap. Seznam dostupných ovladačů lze najít v souboru

```
/usr/doc/examples/magicfilter/filters/filters.tar.gz
```
(problémy byly s tiskárnou HP LaserJet 5L, kterou je třeba nastavit jako typ ljet4, nikoli ljet4l). Tím se vytvoří soubor /etc/printcap, kde je uložena informace o způsobu tisku souboru podle jeho typu (text, PostScript, GIF, JPEG, . . . ).

Instalace síťové tiskárny nebo tiskárny u vzdáleného stroje vyžaduje jen balíček lprng. Dále je nutno doplnit do souboru /etc/printcap následující řádky (příklad):

```
ncprint|nc
         :lp=
         :rm=ncprint
         :rp=
         :sd=/var/spool/lpd/remote
         :mx#0
         :sh
         :bk
```
Filtr v tomto případě přímo použít nelze. Neexistuje-li uvedený adresář, je třeba ho vytvořit (vlastník a práva jsou stejná jako u adresáře pro lokální tisk). Po spuštění lp-daemonu /etc/init.d/lprng start se automaticky vytvoří soubor nulové délky (v daném případě config.ncprint v adresáři /var/spool/lpd/remote/). Pak již bude vzdálený tisk fungovat.

Chceme-li naopak zpřístupnit lokální tiskárnu pro tisk z jiných strojů, je třeba povolit přístup v souboru /etc/lpd.perms, kde je i základní návod. Při každém požadavku na tisk, status či zrušení tisku se zde kontroluje, zda příslušný uživatel a stroj mají povolen přístup (soubor je čten od začátku až do prvního výskytu, který povoluje či zakazuje přístup). Dále poznamenejme, že daemon lpd nepoužívá TCP-wrappers (viz. odstavec [9.1\)](#page-175-0), tudíž nelze omezit přístup k instalovaným tiskárnám uvedením páru daemon – klient do řídících souborů /etc/hosts.allow a /etc/hosts.deny.

## <span id="page-23-0"></span>3.3.2 CUPS

Common Unix Printing System představuje velmi dobrý nástroj pro správu tiskáren. Potřebujeme balíčky *cupsys-client* a *cupsys*<sup>[3](#page-23-1)</sup>, případně též *cups-pdf* a cupsys-bsd, u starších verzí i některé ovladače z balíčků cupsys-driver-gimpprint, cupsomatic-ppd.

Konfiguraci lokálních i síťových tiskáren lze provést jak v řádkovém režimu (pomocí lpadmin), tak pomocí Web-rozhraní  $(http://localhost:631)$  $(http://localhost:631)$  $(http://localhost:631)$ . Tento systém obsahuje velmi širokou škálu ovladačů pro různé tiskárny, s jeho pomocí se mi povedlo zprovoznit i tiskárnu na USB portu. Nastavení tiskáren se ukládá do adresáře /etc/cups.

Při problémech s tiskem můžeme využít i různé stupně výpisů do logsouborů, které se nacházejí v adresáři /var/log/cups/. Standardně se vypisují jen informace o začátku a skončení tisku, při problémech lze nastavit tzv. debuglevel v konfiguračním souboru /etc/cups/cupsd.conf:

### LogLevel debug

CUPS nabízí poměrně široké možnosti jak v nastavení na straně klienta, tak na straně serveru (omezení pro různé uživatele či skupiny, povolení přístupu na jednotlivé tiskárny z různých počítačů atd). Jedno z typických nastavení může vypadat (viz. soubor /etc/cups/cupsd.conf):

<span id="page-23-1"></span><sup>3</sup>Nechceme-li instalovat na našem počítači tiskový server CUPS a ani nemáme žádnou lokální tiskárnu, lze vystačit jen s balíčkem cupsys-client. Podrobnosti najdeme na konci tohoto odstavce.

<Location /printers/ncprint> AuthType None Order Deny,Allow Deny From All Allow From .domain.com <Location /> <Location /admin>

AuthType Basic AuthClass System Order Deny,Allow Deny From All Allow From 127.0.0.1 <Location />

Tímto nastavením umožníme měnit nastavení serveru pouze uživatelem root z lokálního počítače, zatímco přístup na tiskárnu ncprint je umožněn z celé domény domain.com pro libovolného uživatele.

CUPS je založen na protokolu IPP (Internet Printing Protocol). Součástí balíčku cupsys-bsd je ale také jednoduchý LPD (Line Printer Daemon) cups-1pd, který se nespouští jako klasický daemon, nýbrž se aktivuje pomocí inetd. V souboru /etc/inetd.conf najdeme

### printer stream tcp nowait lp /usr/lib/cups/daemon/cups-lpd cups-lpd

Pozor! Tento LPD se neřídí výše popsaným nastavením CUPS, takže v tomto případě nelze jednoduše nastavit omezení tisku pro vybrané stroje či uživatele. Zmíněný LPD nepoužívá dokonce ani TCP-wrappers (viz. odstavec [9.1\)](#page-175-0), takže jediná možnost jak zamezit přístupu vybraným strojům je zablokování příslušného portu pomocí IP-tables ze stejnojmenného balíčku (viz. odstavec [9.2\)](#page-175-1). Jednodušší je tedy tento daemon nepoužívat.

Až dosud jsme se zabývali nastavením serveru CUPS. Pokud nemáme žádnou lokální tiskárnu a na některém okolním počítači již server CUPS funguje, vystačíme s balíčkem cupsys-client. V tomto případě nemůžeme nastavit žádné vlastní ovladače (spoléhá se na nastavení serveru) ani využít výše zmíněné Webrozhraní pro administraci tiskových úloh (není-li tato možnost na serveru povolena), tisknout lze ale jednoduše příkazem typu

lp -d jmeno tiskarny -h jmeno serveru jmeno souboru

Jméno tiskového serveru lze uvést do konfiguračního souboru /etc/cups/client.conf, pak ho již nemusíme specifikovat v příkazu tisku (samozřejmě lze ale uvést jiný server). Na serveru ale musí běžet tiskový server CUPS, cupsys-client neumí tisknout např. na serveru používajícím lprng.

Zvídavější čtenáře odkazujeme na dokumentaci, která je součástí instalace (<http://localhost:631/documentation.html>), další informace nalezneme na adrese <http://www.cups.org>

Další podrobnosti o tisku lze najít v dokumentaci Linuxu (adresář /usr/doc/HOWTO/en-txt obsahuje Printing-HOWTO.gz a Printing-Usage-HOWTO.gz). Užitečné informace o filtrech k různým typům tiskáren lze vyhledat též v archívu [Dejanews](http://www.deja.com/).

## <span id="page-25-0"></span>3.4 SATA disk

Serial-ATA disky představují nástupce IDE disků. Tato sběrnice umožňuje rychlejší přenos dat a nalezneme ji na nových základních deskách (zatím stále v kombinaci s původní IDE sběrnicí).

Podpora pro tyto disky existuje až v jádrech 2.6.XX, kde musíme nastavit:

```
CONFIG_SCSI_SATA=y
CONFIG_SCSI_SATA_VIA=y
CONFIG_SCSI_EATA=y
```
(druhá položka je závislá na typu základní desky). Samozřejmě nesmíme opominout obecnou podporu SCSI:

CONFIG\_SCSI=y

## <span id="page-25-1"></span>3.5 CD, DVD

Zprovoznění obyčejné (IDE) čtecí CD či CD/DVD mechaniky je poměrně jednoduché. U starších jader stačí podpora IDE-sběrnice, u novějších jader (řada 2.4 a výše) musíme zakompilovat

CONFIG\_BLK\_DEV\_IDECD=y

Kromě toho musíme nesmíme opominout podporu pro příslušný file-systém (platí pro všechna jádra!)

CONFIG\_ISO9660\_FS=y

Obě zmíněné položky lze samozřejmě zavést také jako moduly. CD mechanika se pak chová jako IDE-zařízení a najdeme ji tedy stejně jako disky na /dev/hdb, /dev/hdc či /dev/hdd. Příslušná položka v souboru /etc/fstab pak vypadá:

/dev/hdc /cdrom iso9660 ro,user,noauto 0 0

Naopak zprovoznění CD vypalovačky (CDW) vyžaduje speciální nastavení jádra a případně i předání parametrů při bootování. Důkladný popis kroků nalezneme v dokumentaci (viz. soubor CD-Writing-HOWTO.gz, součást balíčku doc-linux-text), zde se omezíme na nejběžnější případ IDE CDW pro dva typy jader:

jádro 2.4.XX: K vypalovačce je třeba přistupovat jako k SCSI zařízení, musíme tedy zapnout v jádře podporu SCSI, SCSI-emulaci a některé další užitečné položky:

```
CONFIG_IDE=y
#
CONFIG_BLK_DEV_IDE=y
CONFIG_BLK_DEV_IDECD=y
CONFIG_BLK_DEV_IDESCSI=y
CONFIG_BLK_DEV_LOOP=y
#
# SCSI support
#
CONFIG_SCSI=y
#
CONFIG_BLK_DEV_SR=y
CONFIG_BLK_DEV_SR_VENDOR=y
CONFIG_CHR_DEV_SG=y
```
Při bootu stroje je třeba jádru sdělit, že k danému IDE zařízení má přistupovat přes SCSI-emulaci. Máme-li CDW jako secondary master, potřebujeme předat parametr (viz. odstavce [2.3.1](#page-10-1) nebo [2.3.2\)](#page-11-0):

hdc=ide-scsi

CDW se pak jeví typicky jako /dev/sr0 a můžeme přesměrovat link /dev/cdrom nebo poopravit příslušnou položku v souboru /etc/fstab.

Po nabootování s novým jádrem a výše zmíněným parametrem vyzkoušíme, že je vše nastaveno správně pomocí

### cdrecord -scanbus

Ve výpisu by se měla objevit naše CDW.

jádro 2.6.XX: Zde je sice výše uvedené řešení také možné, k dispozici máme však i přímou podporu zápisu pomocí modulu ide-cd (viz. dokumentace jádra). V jádře tedy stačí nastavit:

CONFIG\_IDE=y CONFIG\_BLK\_DEV\_IDE=y CONFIG\_BLK\_DEV\_IDECD=y

Obejdeme se tedy bez SCSI-emulace, přestože např. program xcdroast (viz. níže) stále k této variantě nabádá.

K vlastnímu vypalování dnes již existuje celá řádka balíčků s grafickými frontendy. Za všechny jmenujme gnomebaker, k3b, xcdroast. První dva jsou součástí obřích window-manažerů GNOME a KDE, já mám zkušenosti pouze s posledně jmenovaným.

Balíček xcdroast obsahuje stejnojmenný program. Návod najdeme v dokumentaci k balíčku, případně na adrese

<http://www.xcdroast.org>

Lze dokonce zapisovat i na DVD, ovšem je zde drobný háček – viz.

[http://people.brandeis.edu/˜kunz/TechTips/xcdroast.html](http://people.brandeis.edu/~kunz/TechTips/xcdroast.html)

Nejspolehlivější cesta k vypálení DVD tedy vede přes vytvoření ISO-obrazu pomocí aplikace xcdroast, vlastní vypálení pak provedeme příkazem

growisofs -dvd-compat -Z /dev/cdrom=your image.iso

Uvedená mantra funguje pro DVD-R i DVD+R.

## <span id="page-27-0"></span>3.6 Digitální fotoaparát či přenosný USB disk

Oba typy se připojují přes USB port a chovají se jako externí disk. Do jádra tedy musíme zakompilovat podporu USB, nejlépe včetně podpory pro  $\texttt{devfs}^4$  $\texttt{devfs}^4$ :

CONFIG\_USB=y CONFIG\_USB\_DEVICEFS=y

Dále potřebujeme podporu pro SCSI (obecná podpora a podpora SCSI disků) a pro USB disková média, zvolíme tedy moduly či přímo zakompilujeme do jádra položky:

CONFIG\_SCSI=m CONFIG\_BLK\_DEV\_SD=m CONFIG\_USB\_STORAGE=m

Zařízení se pak obvykle nachází na /dev/sda1.

Je-li veškerá podpora zakompilována do jádra, nemusíme už nic jiného dělat (kromě zavedení mount-pointu do /etc/fstab). Máme-li podporu jako moduly (viz. výše uvedený příklad), budeme potřebovat při mountování zavést i modul usb-storage (moduly pro podporu SCSI se zavedou automaticky). To docílíme zapsáním pokynu:

```
post-install sd_mod insmod -k usb-storage
```
do souboru /etc/modutils/actions (jádra typu 2.4 a starší) a spuštěním dávky

## update-modules

která znovu vygeneruje soubor /etc/modules.conf. U jader verze 2.6.XX se výše zmíněný pokyn zapisuje do příslušného souboru v adresáři /etc/modprobe.d/

Další možností je automatické mountování USB disku v okamžiku, kdy je do portu připojen. To lze zařídit zakompilováním volby

CONFIG\_HOTPLUG=y

<span id="page-27-1"></span> ${}^{4}$ To umožňuje získávat informace o připojeném USB zařízení v /proc/bus/usb/devices, další parametry pak najdeme v přilehlých adresářích

do jádra, ke konfiguraci pak budeme potřebovat balíček hotplug, případně hotplugutils. Ke sledování aktivních USB zařízení se hodí malý balíček usbutils, který obsahuje programy lsusb a usbmodules.

Pokud kombinujete několik diskových USB zařízení (např. externí disk a tzv. USB memory stick) a systém někdy nedetekuje jedno ze zařízení, přečtěte si odstavec [11.1.](#page-178-1)

Nakonec jedna poznámka týkající se digitálních fotoaparátů: pokud váš fotoaparát přímo nepodporuje režim USB-storage, je nutné nainstalovat balíček gphoto2 a případně grafickou aplikaci obsaženou v balíčku gtkam. Fotoaparát se pak sice nebude chovat jako USB-disk, ale bude možné operovat s jednotlivými soubory pomocí zmíněné aplikace.

## <span id="page-28-0"></span>3.7 ZIP drive

ZIP drive Iomega je disketová jednotka používající speciální médium (zvláštní typ diskety) o kapacitě 100 MB (novější typy dokonce až 250 MB), což umožňuje například pohodlnou instalaci nových částí Linuxu a přenos velkých datových souborů mezi počítači nepřipojených k síti. Přestože se v dnešní době toto médium již téměř nepoužívá (vládu převzaly zapisovatelná CD, případně DVD média – viz. odstavec [3.5](#page-25-1) a také přenosné USB disky – viz. odstavec [3.6\)](#page-27-0), podívejme se pro úplnost na jeho konfiguraci pod Linuxem.

Existují dva základní typy mechanik:

- externí ZIP drive připojuje se k paralelnímu portu
- interní ZIP drive IDE zařízení

Přístup k tomuto médiu pod Linuxem závisí právě na výše uvedeném typu mechaniky.

## <span id="page-28-1"></span>3.7.1 Externí ZIP drive

Komunikaci přes paralelní port zajišťuje modul ppa. Je proto nutné ho buď vložit přímo do jádra nebo ho vytvořit jako modul, který se natáhne do systému v případě potřeby<sup>[5](#page-28-2)</sup>. V parametrech jádra musíme tedy nastavit (viz. kapitola [6\)](#page-71-0):

```
CONFIG_SCSI=y
CONFIG_BLK_DEV_SD=y
CONFIG_SCSI_PPA=m
```
včetně podpory pro paralelní port

```
CONFIG_PARPORT=y
```
Nyní lze zpřístupnit ZIP drive následujícím postupem (zařízení se obvykle hlásí jako /dev/sda4):

```
# insmod ppa
# mount -t vfat /dev/sda4 /mnt
```
<span id="page-28-2"></span><sup>&</sup>lt;sup>5</sup>Tato varianta je lepší, neboť umožňuje připojit ZIP drive bez rebootu počítače

Běžný uživatel však nemá práva k provedení těchto příkazů, proto je vhodné dovolit mountování ZIP drive každému uživateli v souboru /etc/fstab. Automatické vložení modulu ppa při mountování zajišťují tyto položky v souboru /etc/modules.conf (resp. v souboru /etc/modutils/aliases či /etc/modprobe.d/aliases — viz. příloha [B.2\)](#page-184-2):

alias block-major-8 ppa alias scsi\_hostadapter ppa

## <span id="page-29-0"></span>3.7.2 Interní ZIP drive

Interní ZIP drive se chová jako vnitřní disk (podobně jako CD ROM). K jeho zprovoznění je však nutné nastavit položku

```
CONFIG_BLK_DEV_IDEFLOPPY=y
```
při konfiguraci jádra (tato možnost se vyskytuje od verze jádra 2.0.32 výše). Zbývá potom zjistit, kde se nové zařízení nachází (všechna EIDE zařízení mohou být pouze na /dev/hda (Primary Master) – /dev/hdd (Secondary Slave), případné číslo lze zjistit pomocí příkazu fdisk -l). Opět je vhodné dovolit mountování každému uživateli v souboru /etc/fstab.

## <span id="page-29-1"></span>3.8 Zvuk

Zvuk v Linuxu lze zprovoznit v zásadě dvojím způsobem – buď využijeme podporu v jádře pro daný typ zvukové karty (pokud existuje) nebo pomocí balíčku alsa. V obou případech potřebujeme zkompilovat jádro (viz. kapitola [6\)](#page-71-0) s podporou zvuku:

### CONFIG\_SOUND=y

Nyní blíže k jednotlivým variantám:

jádro 2.4.XX: aktivujeme podporu pro příslušný typ v jádře. Po kompilaci a instalaci nového jádra se o funkčnosti můžeme přesvědčit povelem

### cat /dev/sndstat

Není-li uvedeno žádné zařízení či je-li uvedeno v závorkách, zvuková karta nebyla zprovozněna.

alsa: V jádře je třeba mít zakompilovanou pouze obecnou podporu zvuku, bez konkrétní karty. Dále potřebujeme balíčky alsa-base, alsa-source, alsaconfig. Dále spustíme konfiguraci příkazem alsaconf, kde vybereme příslušnou kartu a zkompilujeme alsa-moduly (viz. příloha [B.1\)](#page-184-1) Podpora zvuku se spouští ve startovacích skriptech

## /etc/init.d/alsa start

Kontrolu funkčnosti provedeme v souborech nacházejících se v adresáři /proc/asound/cards.

jádro 2.6.XX: jádra této řady mají již vestavěnou podporu zvuku na bázi ALSA (Advanced Linux Sound Architecture) s podporou pro většinu zvukových karet. V nastavení jádra v oddílu Sound aktivujeme:

CONFIG\_SND\_SEQUENCER=y CONFIG\_SND\_SEQ\_DUMMY=y CONFIG\_SND\_OSSEMUL=y CONFIG\_SND\_MIXER\_OSS=y CONFIG\_SND\_PCM\_OSS=y CONFIG\_SND\_SEQUENCER\_OSS=y

a dále podporu pro příslušný typ zvukové karty v oddílu Sound  $\rightarrow$  PCI devices. Nakonec nainstalujeme jen balíčky alsa-base, alsa-utils. Informace o zvukových zařízeních pak najdeme v adresáři /proc/asound.

Po instalaci jádra s podporou zvuku jsou obvykle všechna zvuková zařízení ztlumena. Nastavení hlasitosti lze provádět v různých prográmcích, za všechny zmíníme dva grafické front-endy xmix z balíčku xmixer a tkmixer ze stejnojmenného balíčku. Samozřejmě lze použít i základní nástroj alsamixer z balíčku alsa-utils.

Přistupovat ke zvukovým zařízením mohou pouze členové skupiny audio. Proto příslušné uživatele musíme přidat do zmíněné skupiny, např. přímo editací souboru /etc/group.

Pozor – před prvním použitím (tj. po instalaci nového jádra) je potřeba nastavit hodnoty mixeru pomocí prográmku alsamixer a tyto hodnoty uložit (pomocí příkazu alsactl store). Uložení nastavení pak můžeme zkontrolovat v souboru /var/lib/alsa/asound.state.

Na další problém jsme narazili v distribuci sarge, kde se po rebootu obnovuje prvotní nastavení mixeru. To znamená, že změní-li uživatel hodnoty např. pomocí tkmixer, po rebootu se obnoví původní hodnoty zapsané příkazem alsactl store (viz. minulý odstavec). Toto chování můžeme změnit v souboru /etc/default/alsa nastavením

alsactl\_store\_on\_shutdown="always autosave"

## <span id="page-30-0"></span>3.9 UPS

Uninterruptible Power Supply (UPS) je záložní zdroj, který je schopen při výpadku proudu po omezenou dobu napájet počítač. Dojde-li k takové události, potřebujeme nástroj, který monitoruje stav UPS a v případě vyčerpání baterie zařídí korektní vypnutí počítače.

UPS komunikuje s počítačem pomocí speciálního sériového nebo USB kabelu. Existuje celá řada monitorovacích programů (vyhledáme je např. pomocí apt-cache search ups-monitor), zmiňme zde jen některé balíčky: upsd, genpower a powstatd jsou určeny pro různé typy UPS se sériovým připojením, pro UPS značky APC (jak se sériovým, tak s USB rozhraním) existuje např. balíček apcupsd. Obecně platí, že monitorovací program vybíráme podle typu naší UPS, následně pak musíme nastavit příslušné parametry jádra.

Jako ilustraci ukažme konfiguraci UPS značky APC, která má USB rozhraní. K jejímu fungování ovšem musíme do jádra zakompilovat (buď přímo nebo jako moduly):

CONFIG\_USB CONFIG\_USB\_HID CONFIG\_USB\_HIDDEV CONFIG\_USB\_DEVICEFS

a dále alespoň jednu z následujících položek:

jádro 2.4.XX: CONFIG\_USB\_UHCI CONFIG\_USB\_OHCI

Zde musí být  $XX \geq 22$ .

jádro 2.6.XX: CONFIG\_USB\_UHCI\_HCD CONFIG\_USB\_OHCI\_HCD

Nyní instalujeme balíček apcupsd. V Debian Linuxu obvykle chybí zařízení /dev/usb/hid/hiddevN, ta vytvoříme pomocí skriptu

#### /usr/share/doc/apcupsd/examples/make-hiddev

Konfigurace výše zmíněného balíčku se nachází v souboru /etc/apcupsd/apcupsd.conf. Drtivá většina parametrů má rozumné přednastavené hodnoty, v našem případě změníme pouze tyto parametry:

UPSTYPE usb DEVICE

Další možnosti jsou zmíněny v dokumentaci uvedeného balíčku (viz. soubor /usr/share/doc/apcupsd/examples/usb.conf.gz). Po spuštění daemonu

### /etc/init.d/apcupsd start

již můžeme otestovat komunikaci s UPS pomocí příkazu apcaccess status.

Většina UPS má více zásuvek, které jsou v případě nouze napájeny baterií. Do jedné UPS tak můžeme zapojit více počítačů, přímo s UPS však bude komunikovat pouze jeden (tzv. server). Většina monitorovacích programů nabízí proto systém server – klient, kdy při výpadku proudu vysílá server do sítě varovné signály a zprávy o stavu UPS. V případě vyčerpání baterie se tak mohou korektně vypnout všechny počítače napájené příslušnou UPS. Podrobné informace najdeme na adrese

<http://www.apcupsd.com/manual/manual.html>

## <span id="page-32-0"></span>3.10 Web-kamera

Malé přenosné kamery (tzv. Web-kamery) se nejčastěji využijí v komunikaci s jinými uživateli (např. aplikace gnomemeeting, skype), s jejich pomocí můžeme také sledovat určitý prostor. Nejrozšířenějším typem jsou kamery komunikující přes USB rozhraní.

S podporou Web-kamer je v Linuxu trošku horší, záleží především na čipu kamery. K některým modelům ovladače dosud nejsou k dispozici. Asi nejlepší přehled spolu s návodem k instalaci najdeme na adrese

[http://tldp.org/HOWTO/html](http://tldp.org/HOWTO/html_single/Webcam-HOWTO) single/Webcam-HOWTO

Potřebujeme jádro se základní podporu USB (ať už přímo nebo jako moduly), příklad pro jádro typu 2.6:

CONFIG\_USB CONFIG\_USB\_UHCI\_HCD CONFIG\_USB\_OHCI\_HCD

Z posledních dvou položek potřebujeme jen jednu podle typu základní desky. Dále potřebujeme podporu pro tzv. Video for Linux (v4l)

CONFIG\_VIDEO\_DEV=m CONFIG\_VIDEO\_V4L1=y CONFIG\_VIDEO\_V4L1\_COMPAT=y CONFIG\_VIDEO\_V4L2=y

a samozřejmě ovladač příslušné kamery. Ten buď najdeme přímo v jádře, případně někde na internetu (viz. též výše uvedená adresa). Já jsem experimentoval s kamerou Logitech QuickCam Express Plus, vyzkoušel jsem postupně tyto ovladače:

qc-usb: zdrojový kód je k dispozici dokonce jako debianní balíček qc-usbsource. Ovladač by měl podporovat starší verze Logitech QuickCam.

icm532: k dispozici na adrese

<http://icm532.sourceforge.net/home.html>

Měl by podprovat novější modely Logitech QuickCam, ale mně se ho nepodařilo ani zkompilovat.

gspca: tento ovladač jsem našel na adrese

<http://mxhaard.free.fr/download.html>

v Debianu je zdrojový kód k dispozici i jako balíček gspca-source. Ten nakonec zafungoval, kompilace se provádí standardním způsobem (viz. odstavec [6.2\)](#page-163-0). Pro úplnost dodejme, že tento ovladač je následovníkem staršího ovladače spca5xx (též k dispozici jako balíček spca5xx-source).

Pokud máme ovladač pro Web-kameru jako modul, je vhodné nastavit jeho automatické vložení při připojení kamery. To lze docílit přidáním položky

```
alias char-major-81 gspca
```
do souboru /etc/modprobe.d/aliases.

Pro prohlížení videa z kamery slouží různé aplikace, za všechny jmenujme xawtv a gqcam ze stejnojmenných balíčků. Pomocí programu xawtv také jednoduše zjistíme, zda zvolený ovladač podporuje naši kameru. Výpis příkazu xawtv -hwscan musí kromě standardní grafické karty obsahovat i položku video:

```
/dev/video0: OK [ -device /dev/video0 ]
   type : v4l
   name : Logitech QuickCam EC
   flags: capture
```
Nezapomeňme, že uživatel musí být členem skupiny video.

## <span id="page-34-0"></span>Kapitola 4

# Instalace a konfigurace dalšího software

## <span id="page-34-1"></span>4.1 Diskové kvóty

Na velkých serverech je užitečné omezit velikost diskového prostoru pro jednotlivé uživatele, případně jednotlivé skupiny. K tomu potřebujeme balíček quota a zakompilování některých voleb do jádra:

jádro 2.4.XX: k dispozici je podpora pro starší verzi kvót (vfsold)

CONFIG\_QUOTA=y

jádro 2.6.XX: podporuje starší i nový (vfsv0) kvótový systém. Ke zprovoznění staršího aktivujeme položky

CONFIG\_QUOTA=y CONFIG\_QFMT\_V1=y

zatímco pro nový kvótový systém potřebujeme

CONFIG\_QUOTA=y CONFIG\_QFMT\_V2=y

Dále je třeba do souboru /etc/fstab uvést jednotlivé části disku, které podléhají kvótám. Příklad uživatelských kvót v domovských adresářích vypadá:

/dev/hda5 /home ext3 defaults,usrquota 0 1

Pokud na disku dříve žádné kvóty nebyly, musíme vytvořit soubor aquota.user (případně aquota.group) pomocí příkazu

quotacheck -acugvm

Zmíněné soubory se vytvoří na těch částech disku, které mají v souboru /etc/fstab uvedeny volbu usrquota či grpquota. Vlastní kvóty pak nastavujeme pomocí skriptu edquota.

Chceme-li po aktualizaci jádra na 2.6.XX přejít na nový kvótový systém, konvertujeme stávající soubory quota.user pomocí programu /sbin/convertquota obsaženém též v balíčku quota.

## <span id="page-35-0"></span>4.2 X-windows

Systém X-windows je velmi důležitý pro každodenní práci na linuxové stanici, neboť poskytuje komfortní prostředí pro interaktivní práci s mnoha aplikacemi najednou.

Jak se vyvíjely distribuce Debianu, vyvíjelo se i prostředí X-windows:

- sarge: uvedla nový systém Xorg (verze 6.9), který je pokračovatelem XFree86 (viz. příloha [D.2\)](#page-187-2). Instalujeme balíčky xserver-common, xserver-xorg.
- etch: systém Xorg (verze 7.0) byl rozdělen do mnoha menších balíčků, obsahujících ovladače pro jednotlivé typy zařízení. Potřebujeme balíčky xserverxorg, xserver-xorg-core a dále balíčky pro podporu našich vstupních a výstupních zařízení — klávesnice, myš, grafická karta, video. . . . Nejjednodušší je nainstalovat všechny ovladače pomocí virtuálních balíčků xserverxorg-input-all, xserver-xorg-video-all a případně časem odinstalovat nepotřebné ovladače.

Kromě zmíněných základních balíčků budeme potřebovat i fonty do systému X-windows. Minimální množina je tvořena balíčky xfonts-base, xfonts-scalable a xfonts-100dpi či xfonts-75dpi.

Konfigurace se spouští obvyklým způsobem (pomocí dpkg-reconfigure) a sestává z těchto kroků:

- grafické karta z dostupné nabídky je třeba vybrat správnou kartu. Dále lze zadat bližší podrobnosti — přesný model, číslo na sběrnici (nutné pro systémy s více grafickými kartami) a množství video-paměti.
- klávesnice je přednastavená americká klávesnice. Zde není potřeba nic měnit, ale můžeme nastavit např. automatické zapínání klávesy Num-Lock atd.
- myš je třeba zadat správně její typ a port, ke kterému je připojena. Máme-li pouze 2-tlačítkovou myš, je možné nechat emulovat třetí tlačítko jako současný stisk levého a pravého. Máme-li myš s kolečkem (scrollwheel), aktivujeme tuto vlastnost.
- monitor výběr typu monitoru podle jeho parametrů (maximální rozlišení, horizontální a vertikální frekvence). Na výběr máme několik modů (od přesné specifikace všech parametrů až k jednoduché specifikaci podle jednotlivých tříd).
- rozlišení a hloubka barev zde si vybereme rozlišení a počet barev (bpp), které chceme používat. Je třeba brát ohled na maximální rozlišení moni-toru a velikost video paměti.<sup>[1](#page-35-1)</sup> Některé notebooky mají obrazovky s rozlišením, které v konfigurační nabídce nenajdeme. Bližší podrobnosti se dočtete v kapitole [5.](#page-56-0)

<span id="page-35-1"></span><sup>&</sup>lt;sup>1</sup>Např. grafická karta s pamětí 2 MB je schopna při rozlišení  $1024 \times 768$  použít  $2^{16}$  barev, proto v tomto případě zvolíme 16 bpp.
• moduly – zde si můžeme zvolit moduly, které xserver bude používat. Doporučuje se zvolit všechny dostupné (s výjimkou xtt)

Po skončení konfigurace se nastavení zapíše do souboru /etc/X11/xorg.conf. Soustřeďme pozornost na tyto parametry: obnovovací frekvence, počet barev a rozlišení monitoru. Aktuální stav zjistíme nejlépe pomocí

```
X > klog
```
editujeme-li uvedený soubor. Další úpravy se provádějí ručně editací souboru /etc/X11/xorg.conf :

• není-li správně detekovaná video paměť, je možné do sekce Device v konfiguračním souboru uvést položku videoram. Paměť se uvádí v kB. Příklad:

```
Section "Device"
  Identifier "Primary Card"
  VendorName "Unknown"
  BoardName "Diamond Multimedia Stealth 3D 2000"
  Option "power_saver"
  DacSpeed 135
    videoram 4096
    #Option "xaa_benchmark"
    #Option "fifo_moderate"
    #Option "pci_burst_on"
    #Option "pci_retry"
    #Option "hw_cursor"
EndSection
```
Přesný význam této položky zřejmě závisí na typu grafické karty (resp. ovladači, který pro ni používáme). Zatímco u starších karet jde opravdu o celkovou velikost video-paměti na čipu karty, u některých novějších (např. i810) jde o množství paměti, kterou celkem může ovladač využít (tj. je schopen využít i standardní RAM).

- při nízké obnovovací frekvenci lze v sekci Monitor uvést správné rozsahy horizontální a vertikální frekvence. Údaje jsou charakteristické pro daný monitor (viz. parametry od výrobce). Při přecenění schopností monitoru může dojít i k jeho poškození!
- většina nových monitorů je schopna šetřit obrazovku při déletrvající nečinnosti uživatele obrazovka zhasne. K aktivaci této funkce v Linuxu slouží položka Option "power\_saver" v sekci Device.

Některé programy spouštějí grafická okna (např. paw okno HIGZ), ve kterých se zobrazují výsledky (grafy, histogramy, apod). Může se stát, že obsah okna se nevykreslí v oblasti, která je překryta jiným oknem, případně po správném vykreslení se obsah ztratí, překryje-li danou část okna jiné okno. V takovém případě chybí nejspíš nastavení BackingStore v souboru /etc/X11/xorg.conf. Současný stav zjistíme příkazem

#### xdpyinfo

příslušná část konfiguračního souboru pak vypadá:

```
Section "Device"
     Identifier "Generic Video Card"
     Driver "ati"
     Option "BackingStore" "true"
```
EndSection

V nové verzi Xorg (7.1) se oproti verzi 6.9 změnily cesty k fontům, takže nyní by příslušný oddíl mohl vypadat:

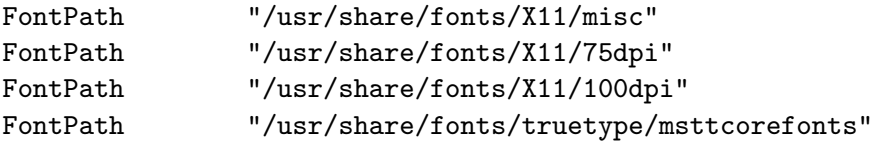

Samozřejmě záleží, jaké fonty máme v systému instalovány.

#### 4.2.1 Podpora myši

Kromě nastavení myši v konfiguračním souboru Xorg musíme zavést její podporu do jádra — ať už přímo nebo jako modul (viz. kapitola [6\)](#page-71-0). Záleží na typu myši:

PS/2 myš: v jádře 2.4.XX aktivujeme položku

CONFIG\_PSMOUSE=y

v novějších jádrech 2.6.XX nastavíme

CONFIG\_INPUT\_MOUSE=y CONFIG\_MOUSE\_PS2=y

V obou případech se myš nachází na zařízení /dev/psaux.

USB myš: kromě obecné podpory USB sběrnice

CONFIG\_USB=y

musíme v jádře 2.4.XX aktivovat položky

CONFIG\_INPUT=y CONFIG\_INPUT\_MOUSEDEV=y CONFIG\_USB\_UHCI\_ALT=y CONFIG\_USB\_HID=y CONFIG\_USB\_HIDINPUT=y

zatímco v jádrech typu 2.6.XX postačí následující volby:

CONFIG\_USB\_UHCI\_HCD CONFIG\_USB\_HID CONFIG\_USB\_HIDINPUT

Myš se pak nachází na zařízení /dev/input/mice.

- sériová myš: tento typ nevyžaduje žádné zvláštní nastavení, podle portu (COM1 či COM2) se mapuje na zařízení /dev/ttyS0 nebo /dev/ttyS1.
- touchpad: najdeme ho na většině notebooků. Je obvykle připojen na zařízení /dev/psaux a proto funguje s nastavením odpovídající obyčejné PS2/2 myši (viz. výše). Touchpad ovšem nabízí i další funkce – např. rychlost pohybu závisející na tlaku prstů, horizontální a vertikální "rolování" oken atd. Abychom mohli využít těchto vlastností, musíme zavést příslušný ovladač v konfiguračním souboru X-windows:

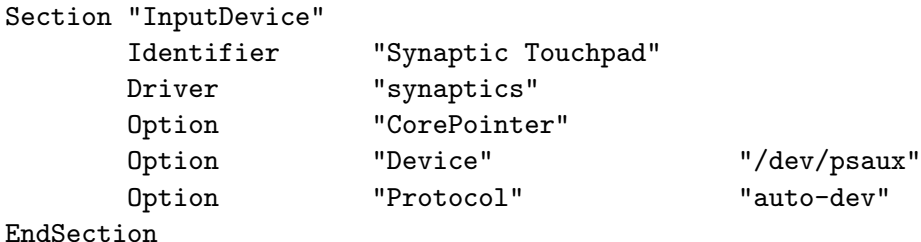

Ovladač synaptics je od verze Xorg 7.0 obsažen ve speciálním balíčku xserver-xorg-input-synaptics, další podrobnosti najdeme např. v dokumentaci tohoto balíčku. Pozornost si zaslouží i nastavení parametrů jádra. U jader 2.6.XX potřebujeme oproti standardní PS/2 myši navíc tyto volby:

CONFIG\_INPUT\_MOUSEDEV=y CONFIG\_INPUT\_MOUSEDEV\_PSAUX=y CONFIG\_INPUT\_EVDEV=y

Případně lze tyto položky zavést jako moduly.

Ve výše zmíněném balíčku najdeme i daemon syndaemon, který umožňuje při psaní na klávesnici touchpad vypnout, aby nedocházelo k nechtěným pohybům kurzoru myši. To docílíme spuštěním daemonu při startu Xwindows, nejlépe v souboru \$HOME/.xsession:

```
syndaemon -d -t -k -i 1.0
```
Použití tohoto daemonu je vázáno na volbu

```
Option "SHMConfig" "true"
```
ve výše zmíněném oddílu konfiguračního souboru X-windows /etc/X11/xorg.conf. Další užitečná nastavení včetně dokumentace najdeme např. na stránce

Poznámka: notebooky Dell mají trochu odlišný touchpad, který se hlásí (viz. soubor /proc/bus/input/devices) jako

Name="AlpsPS/2 ALPS GlidePoint"

V takovém případě potřebujeme změnit standardní nastavení (rychlost pohybu kursoru, citlivost touchpadu atd), mně osobně vyhovuje nastavení

<http://librarian.launchpad.net/1821293/xorg.conf>

#### 4.2.2 Podpora více myší

Myši vestavěné v noteboocích (touchpad, track-ball, . . . ) se obvykle chovají stejně jako standardní PS/2 myši. Externí myš jiného typu (sériovou nebo USB) lze také nakonfigurovat, stačí modifikovat nastavení v souboru /etc/X11/xorg.conf. V případě USB myši:

```
Section "InputDevice"
     Identifier "PS/2 Mouse"
     Driver "mouse"
     Option "CorePointer"
     Option "Device" "/dev/psaux"
     Option "Protocol" "PS/2"
     Option "Emulate3Buttons" "true"
     Option "ZAxisMapping" "4 5"
EndSection
Section "InputDevice"
     Identifier "USB Mouse"
     Driver "mouse"
     Option "SendCoreEvents" "true"
     Option "Device" "/dev/input/mice"
     Option "Protocol" "ImPS/2"
     Option "Emulate3Buttons" "off"
     Option "ZAxisMapping" "4 5"
EndSection
Section "ServerLayout"
     Identifier "Default Layout"
     Screen "Default Screen"
     InputDevice "Generic Keyboard"
     InputDevice "PS/2 Mouse" "CorePointer"
     InputDevice "USB Mouse" "AlwaysCore"
EndSection
```
#### 4.2.3 Direct Rendering

Direct rendering (DRI) urychluje grafiku a navíc umožňuje 3D podporu. DRI typicky potřebujeme pro přehrávání filmů (\*.avi) a provozování jiných graficky náročných aplikací (např. můj oblíbený ppracer z balíčku planetpenguin-racer ). Předpokladem je samozřejmě AGP grafická karta.

Za tímto účelem zakompilujeme do jádra položky:

```
CONFIG_AGP=y
CONFIG_DRM=y
```
a dále podporu pro naši základní desku a grafickou kartu (příklad pro desku typu VIA s grafickou kartou Matrox G550):

```
CONFIG_AGP_VIA=y
CONFIG_DRM_MGA=y
```
Dále musíme zajistit natažení modulu DRI při startu X-windows, a to konfiguračním souboru /etc/X11/xorg.conf uvedením:

```
Section ''Module''
        ...
        Load ''dri''
        ...
EndSection
Section "DRI"
        Mode 0666
EndSection
```
U některých grafických karet je potřeba zkompilovat speciální moduly – např. pro karty s čipem nVidia viz. návod na adrese

[http://home.comcast.net/˜andrex/Debian-nVidia/installation.html](http://home.comcast.net/~andrex/Debian-nVidia/installation.html)

Po restartu X-windows zkontrolujeme zavedení DRI ve výpisu /var/log/Xorg.0.log, kde by se měla objevit položka typu:

(==) MGA(0): Direct rendering enabled

Dále můžeme použít utilitu glxinfo z balíčku xbase-clients, v jejímž výpisu by se mělo objevit:

```
direct rendering: Yes
```
Pokud tomu tak není, může chybět balíček *xlibmesa-dri*. Další překážkou může být použití tzv. SW-cursoru myši, DRI funguje pouze s klasickým HW-cursorem (standardní nastavení).

Ve distribuci etch došlo k drobné změně: zde potřebujeme balíčky libglu1 mesa, libgl1-mesa-dri namísto xlibmesa-dri. Utilita glxinfo je nyní součástí speciálního balíčku mesa-utils.

#### 4.2.4 Hotkeys

Systém X-windows umožňuje nastavení standardní klávesnice, případně upravenou podle národních zvyklostí. Většina dnešních klávesnic ovšem obsahuje další tlačítka (např. ovládání hlasitosti u tzv. multimediálních klávesnic či u notebooků, tlačítko Start známé uživatelům Windows atd), kterým lze přiřadit nějakou funkci. K tomu slouží právě balíček hotkeys.

Globální nastavení můžeme uvést do konfiguračního souboru /etc/hotkeys.conf. Ten obsahuje typ naší klávesnice<sup>[2](#page-41-0)</sup> a jména programů spouštěných při dané události.

Každý uživatel může mít i vlastní, nezávislé, nastavení v adresáři \$HOME/.hotkeys. Soubor hotkeys.conf je obdobou globálního konfiguračního souboru, ovšem v tomto případě si uživatel může definovat i vlastní klávesnici. Podrobnosti najdeme v dokumentaci k tomuto balíčku, zde uvedeme pouze jeden příklad (funguje na notebooku Dell s vestavěnou i externí multimediální USB klávesnicí):

Soubor \$HOME/.hotkeys/hotkeys.conf obsahuje

Kbd=tdkeyb

Jedná se o vlastní uživatelskou klávesnici, definovanou dále.

Soubor \$HOME/.hotkeys/tdkeyb.def obsahuje

```
<?xml version="1.0"?>
<definition>
       <config model="Dell Inspiron 8100 Notebook">
              <Play keycode="129"/>
              <Stop keycode="130"/>
              <PrevTrack keycode="131"/>
              <NextTrack keycode="132"/>
              <VolUp keycode="176"/>
              <VolDown keycode="174"/>
              <Mute keycode="160"/>
              <Shell keycode="115"/>
       </config>
</definition>
```
Jako vzor jsem použil definiční soubor pro klávesnici Dell Inspiron a přidal řádek definující tlačítko s kódem 115 (Windows-tlačítko Start).

Tímto způsobem můžeme jednoduše ovládat hlasitost, tlačítko Start pak spouští aplikaci  $\tt xterm<sup>3</sup>$  $\tt xterm<sup>3</sup>$  $\tt xterm<sup>3</sup>$ .

<span id="page-41-0"></span> $^{2}$ Vybrat si lze z mnoha typů, viz. adresář /usr/share/hotkeys. Jednotlivé definiční soubory přiřazují jednotlivým tlačítkům na klávesnici určitou "událost".

<span id="page-41-1"></span> $^3$ Ze mně zatím neznámých důvodů je aktuální adresář v tomto x ${\tt term}$  nastaven na "/", a to nezávisle na použitém shellu.

Inicializace hotkeys se provádí nejlépe při startu X-windows v souboru \$HOME/.xsession prostým spuštěním hotkeys.

# <span id="page-42-0"></span>4.3 Display Manager

Display manažery umožňují přímé logování do X-windows na lokálním stroji a při určitém nastavení také ze vzdálených strojů. Velká X-windows prostředí (tzv. window managers – WM) jako GNOME či KDE mají své vlastní display manažery. Jedná se o programy gdm pro GNOME, resp. kdm pro KDE. Zde se však budeme podrobněji zabývat jednodušším xdm (X-window Display Manager).

Chceme-li po startu počítače zobrazit jen logovací okno lokálního stroje, není třeba nic měnit. V případě, že potřebujeme udělat nabídku z více strojů, postupujeme takto:

1. v souboru /etc/X11/xdm/Xservers zakomentujeme poslední řádek, který typicky vypadá

```
:0 local /usr/X11R6/bin/X vt7 -deferglyphs 16
```
2. do startovacích skriptů přidáme skript xrelace, jehož obsah je zhruba následující:

```
#!/bin/sh
# skeleton example file to build /etc/init.d/ scripts.
# This file should be used to construct scripts for
# /etc/init.d.
#
# Written by Miquel van Smoorenburg <miquels@cistron.nl>.
# Modified for Debian GNU/Linux
# by Ian Murdock <imurdock@gnu.ai.mit.edu>.
#
# Version: @(#)skeleton 1.6 11-Nov-1996 miquels@cistron.nl
#
PATH=/usr/local/sbin:/sbin:/bin:/usr/sbin:/usr/bin
DAEMON=/usr/sbin/daemon
NAME=daemon
test -f /usr/bin/X11/X || exit 0
set -e
case "$1" in
 start)
   /usr/bin/X11/X -bpp 16 -indirect nc25 > /tmp/X.log 2>&1 &
   chmod a+w /tmp/X.log
   ;;
 stop)
```

```
kill 'ps ax|grep "/usr/bin/X11/X"|grep -v grep|awk '{print $1}''
    rm /tmp/.X0-lock
    ;;
  *)
    echo "Usage: /etc/init.d/$NAME {start|stop}"
    exit 1
    ;;
esac
exit 0
```
Chceme-li naopak umožnit přístup k našemu počítači přes XDMCP (tj. spuštění X-relace z jiného stroje proti našemu počítači), provedeme následující:

• V souboru /etc/X11/xdm/Xaccess odkomentuje řádek:

\* #any host can get a login window

• V souboru /etc/X11/xdm/xdm-config povolíme XDMCP žádosti zakomentováním řádku:

```
! SECURITY: do not listen for XDMCP or Chooser requests
! Comment out this line if you want to manage X terminals
! with xdm
!DisplayManager.requestPort: 0
```
Pozor! Spojení přes XDMCP je nešifrované, takže představuje bezpečnostní riziko. Pokud má náš stroj sloužit jako X-server pro několik X-terminálů, stojí za úvahu zřízení privátní virtuální sítě VLAN, do které mají přístup pouze zmíněné stroje.

Chceme-li X-relace používat pouze z Windows pomocí programu Exceed (tj. nejde o klasický X-terminál), doporučujeme na serveru nechat XDMCP vypnuté a Exceed používat v pasivním režimu — jednotlivá okna si spustíme např. pomocí Putty (používá standardní šifrování přes protokol SSH-2) a díky Exceedu můžeme přijímat i okna z dceřiných procesů.

Další možností je zkrášlení logovacího okna barevným pozadím, výrazným textem, popřípadě obrázkem ve formátu xpm. Za tímto účelem lze nainstalovat balíčky xbanner a xfonts-scalable. K dispozici jsou demo ukázky různých variant. Změny do startovacích skriptů display-manažerů $^4$  $^4$  se zavádějí pomocí

#### /usr/sbin/xbannerconfig

Konfigurační soubor se jmenuje /etc/X11/XBanner.ad.

V neposlední řadě lze v našem display manažeru spustit tzv. X-konzoli, což nám umožní pohodlně sledovat systémové hlášky. Podrobnější informace najdete v odstavci [4.4.](#page-44-0)

<span id="page-43-0"></span> $^4$ xbanner funguje v prostředích xdm, gdm, wdm

# <span id="page-44-0"></span>4.4 X-konzole

X-konzole je v podstatě terminálové okno, kam jsou vypisovány systémové hlášky – např. při připojení/odpojení USB zařízení, spuštění určitého daemonu, nalogování uživatele včetně správce systému (root) atd. Díky X-konzoli tak máme lepší přehled, co se v danou chvíli na našem stroji děje<sup>[5](#page-44-1)</sup>.

X-konzole musí být spuštěna s rootovskými právy, konfigurace se proto provádí na úrovni display manažeru (viz. odstavec [4.3\)](#page-42-0). Podívejme se blíže na její spouštění pod dvěma různými manažery:

xdm: Zde je situace poměrně jednoduchá – do souboru /etc/X11/xdm/Xsetup 0 zapíšeme příkaz

xconsole -geometry 480x130-0-0 -daemon -notify -verbose \ -fn fixed -exitOnFail -file /dev/xconsole

a zkontrolujeme, že se tento soubor spouští pouze na lokálním počítači (tj. nikoli pro uživatele nalogované vzdáleně do X-windows např. pomocí protokolu XDMCP). Konfigurační soubor /etc/X11/xdm/xdm-config musí obsahovat položku:

DisplayManager.\_0.setup: /etc/X11/xdm/Xsetup\_0

Zde je vhodné podotknout, že adresář /usr/X11R6/lib/X11/xdm je jen symbolickým linkem na adresář /etc/X11/xdm.

gdm: Systém gdm má složitější strukturu a lze ho konfigurovat v různých fázích (při startu, po nalogování uživatele, po odlogování uživatele, atd.). Chceme-li, aby se X-konzole objevila ihned po startu (v našem případě opět v pravém dolním rohu obrazovky pod logovacím oknem), upravíme nastavení v adresáři /etc/gdm/Init takto:

```
cp Default ":0" ; chmod a+x ":0"
```
a na konec tohoto nového souboru doplníme výše uvedený příkaz xconsole. Jméno souboru ":0" znamená, že se spustí jen pro lokální display. Pokud bychom chtěli přidat X-konzoli pro všechny připojené stroje v plné Xrelaci, stačilo by modifikovat soubor Default.

Dále budeme chtít, by X-konzole byla spuštěna pro každého uživatele, který se na lokálním stroji zaloguje. Musíme proto upravit nastavení v adresáři /etc/gdm/PreSession. Opět zkopírujeme soubor Default na soubor ":0", při doplnění příkazu xconsole musíme však dát pozor na správné umístění – výsledek by měl vypadat:

<span id="page-44-1"></span> $5V$ šechny hlášky se sice vždy objevují v příslušných souborech adresáře /var/log, ale v Xkonzoli je máme všechny pohromadě a snadno přístupné.

```
if [ "x$SESSREG" != "x" ] ; then
# some output for easy debugging
   echo "$0: Registering your session with wtmp and utmp"
   echo "$0: running: $SESSREG -a -w /var/log/wtmp \
      -u /var/run/utmp -x \"$X_SERVERS\" -h \"$REMOTE_HOST\" \
      -l \"$DISPLAY\" \"$USER\""
# console added by TD:
   /usr/bin/X11/xconsole -geometry 480x130-0-0 -daemon -notify \
      -verbose -fn fixed -exitOnFail -file /dev/xconsole -iconic
#
   exec "$SESSREG" -a -w /var/log/wtmp -u /var/run/utmp \
      -x "$X_SERVERS" -h "$REMOTE_HOST" -l "$DISPLAY" "$USER"
# this is not reached
fi
```
V obou uvedených případech se X-konzole spustí již při startu X-windows (uvidíme ji tedy v pravém dolním rohu pod logovacím oknem, dáno volbou "-geometry", podrobnosti viz. man X), po nalogování uživatele do zvoleného WM je její okno minimalizováno (zobrazí se jen její ikona) a běží v pozadí  $(dáno volbou, -daemon").$ 

# 4.5 Úprava textové konzole

Počet textových konzolí spuštěných při startu Linuxu můžeme ovlivnit v souboru /etc/inittab. Normálně máme k dispozici 6 konzolí (tty1 – tty6), mezi kterými lze přepínat pomocí Ctrl-Alt-Fx. Na nejbližší další pozici se pak spouští první X-session, v tomto případě lze tedy do ní přepnout pomocí Ctrl-Alt-F7 (někdy může být grafický systém na druhé konzoli, pak tedy Ctrl-Alt-F2).

Zajímavou možnost skýtá frame-buffering, který mapuje textovou konzoli do určité oblasti paměti. To umožňuje např. volit rozlišení textu (normální konzole sestává z  $80 \times 25$  znaků), jako bonus získáme pak obrázek tučňáka během bootování. Podporu pro frame-buffering je třeba vkompilovat do jádra (viz. kapitola [6\)](#page-71-0), v nastavení jádra typu 2.4 musíme aktivovat některé položky:

```
CONFIG_FB=y
CONFIG_DUMMY_CONSOLE=y
CONFIG_FB_VESA=y
CONFIG_VIDEO_SELECT=y
CONFIG_FBCON_CFB8=y
CONFIG_FBCON_CFB16=y
CONFIG_FBCON_CFB24=y
CONFIG_FBCON_CFB32=y
CONFIG_FONT_8x8=y
CONFIG_FONT_8x16=y
```
U jader řady 2.6 potřebujeme navíc:

CONFIG\_FRAMEBUFFER\_CONSOLE=y

```
CONFIG_VGA_CONSOLE=y
#
CONFIG_LOGO=y
CONFIG_LOGO_LINUX_MONO=y
CONFIG_LOGO_LINUX_VGA16=y
CONFIG_LOGO_LINUX_CLUT224=y
```
Rozlišení textové konzole pak zadáváme jako parametr při bootování (viz. odstavec [2.3\)](#page-10-0), např.:

#### vga=0x317

odpovídá rozlišení  $1024 \times 768 \times 24$  bpp. Některé grafické karty (např. Matrox) mají v jádře speciální podporu pro frame-buffering, v takovém případě použijeme parametr:

#### video=matrox:vesa:0x1B8

(jedná se opět o rozlišení  $1024 \times 768 \times 24$  bpp). Další podrobnosti najdeme v souboru fb/vesafb.txt v dokumentaci jádra.

## <span id="page-46-1"></span>4.6 Network File System Server

NFS server umožňuje vystavení určitého adresáře (či celého disku) tak, že k němu mohou přistupovat uživatelé z jiných strojů. Server lze zprovoznit jedním ze dvou způsobů:

- instalací balíčků nfs-user-server a nfs-common
- instalací balíčků nfs-kernel-server a nfs-common. V tomto případě je třeba v konfiguraci jádra[6](#page-46-0) (viz. kapitola [6\)](#page-71-0) aktivovat položky

```
CONFIG_NFSD=y
CONFIG_NFSD_V3=y
CONFIG_NFSD_TCP=y
```
eventuelně i podporu pro verzi 4 (CONFIG\_NFSD\_V4).

Výhodou druhé varianty je rychlejší přístup k souborům, v první variantě lze zase systém lépe konfigurovat.

K vyexportování adresáře je třeba dvou kroků:

• Zapsání příslušného adresáře jako položky do souboru /etc/exports spolu s uvedením jmen strojů, odkud je přístup povolen. Příklad:

# /etc/exports: the access control list for filesystems which # may be exported to NFS clients. See exports(5). /home nc25.troja.mff.cuni.cz

• Spuštění příslušného daemonu (/etc/init.d/nfs-server restart nebo /etc/init.d/nfs-kernel-server restart)

<span id="page-46-0"></span> ${}^{6}$ Uvedené nastavení jádra platí pro verze 2.6.XX.

# 4.7 Automounter

Automounter úzce souvisí s NFS. Umožňuje totiž zpřístupnit adresář (disk) na jiném stroji, kde běží NFS daemon a kde je povolen přístup (viz. soubor /etc/exports a odstavec [4.6\)](#page-46-1). Existují dva možné přístupy:

- am-utils: jde o čistý uživatelský daemon, takže pro jeho fungování nepotřebujeme žádné speciální nastavení jádra. Po jeho nainstalování se automaticky spouští jeho konfigurace (lze též ručně pomocí dpkg-reconfigure am-utils, jak je obecně zvykem od distribuce woody). Doporučuje se na všechny otázky odpovědět podle zobrazovaných default hodnot. Mountovaný adresář (disk) se tak objeví v adresáři /net/XXX, kde XXX je jméno příslušného počítače.
- autofs: tento balíček vyžaduje nastavení podpory v jádře, musíme tedy aktivovat položky (jádro 2.6.XX)

CONFIG\_AUTOFS4\_FS=y CONFIG\_NFS\_FS=y CONFIG\_NFS\_V3=y CONFIG\_NFS\_V4=y

Poslední položka není nutná, má cenu pouze v případě, že NFS server, který chceme využít, má zakompilovanou položku CONFIG\_NFSD\_V4. U starších jader typu 2.4 obvykle najdeme místo první položky volbu CONFIG\_AUTOFS\_FS, což obvykle stačí. Poznamenejme, že verze AUTOFS4 v sobě zahrnuje i zmíněnou starší verzi, proto nesmíme aktivovat obě položky současně.

Dále je obvykle potřeba nastavit volbu nonstrict v souboru /etc/auto.net:

opts="-fstype=nfs,hard,intr,nodev,nosuid,nonstrict"

Tím je nastavení hotovo. Připojené síťové disky pak najdeme v adresáři /var/autofs/net/ nebo /net — záleží na nastavení v konfiguračním souboru /etc/auto.master.

## 4.8 Samba

Samba poskytuje na daném stroji tiskový a souborový server pomocí protokolu SMB. To umožňuje přístup z Windows, ale i z jiných Unixových strojů (pomocí utility smbclient).

K instalaci doporučujeme balíčky samba a samba-doc. Sambu lze spouštět buď jako daemon při startu stroje (rychlejší přístup k serveru), nebo při požadavku na tuto službu (varianta inetd, šetří pamětí). Konfigurace samby je zapsána v souboru /etc/samba/smb.conf. Upravit je obvykle třeba jen některé položky:

- $\bullet$  encrypt passwords = yes při standardním nastavení je heslo šifrováno (obvykle uloženo v /etc/samba/smbpasswd). Nevyžadujeme-li tento bezpečnostní rys, je třeba nastavit tuto položku na hodnotu no. V takovém případě se pro přístup kontroluje heslo přímo ze standardního souboru /etc/passwd.
- security = user chceme-li umožnit přístup k některým službám (např. tiskový server) bez hesla, je třeba nastavit v sekci global sdílení, tj. security = share. Volný přístup bez hesla bude ale jen pro služby definované s volbou  $public = yes$ .
- $\bullet$  workgroup = WORKGROUP určuje jméno pracovní skupiny, ve které se bude stroj objevovat pod OS Windows.
- browseable =  $no v$  případě nastavení na hodnotu yes se bude tato konkrétní služba (např. tisk) objevovat ve výpisu ve Windows. Přístupná ale bude nezávisle na tomto nastavení.

Příklad nastavení: povolen pouze tisk pro libovolné stroje v doméně (s výjimkou jednoho specifikovaného IP), není umožněn přístup do domovských adresářů (zakomentované položky nejsou uvedeny):

```
[global]
  printing = bsd
  printcap name = /etc/printcap
  load printers = yes
  guest account = nobody
  invalid users = root
  hosts allow = 195.113.28.0/255.255.254.0 EXCEPT 195.113.28.65
  workgroup = NC
  server string = \lambda h server (Samba \lambda v)
  socket options = IPTOS_LOWDELAY TCP_NODELAY SO_SNDBUF=4096 SO_RCVBUF=4096
  wins support = no
  name resolve order = lmhosts host wins bcast
  dns proxy = no
  preserve case = yes
  short preserve case = yes
  unix password sync = false
  passwd program = /usr/bin/passwd %u
  passwd chat = *New\spassword:* \ln *Re-enter\snew\spassword:* \ln\n *Password\schanged
  max log size = 1000[printers]
  comment = All Printers
  browseable = yes
  path = /tmpprintable = yes
  public = yes
```

```
writable = no
create mode = 0700
```
# 4.9 Editor Emacs

Emacs, produkt firmy GNU, je jeden z nejlepších editorů nabízející uživateli veškeré myslitelné funkce včetně klávesových maker. Editor dále podporuje různé typy zdrojových textů (Fortran, C, TeX, Perl atd.) – viz. odstavec [4.9.2.](#page-50-0) K dispozici je i česká podpora s různými druhy kódování českých znaků. Příslušný balíček se jmenuje emacs21.

Kompletní manuál je k dispozici např. na adrese

<http://www.gnu.org/software/emacs/manual/>

užitečný je i přehled základních nástrojů editoru (tzv. Emacs Reference Card), který je obsažen přímo v instalaci (/usr/share/emacs/XX.x/etc/refcard.ps, existuje už i česká verze cs-refcard.ps ve stejném adresáři). Podrobnější informace v češtině najdete např. na adrese

<http://docs.linux.cz/misc/skolicky/skolicka16.html>

Vlastnosti editoru lze samozřejmě konfigurovat podle přání uživatele. Systémové startovací skripty se nacházejí v adresáři /etc/emacs/site-start.d, jsou procházeny postupně podle očíslování. Navíc každý uživatel může konfiguraci doplnit či pozměnit ve svém souboru \$HOME/.emacs. V následujících odstavcích jsou popsána některá užitečná nastavení.

#### 4.9.1 Některá globální nastavení

• Nastavení barvy textu a pozadí:

(if window-system (set-foreground-color "black")) (if window-system (set-background-color "white"))

• Definice funkce určitých kláves:

```
(global-set-key [Del] 'delete-backward-char)
(global-set-key [f2] 'help-command)
(global-set-key [f11] 'compile-goto-error)
(global-set-key [f12] 'goto-line)
```
Zvláště užitečné je nastavení klávesy Delete tak, aby fungovala stejně jako klávesa BackSpace. Spustíme-li totiž Emacs v řádkovém režimu (tj. na negrafickém terminálu, pomocí emacs -nw), může klávesa BackSpace generovat kód C-h vyvolávající nápovědu. Jednoduše lze pak mazat pomocí klávesy Delete.

• Zobrazení čísla aktuální řádky:

```
(line-number-mode t)
```
Po tomto nastavení se číslo řádky s kurzorem objeví na stavové liště. Emacs ale rozpoznává čísla řádek nezávisle na tomto nastavení – přechod na určitou řádku umožňuje příkaz M-x goto-line.

• Označíme-li určitou část textu (začátek pomocí C-Space nebo C-@, oblast končí aktuální pozicí kurzoru), není takto označená oblast nijak barevně odlišena. Nápravu lze zjednat nastavením

```
(setq transient-mark-mode t)
```
Zakomentování příkazů ve startovacích skriptech se provádí pomocí dvou středníků na začátku dané řádky.

## <span id="page-50-0"></span>4.9.2 Podpora zdrojových textů

Editor Emacs umožňuje kromě barevného odlišení klíčových slov také jejich "automatické doplňování" (doplnění zbývajících znaků v klíčovém slově stiskem klávesy Tab), automaticky láme řádky a odsazuje strukturované příkazy podle "štábní kultury" daného zdrojového kódu. V uvedeném příkladě se zavádí podpora pro psaní zdrojových textů ve Fortranu:

```
(if window-system
     (add-hook
       'fortran-mode-hook
       'font-lock-mode))
```
Stejným způsobem lze zavést podporu pro C, C++ a Perl.

Pro podporu TeXu a LaTeXu doporučujeme nainstalovat balíček auctex, pro editaci složitějších textů je vhodné zapnout tzv. lazy-lock-mode nastavením:

```
(setq font-lock-support-mode 'lazy-lock-mode)
```
V opačném případě se může stát, že editor "nestíhá" zobrazovat napsané znaky<sup>[7](#page-50-1)</sup>.

Pro některé speciální typy textů (např. makra v Paw) je nutné dodat příslušné soubory \*.el a \*.elc do adresáře /usr/local/share/emacs/site-lisp a zajistit též jejich automatickou aktivaci při otevření odpovídajícího souboru, např.:

```
(autoload 'kumac-mode "kumac-mode" "Mode for editing KUMACs." t)
```
Jednotlivé mody pro podporu zdrojových textů si Emacs uloží do paměti automaticky při otevření příslušného souboru. Řídí se přitom jménem souboru. Chceme-li použít určitý mód i pro editaci souborů s jiným typem jména, nastavíme ve startovacím skriptu např.:

<span id="page-50-1"></span> $7$ Jde o zkušenost z verze *auctex* 11.06-1, která byla součástí distribuce woody.

```
(setq auto-mode-alist
      (\text{append } '(\langle " \backslash \rangle .f\" . fortran-mode)
                ("\\.F$" . fortran-mode)
                ("\\.car$" . fortran-mode)
                ("\\.CAR$" . fortran-mode)
                ("\\.for$" . fortran-mode)
                ("\\.FOR$" . fortran-mode)
                ("\\.kumac\\'" . kumac-mode)
                ) auto-mode-alist))
```
V uvedeném příkladě je fortranský mód používán jak při editaci vlastních zdrojových textů Fortranu (soubory typu \*.f, \*.F, \*.for, \*.FOR), tak i v případě souborů typu \*.CAR, \*.car (CMZ-soubory v ASCII formátu). Dále je zde uveden typ souborů \*.kumac, při jejichž editaci se má použít kumac-mode.

### 4.9.3 Podpora češtiny

Abychom mohli češtinu používat, je třeba nejdříve nainstalovat české fonty. O tom pojednává odstavec [8.1.](#page-170-0) Zde předpokládáme, že takový font je již nainstalován a nastaven jako výchozí. Soustřeďme se proto na nastavení českého kódování, klávesnice a přepínání do vlastního konfiguračního souboru \$HOME/.emacs:

```
;;;;;;;;;;;;;;;;;;;;;;;;;;;;;;
;; Czech support ;;
;;;;;;;;;;;;;;;;;;;;;;;;;;;;;;
(set-language-environment "czech")
(cond
 (window-system
  (setq selection-coding-system 'latin-2)
  (set-terminal-coding-system 'latin-2)
  (setq default-input-method "czech-prog-2")
  (setq process-coding-system-alist '((".*" . iso-8859-2)))
  (global-set-key [pause] 'toggle-input-method)
  (define-key isearch-mode-map [pause] 'isearch-toggle-input-method)))
```
Výhodou programátorské klávesnice czech-prog-2 oproti klasickým czech či czech-qwerty je přítomnost složených závorek (což je důležité zejména pro psaní LATEX-dokumentů), číslice však musíme psát pomocí numerické klávesnice. Další možností je vytvoření vlastní klávesnice – já používám klávesnici czech-prog-3 upravenou tak, aby byly k dispozici také hranaté závorky. Inspiraci nalezneme v souborech leim-list.el a quail/czech.el, obsažených v balíčku emacs21-el (pozor, balíček emacs21-common obsahuje totiž jen přeložený kód czech.elc). Místo přímé úpravy zmíněných souborů je lépe umístit mapu vlastní klávesnice do vlastního souboru, např.  $\rm \$HOME/.\>emacs.d/czech.e1^8.$  $\rm \$HOME/.\>emacs.d/czech.e1^8.$  $\rm \$HOME/.\>emacs.d/czech.e1^8.$ Uživatelská konfigurace v souboru \$HOME/.emacs pak vypadá

<span id="page-51-0"></span><sup>8</sup>Ten následně přeložíme v Emacsu pomocí příkazu M-x byte-compile-file.

```
(register-input-method
"czech-prog-4" "Czech" 'quail-use-package
"CZ" "Czech special keyboard for programmers
compatible with the default" "$HOME/.emacs.d/czech")
```
Výše uvedené nastavení se týká pouze používání češtiny v Emacsu, o použití češtiny obecně v X-windows pojednává kapitola [8.](#page-170-1) Zavedeme-li českou klávesnici přímo v X-windows, lze se bez speciální české Emacs-klávesnice obejít (můžeme tedy zakomentovat poslední dva řádky a nastavení klávesnice), obě metody lze však s výhodou kombinovat:

- Při zapnutí české Emacs-klávesnice máme v ostatních oknech stále anglickou klávesnici, takže např. při současné práci v xterminálu nemusíme klávesnice neustále přepínat $^9$  $^9$ .
- Rozložení znaků v Emacs-klávesnici lze jednoduše upravit podle našich potřeb – viz. výše uvedený příklad.
- Potřebujeme-li českou klávesnici v jiné aplikaci (psaní mailů, vytváření HTML stránek v Mozille atd.), zapneme českou klávesnici v systému Xwindows.

K dispozici je už i český slovník pro kontrolu pravopisu, skrývající se v balíčku iczech. Chceme-li nastavit tento slovník v Emacsu jako výchozí, přidáme řádku:

```
(set-default 'ispell-local-dictionary "czech")
```
Přepínání mezi jednotlivými slovníky v Emacsu umožňuje povel:

```
M-x ispell-change-dictionary
```
případně lze uvedenou změnu vybrat v menu: Tools  $\rightarrow$  Spell-checking  $\rightarrow$ Select Czech Dict. Zvolené nastavení platí pouze lokálně, tj. do ukončení práce ve spuštěném editoru.

Další možností je definovat určitý slovník pro daný soubor, se kterým pracujeme. V případě TEX (LATEX) dokumentů přidáme na konec souboru řádky

```
% local variables:
% mode: latex
% TeX-master: t
% ispell-local-dictionary: "czech"
% end:
```
<span id="page-52-0"></span><sup>9</sup>Českou klávesnici lze zapínat i pro jednotlivé aplikace v X-windows (viz. odstavec [8,](#page-170-1) takže důležitý je především další bod.

#### 4.9.4 Úprava menu

Menu v Emacsu lze upravit podle přání uživatele. Menu se programuje v jazyku Lisp (dokumentaci naleznete v balících *elisp-manual* a emacs-lisp-intro), zde proto uvedeme jen jeden příklad.

Editujeme-li soubor typu \*.tex, je díky balíčku auctex k dispozici speciální menu umožňující spustit různé programy (překlad zdrojového textu TeXem či LaTeXem, vytvoření PostScriptu atd.). Z menu odstraníme některé položky a naopak přidáme český latex. Soubor \$HOME/.emacs pak obsahuje:

```
(setq TeX-command-list
```

```
(list (list "TeX Interactive" "tex %t" 'TeX-run-interactive nil t)
(list "LaTeX" "%l '\\nonstopmode\\input{%t}'" 'TeX-run-LaTeX nil t)
(list "LaTeX Interactive" "%l %t" 'TeX-run-interactive nil t)
(list "CsLaTeX Interactive" "cslatex %t" 'TeX-run-interactive nil t)
(if (or window-system (getenv "DISPLAY"))
    (list "View" "%v " 'TeX-run-silent t nil)
    (list "View" "dvi2tty -q -w 132 %s " 'TeX-run-command t nil))
(list "Print" "%p " 'TeX-run-command t nil)
(list "File" "dvips %d -o %f " 'TeX-run-command t nil)
(list "Spell" "<ignored>" 'TeX-run-ispell-on-document nil nil)
))
```
# 4.10 Český TeX a LaTeX

Základní instalace obsažená v balíčcích typu tetex-\* je k dispozici ve všech distribucích. Rozhodneme-li se pro ni, instalujeme balíčky typu tetex-\* (base, bin, extra, případně doc). Podpora pro český TeX a LaTeX obsažena již v základních balících, změnila se ale trochu struktura konfiguračních souborů (srovnej s distribucí woody, viz. příloha [D.3\)](#page-188-0). Máme dvě možnosti, jak vygenerovat chybějící formáty:

- Pomocí utility texconfig formats odkomentujeme žádané formáty, po uložení změn se formáty vygenerují automaticky.
- Ruční vygenerování sérií příkazů (příklad):

fmtutil --enablefmt cslatex; fmtutil --byfmt cslatex

V distribuci etch můžeme zvolit i instalaci T<sub>E</sub>X Live (balíčky typu texlive- $*$ ), která obsahuje mnohé další vymoženosti, zejména různé klony T<sub>E</sub>Xu a podporu pro široké spektrum jazyků.

Vhodným doplňkem je konverzní utilita cstocs ze stejnojmenného balíčku (viz. také odstavec [7.2.2\)](#page-165-0).

# 4.11 Pine a editor Pico

Instalace programu pine (čtení, psaní a manipulace s e-maily) vyžaduje od distribuce woody instalaci balíčku pine-tracker, případně dokumentaci pinedocs. Příslušné balíčky vygenerujeme přímo pomocí

# apt-get --only-source build-dep pine # apt-get --only-source -b source pine

Součástí vytvořených debianovských balíčků pine je i editor pico.

# 4.12 OpenOffice

OpenOffice je aplikace velmi podobná MS-Office, která je však volně k dispozici na adrese

#### <http://www.openoffice.org>

Funguje na většině operačních systémů (Linux, Windows, MacOS, . . . ) a umožňuje export/import souborů z/do formátů MS-Office.

Jak jsme si již zvykli, opět záleží na distribuci Debianu:

- sarge: zde je OpenOffice verze 1 již standardní součástí instalace Debianu, stačí tedy nainstalovat balíčky:
	- Základní openoffice.org, openoffice.org-bin, openoffice.org-debianfiles, openoffice.org-mimelnk
	- Podpůrné například *openoffice.org-help-en*, *openoffice.org-hyphenation*en-gb, openoffice.org-l10n-en, openoffice.org-l10n-cs

Bohužel tato verze v Debianu neumožňuje využívat Javu, konkrétně JRE (Java Run-time Environment). Chceme-li tuto vlastnost využít, musíme instalovat OpenOffice přímo ze zdroje. Na druhou stranu, většina věcí se bez Javy obejde, včetně jednoduchých animací v Impressu (analogie PowerPointu).

etch: k dispozici je verze 2 s mnoha vylepšeními. Kromě Java-podpory skrývající se v balíčku openoffice.org-java-common můžeme nainstalovat například i český a anglický Thesaurus. Příklad takové instalace zahrnuje balíčky openoffice.org, openoffice.org-base, openoffice.org-calc, openoffice.orgcommon, openoffice.org-core, openoffice.org-draw, openoffice.org-help-enus, openoffice.org-hyphenation-en-us, openoffice.org-impress, openoffice.orgjava-common, openoffice.org-math, openoffice.org-l10n-cs, openoffice.orgthesaurus-cs, openoffice.org-thesaurus-en-us, openoffice.org-writer.

Ke zprovoznění češtiny v aplikaci OpenOffice potřebujeme nastavit některé systémové proměnné (viz. odstavec [8.3\)](#page-171-0) a nastavit českou klávesnici (viz. odstavec [8.2\)](#page-170-2). Dále obvykle potřebujeme české fonty, které jsou běžné v aplikaci MS-Office, což je důležité zejména kvůli kompatibilitě. Instalujeme tedy balíček msttcorefonts.

Instalujeme-li OpenOffice přímo ze zdroje, mohou nastat problémy s tiskem českých dokumentů, přestože se zobrazí na obrazovce správně. V takovém případě zkontrolujeme nastavení tiskáren pomocí aplikace oopadmin — ve složce Properties → Font Replacement je potřeba nahrazování fontů deaktivovat, pak vše bude fungovat správně.

# Kapitola 5

# Debian na notebooku

Tato kapitola je věnována konfiguraci a zprovoznění hardwaru, který se většinou vyskytuje pouze na přenosných počítačích. Obecně platí, že ne každý hardware lze jednoduše v Linuxu zprovoznit, proto doporučuji před zakoupením určitého modelu zjistit, jak je to s podporou příslušného hardware. Informace najdeme např. na stránkách

<http://tuxmobil.org/mylaptops.html>

Nyní se blíže podívejme na některý hardware a softwarové triky. Ve většině případů jde o kombinaci nastavení parametrů jádra (viz. kapitola [6\)](#page-71-0) a konfiguraci příslušných služeb.

# 5.1 Podpora PCMCIA

Notebooky jsou obvykle vybaveny tzv. PCMCIA sloty, do kterých lze zasouvat různé karty dle potřeby. Máme-li např. počítač s takovouto síťovou kartou, budeme tuto podporu potřebovat<sup>[1](#page-56-0)</sup>.

Při instalaci PCMCIA podpory ve většině případů vystačíme s přednastavenými hodnotami bez uvádění speciálních voleb. Po dokončení instalace počítač kartu detekuje a začne s ní komunikovat.

V případě vytvoření vlastního jádra (viz. kapitola [6\)](#page-71-0) nesmíme opominout PCMCIA podporu. V zásadě existují dvě možnosti:

Podpora přímo v jádře: v jádrech od verze 2.4.XX výše můžeme podporu pro PCMCIA zavést přímo do jádra aktivací položky

CONFIG\_PCMCIA=y

a zvolením příslušného typu karty.

Podpora v externích modulech: potřebujeme balíčky pcmcia-cs a pcmciasource, ze kterých zkompilujeme moduly (viz. příloha [B.1\)](#page-184-0). Při instalaci

<span id="page-56-0"></span> $1$ V takovém případě neinstalujeme podporu pro "klasické" (tj. ISA či PCI) síťové karty (viz. odstavec [2.2\)](#page-9-0).

hotového balíčku nového jádra pak zároveň instalujeme i tyto moduly. Výhodou tohoto postupu je možnost použití novější verze pcmcia-source, než jaká se nachází přímo v jádře (alespoň v případě jádra 2.4.17 tomu tak je).

## 5.2 Wireless karty

Karty pro bezdrátovou komunikaci se vyrábějí jako PCMCIA, u nových notebooků jsou již obvykle vestavěné. Nejprve se soustřeďme na parametry jádra. V obou případech musíme zakompilovat podporu:

CONFIG\_NET\_RADIO=y

u starších jader typu 2.4 navíc i položku

CONFIG\_NET\_WIRELESS=y

Dále potřebujeme buď podporu pro danou síťovou kartu (je-li v jádře k dispozici) či použít externí moduly, také musíme instalovat balíček wireless-tools. Podívejme se nyní na dva typy WiFi karet:

Vestavěné: jako příklad uveďme zprovoznění karty Intel Pro/Wireless 2100. U starších jader přímá podpora v jádře chyběla, postupovali jsme tedy podle návodu

#### <http://ipw2100.sf.net>

V jádře 2.6.17 je už podpora pro výše uvedenou kartu standardní součástí jádra, zvolíme tedy

CONFIG\_IEEE80211=m CONFIG\_WIRELESS\_EXT=y CONFIG\_IPW2100=m CONFIG\_FW\_LOADER=y

Poslední položka je důležitá, neboť naše WiFi karta vyžaduje kromě ovladače i speciální firmware. Ten získáme na výše uvedené Web-adrese.[2](#page-57-0)

Nechceme-li, aby se zmíněný ovladač automaticky vkládal do jádra při bootu počítače pomocí skriptů z balíčku hotplug, musíme to zakázat v souboru /etc/hotplug/blacklist. Potom musíme zařídit přiřazení zmíněného modulu k zařízení eth1 zapsáním

#### alias eth1 ipw2100

do souboru /etc/modprobe.d/aliases (jádra 2.6.XX) či /etc/modutils/aliases (jádra 2.4.XX a starší).

<span id="page-57-0"></span><sup>&</sup>lt;sup>2</sup> Pozor na kolizi verzí firmware a ovladače — k verzi ovladače 1.0.5 patří firmware verze 1.3.

PCMCIA: většina běžných bezdrátových síťových PCMCIA karet je podporována v nových jádrech — např. karta Orinoco. Pro starší jádra najdeme podporu v modulech pcmcia-cs a pcmcia-source. Problém jsem naopak měl s kartou SMC 2632W, která se vyskytuje ve 3 různých verzích, avšak každá má jiný čip. SMC nabízí ovladač pro Linux pouze pro verzi 2, naštěstí pro verzi 3 zafungoval návod

#### <http://www.fozzilinymoo.org/Fozzolog/117>

Bezdrátové sítě WiFi mohou mít různou úroveň zabezpečení, kdy se uživatel musí nějakým způsobem autorizovat. Nezabezpečené sítě mohou požadovat jméno sítě (tzv. ESSID), ovšem sítě mohou být chráněné standardem WEP, WPA či WPA2. Podrobnější informace o těchto variantách najdeme na adres

#### [http://www.wi-fi.org/OpenSection/protected](http://www.wi-fi.org/OpenSection/protected_access.asp)\_access.asp

Dostupné sítě spolu s jejich základními parametry (jméno, rychlost, typ zabezpečení, . . . ) získáme pomocí utility iwlist

#### iwlist eth1 scanning

Při připojení k vybrané sítí pak některé z nich musíme specifikovat.

Parametry pro danou síť lze buď zadat z příkazové řádky (viz. man iwconfig) nebo zapsat do konfiguračních souborů:

Nezabezpečené sítě: podívejme se na obě varianty síťových karet:

Vestavěné karty: Příklad souboru /etc/networks/interfaces

```
iface eth1 inet dhcp
       wireless_mode Managed
       wireless_ap any
        wireless_essid MyNetwork
        wireless_enc abcdefgh0123456789
        wireless_nick mycomp
```
Při konfiguraci zařízení eth1 se navíc nastaví i uvedené parametry bezdrátového spojení.

PCMCIA: Do souboru /etc/pcmcia/wireless.opts uvedeme

```
case "$ADDRESS" in
*,0,*,00:04:*)
    ESSID="blabla"
    ;;
*,1,*,00:04:*)
    ESSID="xxxxxx"
    ;;
esac
```
Parametr \$ADDRESS v sobě neobsahuje IP adresu, nýbrž údaje

scheme, socket, instance, hwaddr

Chceme-li tedy mít univerzální nastavení fungující na různých místech (kde se vyžadují různé ESSID), můžeme rozlišovat buď podle PCMCIA zásuvky (viz. uvedený příklad) nebo podle schématu. To lze nastavit příkazem

#### cardctl scheme XXX

ovšem až po spuštění PCMCIA ovladačů (tedy nelze např. při bootu). Má-li někdo nápad, jak problém různých ESSID elegantně vyřešit, prosím [napište mi.](mailto:davidek AT ipnp DOT troja DOT mff DOT cuni DOT cz)

WEP: Jedná se o starší a jednodušší typ zabezpečení (Wireless Encryption Protocol), pro připojení musíme specifikovat jméno sítě ESSID a přístupové heslo (klíč). Soubor /etc/network/interfaces pak typicky vypadá:

```
auto eth1
iface eth1 inet dhcp
       wireless_ap any
       wireless_mode Auto
        wireless_essid MyNetwork
        wireless_key restricted MyKey
```
Obdobně bychom provedli nastavení pro PCMCIA kartu.

V jádře musíme ještě nastavit podporu pro šifrovací algoritmy a WEP pro daný typ karty:

```
CONFIG_IEEE80211_CRYPT_WEP=m
CONFIG_CRYPTO_ARC4=y
CONFIG_CRYPTO_CRC32C=y
```
WPA: Důmyslnější zabezpečení sítě. K jeho použití potřebujeme balíček wpasupplicant, v souboru /etc/network/interfaces pak nastavíme:

```
auto eth1
iface eth1 inet dhcp
      wpa-driver wext
      wpa-ssid MyEESID
      wpa-ap-scan 2
      wpa-proto WPA
      wpa-pairwise TKIP
      wpa-group TKIP
      wpa-key-mgmt WPA-PSK
      wpa-psk xxxxxxxxxxxxxxxxxxxxxxxxxxxxx
```
Tento příklad ukazuje použití tzv. pre-shared key (WPA-PSK). Klíč PSK vygenerujeme pomocí jména sítě ESSID a přístupového hesla utilitou

#### wpa passphrase MyNetwork MyPassphrase

a zapíšeme jej do výše zmíněného souboru. Položka wpa-ap-scan popisuje, zda v naší síti je (hodnota 1) či není (hodnota 2) zveřejňováno její jméno (tzv. ESSID broadcast).

V jádře musíme aktivovat položky:

CONFIG\_IEEE80211\_CRYPT\_TKIP=m CONFIG\_CRYPTO\_MICHAEL\_MIC=m CONFIG\_CRYPTO\_ECB=m

WPA2: Zatím nejmodernější zabezpečení WiFi sítí. I zde potřebujeme balíček wpasupplicant, nastavení v souboru /etc/network/interfaces pro použití PSK vypadá:

```
auto eth1
iface eth1 inet dhcp
      wpa-driver wext
      wpa-ssid MyNetwork
      wpa-ap-scan 2
      wpa-proto RSN
      wpa-pairwise CCMP
      wpa-group CCMP
      wpa-key-mgmt WPA-PSK
      wpa-psk xxxxxxxxxxxxxxxxxxxxxxxxxxxxx
```
Nastavení je tedy velmi podobné jako v případě WPA, liší se jen použitý protokol a klíčovací algoritmy.

V případě WPA2 musíme v jádře aktivovat položky

CONFIG\_IEEE80211\_CRYPT\_CCMP=m CONFIG\_CRYPTO\_AES=m CONFIG\_CRYPTO\_AES\_586=m

neboť WPA2 používá jiné šifrovací algoritmy než WPA.

Nastavení sítě pro WPA/WPA2 jsme si ukázali při použití PSK. Existují i jiné varianty, hezký přehled s příklady najdeme např. na adrese

http://ubuntuforums.org/showthread.php?highlight=howto $\mathcal{E}t=202834$ 

# 5.3 Infračervený port

Infračervený port umožňuje komunikaci s nejrůznějšími periferiemi (např. tiskárna, jiný počítač, PDA, mobilní telefon) přes protokol IrDA (Infrared Data Association). Více informací najdeme na

<http://tuxmobil.org/Infrared-HOWTO/Infrared-HOWTO.html>

Infračerveným portem je vybavena většina notebooků, u nových typů je však postupně nahrazován technologií Bluetooth.

Infraport jsem dosud použil pouze na komunikaci a zálohování mobilního telefonu, který komunikuje s počítačem pomocí emulace sériového portu (IRCOMM). V jádře proto zvolíme moduly[3](#page-61-0)

CONFIG\_IRDA=m CONFIG\_IRCOMM=m CONFIG\_IRDA\_ULTRA=y CONFIG\_IRTTY\_SIR=m CONFIG\_IRPORT\_SIR=m

Infraport, resp. jeho emulaci sériového portu pak aktivujeme příkazem

#### irattach /dev/ttyS1 -s

Zmiňme se nyní o dvou balíčcích pro komunikaci se dvěma typy mobilních telefonů. Software obvykle umožňuje manipulaci s telefonním seznamem, číst/posílat/manipulovat se SMS a také nahrávat loga a případně i melodie, záleží na konkrétním typu telefonu.

Siemens: instalujeme balíček scmxx. Podrobnější informace najdeme na adrese

<http://www.hendrik-sattler.de/scmxx>

Uživatelské nastavení se zapisuje do souboru \$HOME/. scmxx/config. V mém případě postačilo

#choose a device to access device = /dev/ircomm0 #always send SMS using UCS-2 unicode

Komunikaci pak vyzkoušíme pomocí příkazu scmxx --info. Příklady jednotlivých operací najdeme např. v manuálové stránce (man scmxx).

Nokia: instalujeme balíček *gnokii* obsahující stejnojmennou aplikaci včetně grafické nadstavby xgnokii. Uživatelské nastavení se zapisuje do souboru \$HOME/.gnokiirc. Za základ vezmeme systémové nastavení ze souboru /etc/gnokiirc, v mém případě jsem musel změnit pouze tyto položky:

port = /dev/ircomm0 connection = irda

Dále už stačí spustit program xgnokii.

<span id="page-61-0"></span> ${}^{3}$ Tyto položky můžeme zakompilovat i přímo do jádra. Zde však dávám přednost modulům, neboť uvedená zařízení používám poměrně málo. V případě potřeby pak vložím modul do běžícího systému.

# 5.4 Power Management

Většina notebooků umožňuje monitorovat stav napájení (zapnuto/vypnuto), baterie (nabíjení, kapacita), případně stav procesoru (výkon, teplota) atd. Starší notebooky mají integrovaný systém APM (Advanced Power Management), novější systém ACPI (Advanced Configuration and Power Interface). Oba typy jsou podporovány už v jádrech řady 2.4. Nyní se podívejme na některé možnosti, které se nám nabízejí.

### 5.4.1 APM

Systém Advanced Power Management umožňuje monitorovat stav napájení a baterie. V konfiguraci jádra nastavíme

CONFIG\_APM=y CONFIG\_APM\_DO\_ENABLE=y CONFIG\_APM\_CPU\_IDLE=y CONFIG\_APM\_DISPLAY\_BLANK=y

První položka je nutná k fungování APM, ostatní jsou volitelné (představují rozumnou volbu) a existují i další (podrobně viz. dokumentace jádra). Dále potřebujeme balíček apmd, který obsahuje stejnojmenný daemon. Stav baterie zjistíme prostým povelem apm, k zobrazení stavu v X-windows se hodí program xapm ze stejnojmenného balíčku.

Daemon apmd lze různě konfigurovat podle stavu napájení a baterie např. při vyčerpání baterie lze automaticky spustit hibernaci (viz. odstavec [5.6\)](#page-65-0), uložit důležitá data či počítač vypnout. Veškeré nastavení a různé skripty najdeme v adresáři /etc/apm, jednotlivé hlášky systému jsou stručně popsány v souboru /etc/apm/apmd proxy.

## <span id="page-62-0"></span>5.4.2 ACPI

Systém Advanced Configuration and Power Interface je následovníkem APM a umožňuje tedy monitorovat širší spektrum hardwaru počítače (kromě stavu napájení a baterie třeba výkon procesoru, teplotu, případně i stav usnutí počítače). Základní nastavení jádra by mohlo vypadat

CONFIG\_ACPI=y CONFIG\_ACPI\_BOOT=y CONFIG\_ACPI\_AC=y CONFIG\_ACPI\_BATTERY=y

přičemž první položka je povinná, ostatní volitelné (podle toho co chceme sledovat). Existují i další sledovatelná zařízení, podrobně viz. dokumentace jádra. Dále instalujeme balíčky acpid, obsahující stejnojmenný daemon a acpi, který umožňuje zjistit základní parametry systému. Stav baterií zjistíme prostým povelem acpi, stav všech sledovaných zařízení se zobrazuje v /proc/acpi/. Ke sledování stavu celého systému se hodí X-aplikace wmacpi ze stejnojmenného balíčku.

Daemon acpid přijímá hlášky ACPI systému a podle nich nám umožňuje spustit různé skripty (obvykle je najdeme v adresáři /etc/acpi, nastavení pak v podadresáři events). Příklady:

- Korektní vypnutí systému při stisku vypínacího tlačítka skript /etc/acpi/powerbtn je přímo součástí balíčku acpid. Podobně můžeme nastavit hibernaci při stisku Suspend (obvykle kombinace kláves Fn Esc), který generuje událost button/sleep.
- Hibernace počítače při vyčerpání baterií za tímto účelem jsem si vytvořil jednoduchý skript /etc/acpi/battery.sh

```
#!/bin/sh
# /etc/acpi/battery.sh
# checks the battery state and if critical runs hibernation
#
LOGFILE=/var/log/acpid
if [ "$2" == "BAT0" ] ; then
   /usr/bin/on_ac_power > /dev/null
   if [ $? -ne 0 ] ; then
      STATUS='grep "capacity state" /proc/acpi/battery/$2/state | grep "critical"'
      if [ "$STATUS" != "" ] ; then
         /usr/bin/acpi >> $LOGFILE
         echo $STATUS >> $LOGFILE
         echo "Need to hibernate..." >> $LOGFILE
         /usr/sbin/hibernate
      fi
   fi
fi
```
který spustí skript hibernate (podrobně viz. odstavec [5.6\)](#page-65-0) právě tehdy, jsou-li baterie vyčerpány a systém není napájen ze sítě. Spuštění uvedeného skriptu je ještě třeba zajistit pro všechny události typu baterie, a to vytvořením souboru /etc/acpi/events/battery s obsahem

```
# Optionally you can specify the placeholder %e. It will pass
# through the whole kernel event message to the program you've
# specified.
```
event=battery action=/etc/acpi/battery.sh %e

• Vypnutí displeje při zavření víka. Není-li počítač zapnut v síti, dojde k hibernaci do paměti (viz. též odstavec [5.6\)](#page-65-0). Příslušný skript display.sh vypadá

#!/bin/sh # /etc/acpi/display.sh

```
# if the display lid has been closed, suspends to RAM
#
LOGFILE=/var/log/acpid
closelid='expr $4 % 2'
user='w | awk '{if ($2 == ":0") print $1}''
if [ $closelid -eq 1 ] ; then
   on_ac_power > /dev/null
   if [ $? -ne 0 ] ; then # not on AC power
      echo "Lid being closed, suspend to RAM" >> $LOGFILE
      hibernate -F/etc/hibernate/ram.conf
   else
      echo "Lid being closed, switching off display" >> $LOGFILE
      su - $user -c "xset -display :0.0 dpms force off"
   fi
else
    echo "Lid being opened, activate display" >> $LOGFILE
    su - $user -c "xset -display :0.0 dpms force on"
fi
```
Jeho vyvolání zařídí soubor /etc/acpi/events/display s tímto obsahem:

event=button[ /]lid action=/etc/acpi/display.sh %e

Poznámky k výše uvedenému skriptu display.sh:

– v Xorg verze 7.1 se ukazuje, že po otevření víka displeje se obrazovka neaktivuje. Proto jsem do skriptu display.sh zařadil mantru

su - \$user -c "xset -display :0.0 dpms force on"

která displej opět aktivuje. Bohužel to nefunguje v případě, že na obrazovce bylo původně jen logovací okno, tj. žádný uživatel nebyl zalogován. U předchozích verzí Xorg stačilo prosté přepnutí do textové konzole a zpět pomocí chvt 1 ; chvt 7.

– Číslování ACPI událostí probíhá v hexadecimálním kódu, proto výraz

closelid='expr \$4 % 2'

havaruje při desáté události tohoto typu. V praxi k takovému stavu ale sotva dojde. Čisté řešení by vyžadovalo výpočet v hexadecimální soustavě, na což jsem na úrovni základních utilit nenašel žádný vhodný nástroj<sup>[4](#page-64-0)</sup>.

Pokud má někdo nápad na elegantní řešení těchto problémů, dejte mi prosím vědět.

<span id="page-64-0"></span><sup>4</sup>A jsem líný psát triviální program v C.

# 5.5 Škálování frekvence procesoru

Moderní procesory v noteboocích jsou schopny fungovat na různých frekvencích. Pro plný výkon samozřejmě potřebujeme nejvyšší frekvenci, nižší se naopak hodí, není-li procesor vytížen. Snížení frekvence má přímý vliv na spotřebu, takže tímto způsobem lze až několikrát prodloužit "dobu života počítače" na bateriích.

K aktivaci této vlastnosti slouží položka

#### CONFIG\_CPU\_FREQ=y

v nastavení jádra, k dispozici je až u jader řady 2.6. Dále je vhodné nastavit

```
CONFIG_CPU_FREQ_DEFAULT_GOV_PERFORMANCE=y
CONFIG_CPU_FREQ_GOV_PERFORMANCE=y
CONFIG_CPU_FREQ_GOV_POWERSAVE=y
CONFIG_CPU_FREQ_GOV_USERSPACE=y
```
což znamená, že v základním schematu se klade důraz na maximální výkon, ale k dispozici jsou i ostatní dvě schémata, upřednostňující nízkou spotřebu a uživatelem nastavovanou frekvenci. To je důležité, chceme-li být schopni měnit frekvenci programem (daemonem).

Daemon umožňující změnu frekvence se skrývá v balíčku cpufreqd, jeho konfigurace pak v souboru /etc/cpufreqd.conf. Zde můžeme nastavit různé profily a k nim přiřadit rozmezí frekvencí procesoru a schéma, podle kterého se má řídit (důraz na výkon či na nízkou spotřebu). Při instalaci zmíněného balíčku se automaticky vytvoří konfigurační soubor s rozumným nastavením, podrobnější informace získáme z manuálových stránek (man cpufreqd.conf).

# <span id="page-65-0"></span>5.6 Hibernace

Hibernace notebooku znamená jeho vypnutí, přičemž obsah paměti se uloží na disk (do speciálního souboru nebo do swapu). Při opětovném zapnutí jádro při bootu nahraje původní obsah zpět do paměti, uživatel se tak dostane do přesně stejného stavu v jakém počítač hibernoval, a to včetně spuštěných programů (které automaticky pokračují). Skvělé, ne?

Celý proces má bohužel řadu úskalí, neboť tento software je stále ve vývoji. V zásadě existují tři možnosti (swsusp, swsusp2, uswsusp), které se liší nastavením jádra a požadavky na hardware. Podrobnější informace najdeme na adrese

#### <http://swsusp.sourceforge.net/features.html>

Varianty swsusp a uswsusp (funguje až od verze jádra 2.6.17) vyžadují stejné nastavení jádra

#### CONFIG\_SOFTWARE\_SUSPEND=y

což je standardně implementováno i v nových instalačních jádrech. Já ale používám variantu swsusp2, proto se soustředím pouze na ní.

Program swsusp2 umí v principu využít jak swap, tak speciální soubor. První varianta je jednodušší, musíme mít ovšem příslušnou část disku dosta-tečně velikou<sup>[5](#page-66-0)</sup>. Ke zprovoznění swsusp2 potřebujeme jádro alespoň 2.4.2x, v každém případě ale musíme nejdříve aplikovat patche. Ty získáme na adrese

#### <http://swsusp.sourceforge.net>

Pro nové jádro typu 2.6.17 je již vyvinut patch swsusp2 verze 2.2.7. Apli-kace patchí je velmi jednoduchá<sup>[6](#page-66-1)</sup>, vybereme si ale jen ty co skutečně potřebujeme (typicky nikoli bootsplash či win4lin). Následně nastavíme parametry jádra (viz. kapitola [6](#page-71-0) a odstavec [6.1\)](#page-72-0):

```
CONFIG_PM=y
CONFIG_SUSPEND2_CRYPTO=y
CONFIG_SUSPEND2=y
CONFIG_SUSPEND_SHARED=y
```
Dále je rozumné nastavit podporu pro psaní do swapu a část disku kde se swap nachází:

```
CONFIG_SUSPEND2_SWAPWRITER=y
CONFIG_SUSPEND2_DEFAULT_RESUME2="/dev/hda5"
```
Pokud nenastavíme správně druhou položku, musíme předat tento parametr jádru při startu počítače. V případě GRUBu (viz. odstavec [2.3.2\)](#page-11-0) vypadá nastavení v konfiguračním souboru /boot/grub/menu.lst takto:

```
kernel /boot/vmlinuz-2.6.17.6 root=/dev/hda3 ro resume2:swap=/dev/hda5
```
Nepoužíváme-li bootsplash<sup>[7](#page-66-2)</sup>, znázorní se průběh hibernace alespoň v textovém modu.

U staršího jádra verze 2.6.6 byl k dispozici patch swsusp2 verze 2.0.0.81. Aplikace patchí se sice musela provést ručně, nastavení jádra však bylo velmi podobné. Nakonec musíme podporu pro USB nastavit pouze jako moduly, protože při hibernaci je nutné nejdříve tyto moduly z jádra vyjmout. To zařídí hibernační skript.

Dalším krokem je instalace a konfigurace hibernačního skriptu. Od verze 1.05 existuje jako debianní balíček, kde se nastavení zapisuje do souboru /etc/hibernate/hibernate.conf. Na výběr máme celou řadu možností, které ale potřebujeme obvykle jen v případě, že standardní nastavení nevede ke správnému obnovení systému. V takovém případě lze vyzkoušet:

<span id="page-66-0"></span> $^5$ Minimálně alespoň o kus větší než velikost RAM, v ideálním případě speciální swap-disk o minimální velikosti rovnající se součtu velikostí RAM a klasické swap-části. Vtip je v tom, že na původní swap-části disku může být již uložena část obrazu paměti, např. pokud právě probíhá paměťově náročný výpočet. V nových verzích swsusp2 se při ukládání obrazu na disk používá LZF komprese, takže výše uvedené omezení již striktně neplatí

<span id="page-66-1"></span><sup>6</sup>Stačí patche rozbalit a spustit skript apply z hlavního adresáře zdrojového kódu jádra (obvykle /usr/src/linux).

<span id="page-66-2"></span><sup>7</sup>Grafické znázornění průběhu hibernace, vyžaduje však speciální patch a navíc může kolidovat s korektním obnovením X-windows po opětovném naběhnutí systému.

- $\bullet\;$ vyjmout z jádra před vlastní hibernací další moduly $^8$  $^8$  (položka UnloadModules). Po obnovení systému se tyto moduly opět automaticky vloží do jádra a systém bude plně funkční.
- odmountovat některé file-systémy (položka Unmount). Problémy mohou nastat s NFS či s ne-linuxovými částmi na lokálním počítači (např. NTFS).
- opustit X-windows (LeaveXBeforeSuspend).

Za zmínku stojí také schema pro spouštění programů před vlastní hibernací (OnSuspend XX program), resp. po obnovení systému (OnResume XX program). Pravidla jsou stejná jako při bootu a ukončení celého systému, tj. před hibernací se postupně spouští uvedené programy v pořadí  $XX = 1 - 99$ , zatímco po obnovení systému v obráceném pořadí (99 − 1). Já používám nastavení

```
OnSuspend 11 chvt 1
OnSuspend 12 echo "Going to hibernate"
OnResume 99 /etc/init.d/sharp_screen
OnResume 11 chvt 7
```
které zajistí přepnutí do textové konzole. Po obnovení systému se nejdřív spustí program upravující nastavení video-biosu (kvůli použití nestandardního rozli-šení v X-windows) a pak se přepne zpět do X-windows.<sup>[9](#page-67-1)</sup>

V distribuci etch došlo k rozdělení konfigurace do několika souborů (např. suspend2.conf, ram.conf, disk.conf, common.conf). Nová verze swsusp2 umožňuje i jiné formy uspání notebooku, dostupné stavy najdeme v souboru /sys/power/state, viz. též položka UseSysfsPowerState v konfiguračním souboru. Další informace o nastavení získáme pomocí hibernate -h, podrobnou dokumentaci nalezneme na adrese

```
http://swsusp.sourceforge.net/Software-suspend.html
```
S pomocí balíčku hibernate verze 1.91 a výše lze jednoduše uspat notebook také do paměti RAM:

#### hibernate -F/etc/hibernate/ram.conf

Tento stav je obvykle indikován pomalu blikající LED, která jinak značí zapnutý notebook. Pozor – velmi často potřebujeme balíček vbetool, viz. též konfigurační soubor /etc/hibernate/ram.conf.

Na závěr zdůrazněme, že použití hibernačního programu je vázáno na rootovská práva. Ve spojením se systémem ACPI (viz. odstavec [5.4.2\)](#page-62-0) ho však lze vyvolat pomocí speciální klávesové kombinace.

<span id="page-67-0"></span><sup>8</sup>Ukazuje se, že ovladače některého hardware mohou způsobit kolaps hibernace. V takovém případě je vhodné zkusit zkusit vyjmout z jádra i jiné moduly, např. ACPI. V mém případě to ale nebylo nutné.

<span id="page-67-1"></span><sup>9</sup>V distribuci etch je již verze hibernate, která umí sama obnovit nestandardní rozlišení obrazovky pro některé grafické karty — já mám nastaveno: Runi915resolution yes.

# <span id="page-68-1"></span>5.7 Rozlišení v X-windows

Některé notebooky mají obrazovku s rozlišením, které ve standardní nabídce při konfiguraci X-windows (viz. odstavec [4.2\)](#page-35-0) nenajdeme. Můžeme sice zvolit jiné rozlišení, ovšem obraz nebude moc ostrý – jde o obecnou vlastnost LCD obrazovek, vždy je lépe provozovat grafiku v tzv. "nativním" rozlišení (přímo daném počtem pixelů).

V takovém případě editujeme ručně konfigurační soubor /etc/X11/XF86Config-4 či /etc/X11/xorg.conf, uvedeme požadované rozlišení a restartujeme X-windows. Pokud X-windows naběhnou ve správném rozlišení (kontrola např. pomocí xvidtune -show), je všechno v pořádku. V opačném případě náš ovladač pravděpodobně toto rozlišení přímo nepodporuje (viz. výpis hlášek v souboru /var/log/XFree86.0.log či /var/log/Xorg.0.log). Možnosti řešení:

- Aktualizace ovladače grafické karty, nadějným řešením je upgrade systému XFree86 na Xorg. Balíčky xorg\* jsou již k dispozici v distribuci sarge.
- Výrobce grafické karty nedává specifikaci volně k dispozici, linuxový ovladač proto spoléhá na informaci z tzv. video-Biosu, kde ovšem toto rozlišení není uvedeno. Typickým příkladem je karta i855GM (Intel). Naší šancí je proto informaci ve video-Biosu změnit – v tomto případě nám pomůže balíček 855resolution (distribuce sarge) nebo 915resolution (od distribuce etch). Pro jiné typy karet možná najdeme řešení na Webu.
- Některé notebooky umožňují v Biosu přepínat mezi širokoúhlým a standardním displejem. Dočasným řešením může být použití této volby (volba standardní displej "ořeže" obrazovku a efektivně tak změní nativní rozlišení) v kombinaci s nastavením příslušného rozlišení v konfiguraci Xwindows.

# 5.8 Externí monitor

Podívejme se nyní na některá úskalí, která nás čekají při použití externího monitoru, případně video-projektoru při přednáškách. Záleží především na dvou faktorech:

- Jaké je nativní rozlišení obrazovky na notebooku (tj. standardní nastavení v souboru /etc/X11/XF86Config-4 či /etc/X11/xorg.conf)?
- Chceme pouze promítat obraz na externí zařízení (monitor, projektor) nebo nám jde o současný výstup na LCD displej notebooku a na externí zařízení?

O jednotlivých problémech pojednávají následující kapitolky [5.8.1](#page-68-0) a [5.8.2.](#page-69-0)

## <span id="page-68-0"></span>5.8.1 Problémy s rozlišením

Při grafickém výstupu na externí zařízení musíme především zajistit, aby zvolené rozlišení v X-windows odpovídalo nějakému módu externího zařízení. Máme-li na notebooku displej s "nestandardním" rozlišením (viz. odstavec [5.7\)](#page-68-1) nebo

je-li používané rozlišení našeho LCD displeje vyšší než maximální rozlišení externího zařízení (často případ starších monitorů či video-projektorů), musíme naše rozlišení přizpůsobit. K dispozici máme v zásadě dva nástroje, oba jsou součástí standardní instalace X-windows:

xvidtune: tato utilita umožňuje přepínat mezi rozlišeními uvedenými v konfiguračním souboru X-windows (/etc/X11/XF86Config-4 či /etc/X11/xorg.conf) pomocí přepínačů -next a -prev. Stejný výsledek docílíme pomocí klávesových zkratek Ctrl+Alt+NumPlus, resp. Ctrl+Alt+NumMinus. Aktuální stav zjistíme příkazem

#### xvidtune -show

Tato utilita ovšem škáluje obraz tak, že menší rozlišení se projeví obrazem fyzicky přesahujícím meze LCD obrazovky. Jde tedy o jakýsi zoom, obraz lze posouvat pohybem myši.

xrandr: umožňuje změnu rozlišení obrazovky, avšak škáluje výsledný obraz tak, aby právě vyplnil celý displej. Narozdíl od xvidtune se neřídí nastavením X-windows, dostupné módy lze zobrazit příkazem

xrandr -q

Změnu rozlišení docílíme pomocí xrandr -s X, kde X odpovídá pořadovému číslu zvoleného rozlišení (viz. výstup minulého příkazu).

#### <span id="page-69-0"></span>5.8.2 Výstup na externí grafické zařízení

Máme-li již zapojeno externí grafické zařízení (monitor, video-projektor) a správně nastavené rozlišení (viz. odstavec [5.8.1\)](#page-68-0), můžeme přepnout obraz pomocí spe-ciální klávesové kombinace<sup>[10](#page-69-1)</sup>. Tímto způsobem však lze často posílat výstup pouze na jedno zařízení (interní displej či externí zařízení), nikoli na obě současně. V takovém případě potřebujeme speciální program, který umožní posílat na externí zařízeni kopii obrazu z interního LCD).

Zde záleží na typu grafické karty:

ATI: pro tyto karty stačí nainstalovat ovladače od výrobce, které tuto službu podporují (viz. <http://www.ati.com>). Pro vybrané typy karet existují dokonce již hotové debianní balíčky (jmenují se *fglrx<sup>\*</sup>.deb*) na standardních zrcadlech.

i855GM: zde se osvědčil program i855crt, který lze získat na adrese

<http://sourceforge.net/projects/i855crt>

Po rozbalení a zkompilování (viz. README) je vhodné přiřadit výsledné binárce tzv. su-bit (přistupuje totiž do /dev/mem) příkazem

<span id="page-69-1"></span><sup>&</sup>lt;sup>10</sup>Záleží samozřejmě na výrobci, např. u notebooků Dell jde o kombinaci Fn+F8.

#### chmod a+s i855crt

Nyní lze tuto utilitku získat i z mirroru

<http://mirror.linux.org.mt/mirror/ubuntu/pool/main/i/i855-crt/>

Naopak se neosvědčil balíček i810switch, který neumožnil současnou projekci grafiky na lokální displej a externí monitor. Je ovšem možné, že novější verze v tomto směru pokročily.

# <span id="page-71-0"></span>Kapitola 6

# Kompilace jádra

Nastavení parametrů a kompilace jádra Linuxu je vrcholem celé instalace. V předchozích kapitolách jsme zmínili některé položky, které jsou důležité pro zprovoznění určitého hardwaru. Nyní se podívejme na kompilaci jádra jako celek.

Kompilace se provádí ve třech základních krocích:

- 1. nastavení parametrů (odstavec [6.1\)](#page-72-0)
- 2. vlastní kompilace jádra (odstavec [6.2\)](#page-163-0)
- 3. instalace vytvořeného balíčku jádra (odstavec [6.3\)](#page-163-1)

Zpravidla stačí balíčky *kernel-package* a dále *linux-source-\** požadované verze<sup>[1](#page-71-1)</sup>, nebo si můžeme stáhnout zdrojové kódy jádra přímo ze serveru

<http://www.kernel.org>

Ještě než blíže popíšeme jednotlivé kroky, podívejme se stručně na některá vylepšení, která nabízí jádro 2.6.XX oproti řadě 2.4:

- preemptibilita jádra zrychluje celý systém
- podpora pro nový hardware (např. SATA disky)
- Open Sound System (OSS) je nahrazen zakompilovaným Advanced Sound Linux Architecture (ALSA)

Samozřejmě těch výhod je mnohem více. Před instalací nového jádra řady 2.6 je nutné aktualizovat některé balíčky (např. binutils, util-linux, console-tools<sup>[2](#page-71-2)</sup>) a zejména instalovat module-init-tools. Podrobnější návod spolu se zajímavými odkazy nalezneme na portále ABC Linuxu v článku

<http://abclinuxu.cz/clanky/ViewRelation?rid=41327>

A nyní již jednotlivé kroky týkající se kompilace vlastního jádra:

<span id="page-71-2"></span><span id="page-71-1"></span><sup>&</sup>lt;sup>1</sup>Pro jádra verze  $\lt 2.6.18$  se balíček jmenoval kernel-source-\*.

 $^{2}$ Se starší verzí balíčku console-tools mi počítač zamrzl při bootu jádra 2.6 na hlášce  $\mathcal{S}$  Setting up general console font...".
# 6.1 Nastavení parametrů jádra

Jádro (kernel) je srdcem operačního systému. Informace o jeho konfiguraci jsou uloženy v souboru /usr/src/linux/.config, po instalaci balíčku jádra (viz. odstavec [6.3\)](#page-163-0) též v souboru /boot/config-X.Y.ZZ. Parametry jádra lze nastavovat v různých typech prostředí – od plně grafického až po obyčejný line mode. Je třeba provést následující:

- cd /usr/src/linux
- make-kpkg clean
- spuštění konfiguračního prostředí. Na výběr máme několik možností:
	- Plně grafický systém (vyžaduje balíčky  $\textit{tcIXX}$  a  $\textit{tkXX}$ , kde XX je číslo verze) – spouští se povelem make xconfig z X-windows. Vše se nastavuje pomocí myši. Pro jádro 2.6.XX je k dispozici také alternativní možnost make gconfig, která využívá jiné knihovny.
	- Systém jednotlivých menu (vyžaduje mj. balíček debconf či debconftiny) se spouští příkazem make menuconfig. Jednotlivé položky se nastavují z klávesnice, v menu je možné se vracet.
	- Nastavení parametrů v řádkovém modu pomocí make config. Postupně je třeba nastavit všechny položky, jsou předdefinovány default odpovědi. Bohužel se nelze vracet k minulým položkám.
	- U jader typu 2.6 je k dispozici i možnost make oldconfig, kterou oceníme při přechodu na vyšší verze jader. Při této proceduře se automaticky nastaví volby ze staršího jádra (příslušný .config musíme předem nakopírovat do stromu nového jádra) a jsme dotazováni pouze na nové volby.
	- Ruční nastavení parametrů editací souboru .config (viz. výše). Vyžaduje detailní znalosti systému, obecně se nedoporučuje.

Nejpohodlnější je první způsob, navíc u prvních dvou variant je k dispozici přehledná nápověda ke každé položce<sup>[3](#page-72-0)</sup>

Optimální konfigurace jádra závisí samozřejmě na typu počítače. Zde uvádím tři příklady (obsah /usr/src/linux/.config, resp. /boot/config-X.YY.ZZ):

1. PC AMD Athlon XP 2500+, 512 MB RAM. Konfigurace jádra 2.6.17.7:

- tiskárna na paralelním portu (viz. odstavec [3.3\)](#page-21-0)
- trvale připojeno k síti (on-board karta Broadcom NetXtreme BCM5788, podporována přímo v jádře)
- podpora USB (myš či klávesnice viz. odstavec [4.2.1\)](#page-37-0), speciálně pro SanDisk adaptér (čtečka paměťových SD-karet používaných v digitálních fotoaparátech) – viz. odstavec [3.6](#page-27-0)

<span id="page-72-0"></span> ${}^{3}$ Tu si lze prohlédnout v souboru /usr/src/linux/Documentation/Configure.help, u jader 2.6.XX je již rozdělena do jednotlivých podadresářů — např. nápovědu ke konfiguraci sítě nalezneme v souboru /usr/src/linux/net/Kconfig

- zvuková karta ACL97 on-board, řešeno pomocí systému ALSA přímo jádře (viz. odstavec [3.8\)](#page-29-0)
- IDE CD vypalovačka (viz. odstavec [3.5\)](#page-25-0), disky pouze IDE (tj. bez SCSI či SATA disků)
- kominukace se záložní zdrojem UPS přes USB rozhraní (viz. odstavec [3.9\)](#page-30-0)

```
# Automatically generated make config: don't edit
# Linux kernel version: 2.6.17.7
# Fri Jul 28 12:43:32 2006
#
CONFIG_X86_32=y
CONFIG_SEMAPHORE_SLEEPERS=y
CONFIG_X86=y
CONFIG_MMU=y
CONFIG_GENERIC_ISA_DMA=y
CONFIG_GENERIC_IOMAP=y
CONFIG_GENERIC_HWEIGHT=y
CONFIG_ARCH_MAY_HAVE_PC_FDC=y
CONFIG_DMI=y
#
# Code maturity level options
#
CONFIG_EXPERIMENTAL=y
CONFIG_BROKEN_ON_SMP=y
CONFIG_LOCK_KERNEL=y
CONFIG_INIT_ENV_ARG_LIMIT=32
#
# General setup
#
CONFIG_LOCALVERSION=""
CONFIG_LOCALVERSION_AUTO=y
CONFIG_SWAP=y
CONFIG_SYSVIPC=y
CONFIG_POSIX_MQUEUE=y
CONFIG_BSD_PROCESS_ACCT=y
# CONFIG_BSD_PROCESS_ACCT_V3 is not set
CONFIG_SYSCTL=y
# CONFIG_AUDIT is not set
CONFIG_IKCONFIG=y
CONFIG_IKCONFIG_PROC=y
# CONFIG_RELAY is not set
CONFIG_INITRAMFS_SOURCE=""
```

```
CONFIG_UID16=y
CONFIG_VM86=y
# CONFIG_CC_OPTIMIZE_FOR_SIZE is not set
# CONFIG_EMBEDDED is not set
CONFIG_KALLSYMS=y
# CONFIG_KALLSYMS_EXTRA_PASS is not set
CONFIG_HOTPLUG=y
CONFIG_PRINTK=y
CONFIG_BUG=y
CONFIG_ELF_CORE=y
CONFIG_BASE_FULL=y
CONFIG_FUTEX=y
CONFIG_EPOLL=y
CONFIG_SHMEM=y
CONFIG_SLAB=y
# CONFIG_TINY_SHMEM is not set
CONFIG_BASE_SMALL=0
# CONFIG_SLOB is not set
#
# Loadable module support
#
CONFIG_MODULES=y
CONFIG_MODULE_UNLOAD=y
CONFIG_MODULE_FORCE_UNLOAD=y
CONFIG_MODVERSIONS=y
# CONFIG_MODULE_SRCVERSION_ALL is not set
CONFIG_KMOD=y
#
# Block layer
#
# CONFIG_LBD is not set
# CONFIG_BLK_DEV_IO_TRACE is not set
# CONFIG_LSF is not set
#
# IO Schedulers
#
CONFIG_IOSCHED_NOOP=y
CONFIG_IOSCHED_AS=y
CONFIG_IOSCHED_DEADLINE=y
CONFIG_IOSCHED_CFQ=y
CONFIG_DEFAULT_AS=y
```
# CONFIG\_DEFAULT\_DEADLINE is not set

# CONFIG\_DEFAULT\_CFQ is not set

# CONFIG\_DEFAULT\_NOOP is not set

CONFIG\_DEFAULT\_IOSCHED="anticipatory"

# # Processor type and features # # CONFIG\_SMP is not set CONFIG\_X86\_PC=y # CONFIG\_X86\_ELAN is not set # CONFIG\_X86\_VOYAGER is not set # CONFIG\_X86\_NUMAQ is not set # CONFIG\_X86\_SUMMIT is not set # CONFIG\_X86\_BIGSMP is not set # CONFIG\_X86\_VISWS is not set # CONFIG\_X86\_GENERICARCH is not set # CONFIG\_X86\_ES7000 is not set # CONFIG\_M386 is not set # CONFIG\_M486 is not set # CONFIG\_M586 is not set # CONFIG\_M586TSC is not set # CONFIG\_M586MMX is not set # CONFIG\_M686 is not set # CONFIG\_MPENTIUMII is not set # CONFIG\_MPENTIUMIII is not set # CONFIG\_MPENTIUMM is not set # CONFIG\_MPENTIUM4 is not set # CONFIG\_MK6 is not set CONFIG\_MK7=y # CONFIG\_MK8 is not set # CONFIG\_MCRUSOE is not set # CONFIG\_MEFFICEON is not set # CONFIG\_MWINCHIPC6 is not set # CONFIG\_MWINCHIP2 is not set # CONFIG\_MWINCHIP3D is not set # CONFIG\_MGEODEGX1 is not set # CONFIG\_MGEODE\_LX is not set # CONFIG\_MCYRIXIII is not set # CONFIG\_MVIAC3\_2 is not set # CONFIG\_X86\_GENERIC is not set CONFIG\_X86\_CMPXCHG=y CONFIG\_X86\_XADD=y CONFIG\_X86\_L1\_CACHE\_SHIFT=6 CONFIG\_RWSEM\_XCHGADD\_ALGORITHM=y CONFIG\_GENERIC\_CALIBRATE\_DELAY=y CONFIG\_X86\_WP\_WORKS\_OK=y CONFIG\_X86\_INVLPG=y CONFIG\_X86\_BSWAP=y CONFIG\_X86\_POPAD\_OK=y

CONFIG\_X86\_CMPXCHG64=y CONFIG\_X86\_GOOD\_APIC=y CONFIG\_X86\_INTEL\_USERCOPY=y CONFIG\_X86\_USE\_PPRO\_CHECKSUM=y CONFIG\_X86\_USE\_3DNOW=y CONFIG\_X86\_TSC=y CONFIG\_HPET\_TIMER=y CONFIG\_HPET\_EMULATE\_RTC=y # CONFIG\_PREEMPT\_NONE is not set # CONFIG\_PREEMPT\_VOLUNTARY is not set CONFIG\_PREEMPT=y CONFIG\_PREEMPT\_BKL=y # CONFIG\_X86\_UP\_APIC is not set CONFIG\_X86\_MCE=y CONFIG\_X86\_MCE\_NONFATAL=y # CONFIG\_TOSHIBA is not set # CONFIG\_I8K is not set # CONFIG\_X86\_REBOOTFIXUPS is not set # CONFIG\_MICROCODE is not set # CONFIG\_X86\_MSR is not set # CONFIG\_X86\_CPUID is not set # # Firmware Drivers # # CONFIG\_EDD is not set # CONFIG\_DELL\_RBU is not set # CONFIG\_DCDBAS is not set CONFIG\_NOHIGHMEM=y # CONFIG\_HIGHMEM4G is not set # CONFIG\_HIGHMEM64G is not set CONFIG\_PAGE\_OFFSET=0xC0000000 CONFIG\_ARCH\_FLATMEM\_ENABLE=y CONFIG\_ARCH\_SPARSEMEM\_ENABLE=y CONFIG\_ARCH\_SELECT\_MEMORY\_MODEL=y CONFIG\_SELECT\_MEMORY\_MODEL=y CONFIG\_FLATMEM\_MANUAL=y # CONFIG\_DISCONTIGMEM\_MANUAL is not set # CONFIG\_SPARSEMEM\_MANUAL is not set CONFIG\_FLATMEM=y CONFIG\_FLAT\_NODE\_MEM\_MAP=y CONFIG\_SPARSEMEM\_STATIC=y CONFIG\_SPLIT\_PTLOCK\_CPUS=4 # CONFIG\_MATH\_EMULATION is not set CONFIG\_MTRR=y CONFIG\_REGPARM=y CONFIG\_SECCOMP=y

```
# CONFIG_HZ_100 is not set
CONFIG_HZ_250=y
# CONFIG_HZ_1000 is not set
CONFIG_HZ=250
# CONFIG_KEXEC is not set
CONFIG_PHYSICAL_START=0x100000
#
# Power management options (ACPI, APM)
#
# CONFIG_PM is not set
#
# ACPI (Advanced Configuration and Power Interface) Support
#
# CONFIG_ACPI is not set
#
# CPU Frequency scaling
#
# CONFIG_CPU_FREQ is not set
#
# Bus options (PCI, PCMCIA, EISA, MCA, ISA)
#
CONFIG_PCI=y
# CONFIG_PCI_GOBIOS is not set
# CONFIG_PCI_GOMMCONFIG is not set
# CONFIG_PCI_GODIRECT is not set
CONFIG_PCI_GOANY=y
CONFIG_PCI_BIOS=y
CONFIG_PCI_DIRECT=y
# CONFIG_PCIEPORTBUS is not set
CONFIG_ISA_DMA_API=y
# CONFIG_ISA is not set
# CONFIG_MCA is not set
# CONFIG_SCx200 is not set
#
# PCCARD (PCMCIA/CardBus) support
#
# CONFIG_PCCARD is not set
#
# PCI Hotplug Support
#
# CONFIG_HOTPLUG_PCI is not set
```

```
#
# Executable file formats
#
CONFIG_BINFMT_ELF=y
CONFIG_BINFMT_AOUT=y
CONFIG_BINFMT_MISC=y
```
# Networking # CONFIG\_NET=y

#### #

# Networking options # # CONFIG\_NETDEBUG is not set CONFIG\_PACKET=y # CONFIG\_PACKET\_MMAP is not set CONFIG\_UNIX=y CONFIG\_XFRM=y CONFIG\_XFRM\_USER=y CONFIG\_NET\_KEY=y CONFIG\_INET=y CONFIG\_IP\_MULTICAST=y # CONFIG\_IP\_ADVANCED\_ROUTER is not set CONFIG\_IP\_FIB\_HASH=y # CONFIG\_IP\_PNP is not set # CONFIG\_NET\_IPIP is not set # CONFIG\_NET\_IPGRE is not set # CONFIG\_IP\_MROUTE is not set # CONFIG\_ARPD is not set CONFIG\_SYN\_COOKIES=y # CONFIG\_INET\_AH is not set # CONFIG\_INET\_ESP is not set # CONFIG\_INET\_IPCOMP is not set # CONFIG\_INET\_XFRM\_TUNNEL is not set # CONFIG\_INET\_TUNNEL is not set CONFIG\_INET\_DIAG=y CONFIG\_INET\_TCP\_DIAG=y # CONFIG\_TCP\_CONG\_ADVANCED is not set CONFIG\_TCP\_CONG\_BIC=y

# # # IP: Virtual Server Configuration # # CONFIG\_IP\_VS is not set

```
# CONFIG_IPV6 is not set
# CONFIG_INET6_XFRM_TUNNEL is not set
# CONFIG_INET6_TUNNEL is not set
CONFIG_NETFILTER=y
# CONFIG_NETFILTER_DEBUG is not set
#
# Core Netfilter Configuration
#
# CONFIG_NETFILTER_NETLINK is not set
# CONFIG_NF_CONNTRACK is not set
CONFIG_NETFILTER_XTABLES=y
# CONFIG_NETFILTER_XT_TARGET_CLASSIFY is not set
# CONFIG_NETFILTER_XT_TARGET_MARK is not set
# CONFIG_NETFILTER_XT_TARGET_NFQUEUE is not set
# CONFIG_NETFILTER_XT_MATCH_COMMENT is not set
# CONFIG_NETFILTER_XT_MATCH_DCCP is not set
# CONFIG_NETFILTER_XT_MATCH_ESP is not set
# CONFIG_NETFILTER_XT_MATCH_LENGTH is not set
# CONFIG_NETFILTER_XT_MATCH_LIMIT is not set
# CONFIG_NETFILTER_XT_MATCH_MAC is not set
# CONFIG_NETFILTER_XT_MATCH_MARK is not set
# CONFIG_NETFILTER_XT_MATCH_POLICY is not set
# CONFIG_NETFILTER_XT_MATCH_MULTIPORT is not set
# CONFIG_NETFILTER_XT_MATCH_PKTTYPE is not set
# CONFIG_NETFILTER_XT_MATCH_REALM is not set
# CONFIG_NETFILTER_XT_MATCH_SCTP is not set
# CONFIG_NETFILTER_XT_MATCH_STRING is not set
# CONFIG_NETFILTER_XT_MATCH_TCPMSS is not set
#
# IP: Netfilter Configuration
#
# CONFIG_IP_NF_CONNTRACK is not set
# CONFIG_IP_NF_QUEUE is not set
CONFIG_IP_NF_IPTABLES=y
CONFIG_IP_NF_MATCH_IPRANGE=y
CONFIG_IP_NF_MATCH_TOS=y
CONFIG_IP_NF_MATCH_RECENT=y
CONFIG_IP_NF_MATCH_ECN=y
CONFIG_IP_NF_MATCH_DSCP=y
CONFIG_IP_NF_MATCH_AH=y
CONFIG_IP_NF_MATCH_TTL=y
CONFIG_IP_NF_MATCH_OWNER=y
CONFIG_IP_NF_MATCH_ADDRTYPE=y
CONFIG_IP_NF_MATCH_HASHLIMIT=y
CONFIG_IP_NF_FILTER=y
```

```
CONFIG_IP_NF_TARGET_REJECT=y
CONFIG_IP_NF_TARGET_LOG=y
CONFIG_IP_NF_TARGET_ULOG=y
CONFIG_IP_NF_TARGET_TCPMSS=y
# CONFIG_IP_NF_MANGLE is not set
# CONFIG_IP_NF_RAW is not set
# CONFIG_IP_NF_ARPTABLES is not set
#
# DCCP Configuration (EXPERIMENTAL)
#
# CONFIG_IP_DCCP is not set
#
# SCTP Configuration (EXPERIMENTAL)
#
CONFIG_IP_SCTP=y
# CONFIG_SCTP_DBG_MSG is not set
# CONFIG_SCTP_DBG_OBJCNT is not set
# CONFIG_SCTP_HMAC_NONE is not set
# CONFIG_SCTP_HMAC_SHA1 is not set
CONFIG_SCTP_HMAC_MD5=y
#
# TIPC Configuration (EXPERIMENTAL)
#
# CONFIG_TIPC is not set
# CONFIG_ATM is not set
# CONFIG_BRIDGE is not set
CONFIG_VLAN_8021Q=y
# CONFIG_DECNET is not set
# CONFIG_LLC2 is not set
# CONFIG_IPX is not set
# CONFIG_ATALK is not set
# CONFIG_X25 is not set
# CONFIG_LAPB is not set
# CONFIG_NET_DIVERT is not set
# CONFIG_ECONET is not set
# CONFIG_WAN_ROUTER is not set
#
# QoS and/or fair queueing
#
# CONFIG_NET_SCHED is not set
#
# Network testing
```
# # CONFIG\_NET\_PKTGEN is not set # CONFIG\_HAMRADIO is not set # CONFIG\_IRDA is not set # CONFIG\_BT is not set # CONFIG\_IEEE80211 is not set # # Device Drivers # # # Generic Driver Options # CONFIG\_STANDALONE=y CONFIG\_PREVENT\_FIRMWARE\_BUILD=y CONFIG\_FW\_LOADER=y # # Connector - unified userspace <-> kernelspace linker # # CONFIG\_CONNECTOR is not set # # Memory Technology Devices (MTD) # # CONFIG\_MTD is not set # # Parallel port support # CONFIG\_PARPORT=y CONFIG\_PARPORT\_PC=y # CONFIG\_PARPORT\_SERIAL is not set CONFIG\_PARPORT\_PC\_FIFO=y # CONFIG\_PARPORT\_PC\_SUPERIO is not set # CONFIG\_PARPORT\_GSC is not set CONFIG\_PARPORT\_1284=y # # Plug and Play support # # # Block devices # CONFIG\_BLK\_DEV\_FD=y

```
# CONFIG_PARIDE is not set
# CONFIG_BLK_CPQ_DA is not set
# CONFIG_BLK_CPQ_CISS_DA is not set
# CONFIG_BLK_DEV_DAC960 is not set
# CONFIG_BLK_DEV_UMEM is not set
# CONFIG_BLK_DEV_COW_COMMON is not set
CONFIG_BLK_DEV_LOOP=y
CONFIG_BLK_DEV_CRYPTOLOOP=m
# CONFIG_BLK_DEV_NBD is not set
# CONFIG_BLK_DEV_SX8 is not set
# CONFIG_BLK_DEV_UB is not set
# CONFIG_BLK_DEV_RAM is not set
# CONFIG_BLK_DEV_INITRD is not set
CONFIG_CDROM_PKTCDVD=y
CONFIG_CDROM_PKTCDVD_BUFFERS=8
# CONFIG_CDROM_PKTCDVD_WCACHE is not set
# CONFIG_ATA_OVER_ETH is not set
#
# ATA/ATAPI/MFM/RLL support
#
CONFIG_IDE=y
CONFIG_BLK_DEV_IDE=y
#
# Please see Documentation/ide.txt for help/info on IDE drives
#
# CONFIG_BLK_DEV_IDE_SATA is not set
# CONFIG_BLK_DEV_HD_IDE is not set
CONFIG_BLK_DEV_IDEDISK=y
# CONFIG_IDEDISK_MULTI_MODE is not set
CONFIG_BLK_DEV_IDECD=y
# CONFIG_BLK_DEV_IDETAPE is not set
# CONFIG_BLK_DEV_IDEFLOPPY is not set
# CONFIG_BLK_DEV_IDESCSI is not set
# CONFIG_IDE_TASK_IOCTL is not set
#
# IDE chipset support/bugfixes
#
CONFIG_IDE_GENERIC=y
# CONFIG_BLK_DEV_CMD640 is not set
CONFIG_BLK_DEV_IDEPCI=y
CONFIG_IDEPCI_SHARE_IRQ=y
# CONFIG_BLK_DEV_OFFBOARD is not set
CONFIG_BLK_DEV_GENERIC=y
# CONFIG_BLK_DEV_OPTI621 is not set
```

```
# CONFIG_BLK_DEV_RZ1000 is not set
CONFIG_BLK_DEV_IDEDMA_PCI=y
# CONFIG_BLK_DEV_IDEDMA_FORCED is not set
CONFIG_IDEDMA_PCI_AUTO=y
# CONFIG_IDEDMA_ONLYDISK is not set
# CONFIG_BLK_DEV_AEC62XX is not set
# CONFIG_BLK_DEV_ALI15X3 is not set
# CONFIG_BLK_DEV_AMD74XX is not set
# CONFIG_BLK_DEV_ATIIXP is not set
# CONFIG_BLK_DEV_CMD64X is not set
# CONFIG_BLK_DEV_TRIFLEX is not set
# CONFIG_BLK_DEV_CY82C693 is not set
# CONFIG_BLK_DEV_CS5520 is not set
# CONFIG_BLK_DEV_CS5530 is not set
# CONFIG_BLK_DEV_CS5535 is not set
# CONFIG_BLK_DEV_HPT34X is not set
# CONFIG_BLK_DEV_HPT366 is not set
# CONFIG_BLK_DEV_SC1200 is not set
# CONFIG_BLK_DEV_PIIX is not set
# CONFIG_BLK_DEV_IT821X is not set
# CONFIG_BLK_DEV_NS87415 is not set
# CONFIG_BLK_DEV_PDC202XX_OLD is not set
# CONFIG_BLK_DEV_PDC202XX_NEW is not set
# CONFIG_BLK_DEV_SVWKS is not set
# CONFIG_BLK_DEV_SIIMAGE is not set
# CONFIG_BLK_DEV_SIS5513 is not set
# CONFIG_BLK_DEV_SLC90E66 is not set
# CONFIG_BLK_DEV_TRM290 is not set
CONFIG_BLK_DEV_VIA82CXXX=y
# CONFIG_IDE_ARM is not set
CONFIG_BLK_DEV_IDEDMA=y
# CONFIG_IDEDMA_IVB is not set
CONFIG_IDEDMA_AUTO=y
# CONFIG_BLK_DEV_HD is not set
#
# SCSI device support
#
# CONFIG_RAID_ATTRS is not set
CONFIG_SCSI=y
CONFIG_SCSI_PROC_FS=y
#
```

```
# SCSI support type (disk, tape, CD-ROM)
#
CONFIG_BLK_DEV_SD=y
# CONFIG_CHR_DEV_ST is not set
```

```
# CONFIG_CHR_DEV_OSST is not set
# CONFIG_BLK_DEV_SR is not set
# CONFIG_CHR_DEV_SG is not set
# CONFIG_CHR_DEV_SCH is not set
#
# Some SCSI devices (e.g. CD jukebox) support multiple LUNs
#
CONFIG_SCSI_MULTI_LUN=y
# CONFIG_SCSI_CONSTANTS is not set
CONFIG_SCSI_LOGGING=y
#
# SCSI Transport Attributes
#
# CONFIG_SCSI_SPI_ATTRS is not set
# CONFIG_SCSI_FC_ATTRS is not set
# CONFIG_SCSI_ISCSI_ATTRS is not set
# CONFIG_SCSI_SAS_ATTRS is not set
#
# SCSI low-level drivers
#
# CONFIG_ISCSI_TCP is not set
# CONFIG_BLK_DEV_3W_XXXX_RAID is not set
# CONFIG_SCSI_3W_9XXX is not set
# CONFIG_SCSI_ACARD is not set
# CONFIG_SCSI_AACRAID is not set
# CONFIG_SCSI_AIC7XXX is not set
# CONFIG_SCSI_AIC7XXX_OLD is not set
# CONFIG_SCSI_AIC79XX is not set
# CONFIG_SCSI_DPT_I2O is not set
# CONFIG_SCSI_ADVANSYS is not set
# CONFIG_MEGARAID_NEWGEN is not set
# CONFIG_MEGARAID_LEGACY is not set
# CONFIG_MEGARAID_SAS is not set
# CONFIG_SCSI_SATA is not set
# CONFIG_SCSI_BUSLOGIC is not set
# CONFIG_SCSI_DMX3191D is not set
# CONFIG_SCSI_EATA is not set
# CONFIG_SCSI_FUTURE_DOMAIN is not set
# CONFIG_SCSI_GDTH is not set
# CONFIG_SCSI_IPS is not set
# CONFIG_SCSI_INITIO is not set
# CONFIG_SCSI_INIA100 is not set
# CONFIG_SCSI_PPA is not set
# CONFIG_SCSI_IMM is not set
```

```
# CONFIG_SCSI_SYM53C8XX_2 is not set
# CONFIG_SCSI_IPR is not set
# CONFIG_SCSI_QLOGIC_1280 is not set
# CONFIG_SCSI_QLA_FC is not set
# CONFIG_SCSI_LPFC is not set
# CONFIG_SCSI_DC395x is not set
# CONFIG_SCSI_DC390T is not set
# CONFIG_SCSI_NSP32 is not set
# CONFIG_SCSI_DEBUG is not set
#
# Multi-device support (RAID and LVM)
#
# CONFIG_MD is not set
#
# Fusion MPT device support
#
# CONFIG_FUSION is not set
# CONFIG_FUSION_SPI is not set
# CONFIG_FUSION_FC is not set
# CONFIG_FUSION_SAS is not set
#
# IEEE 1394 (FireWire) support
#
# CONFIG_IEEE1394 is not set
#
# I2O device support
#
# CONFIG_I2O is not set
#
# Network device support
#
CONFIG_NETDEVICES=y
CONFIG_DUMMY=m
# CONFIG_BONDING is not set
# CONFIG_EQUALIZER is not set
# CONFIG_TUN is not set
#
# ARCnet devices
#
# CONFIG_ARCNET is not set
```

```
#
# PHY device support
#
# CONFIG_PHYLIB is not set
#
# Ethernet (10 or 100Mbit)
#
CONFIG_NET_ETHERNET=y
CONFIG_MII=y
# CONFIG_HAPPYMEAL is not set
# CONFIG_SUNGEM is not set
# CONFIG_CASSINI is not set
# CONFIG_NET_VENDOR_3COM is not set
#
# Tulip family network device support
#
# CONFIG_NET_TULIP is not set
# CONFIG_HP100 is not set
# CONFIG_NET_PCI is not set
# CONFIG_NET_POCKET is not set
#
# Ethernet (1000 Mbit)
#
# CONFIG_ACENIC is not set
# CONFIG_DL2K is not set
# CONFIG_E1000 is not set
# CONFIG_NS83820 is not set
# CONFIG_HAMACHI is not set
# CONFIG_YELLOWFIN is not set
# CONFIG_R8169 is not set
# CONFIG_SIS190 is not set
# CONFIG_SKGE is not set
# CONFIG_SKY2 is not set
# CONFIG_SK98LIN is not set
CONFIG_TIGON3=y
CONFIG_BNX2=y
#
# Ethernet (10000 Mbit)
#
# CONFIG_CHELSIO_T1 is not set
# CONFIG_IXGB is not set
# CONFIG_S2IO is not set
```
# # Token Ring devices # # CONFIG\_TR is not set # # Wireless LAN (non-hamradio) # # CONFIG\_NET\_RADIO is not set # # Wan interfaces # # CONFIG\_WAN is not set # CONFIG\_FDDI is not set # CONFIG\_HIPPI is not set # CONFIG\_PLIP is not set # CONFIG\_PPP is not set # CONFIG\_SLIP is not set # CONFIG\_NET\_FC is not set # CONFIG\_SHAPER is not set # CONFIG\_NETCONSOLE is not set # CONFIG\_NETPOLL is not set # CONFIG\_NET\_POLL\_CONTROLLER is not set # # ISDN subsystem # # CONFIG\_ISDN is not set # # Telephony Support # # CONFIG\_PHONE is not set # # Input device support # CONFIG\_INPUT=y # # Userland interfaces # CONFIG\_INPUT\_MOUSEDEV=y CONFIG\_INPUT\_MOUSEDEV\_PSAUX=y CONFIG\_INPUT\_MOUSEDEV\_SCREEN\_X=1280 CONFIG\_INPUT\_MOUSEDEV\_SCREEN\_Y=1024

```
# CONFIG_INPUT_JOYDEV is not set
# CONFIG_INPUT_TSDEV is not set
# CONFIG_INPUT_EVDEV is not set
# CONFIG_INPUT_EVBUG is not set
#
# Input Device Drivers
#
CONFIG_INPUT_KEYBOARD=y
CONFIG_KEYBOARD_ATKBD=y
# CONFIG_KEYBOARD_SUNKBD is not set
# CONFIG_KEYBOARD_LKKBD is not set
# CONFIG_KEYBOARD_XTKBD is not set
# CONFIG_KEYBOARD_NEWTON is not set
CONFIG_INPUT_MOUSE=y
CONFIG_MOUSE_PS2=y
# CONFIG_MOUSE_SERIAL is not set
# CONFIG_MOUSE_VSXXXAA is not set
# CONFIG_INPUT_JOYSTICK is not set
# CONFIG_INPUT_TOUCHSCREEN is not set
CONFIG_INPUT_MISC=y
CONFIG_INPUT_PCSPKR=y
# CONFIG_INPUT_WISTRON_BTNS is not set
# CONFIG_INPUT_UINPUT is not set
#
# Hardware I/O ports
#
CONFIG_SERIO=y
CONFIG_SERIO_I8042=y
CONFIG_SERIO_SERPORT=y
# CONFIG_SERIO_CT82C710 is not set
# CONFIG_SERIO_PARKBD is not set
# CONFIG_SERIO_PCIPS2 is not set
CONFIG_SERIO_LIBPS2=y
# CONFIG_SERIO_RAW is not set
# CONFIG_GAMEPORT is not set
#
# Character devices
#
CONFIG_VT=y
CONFIG_VT_CONSOLE=y
CONFIG_HW_CONSOLE=y
# CONFIG_SERIAL_NONSTANDARD is not set
```

```
# Serial drivers
#
CONFIG_SERIAL_8250=y
# CONFIG_SERIAL_8250_CONSOLE is not set
CONFIG_SERIAL_8250_PCI=y
CONFIG_SERIAL_8250_NR_UARTS=4
CONFIG_SERIAL_8250_RUNTIME_UARTS=4
# CONFIG_SERIAL_8250_EXTENDED is not set
#
# Non-8250 serial port support
#
CONFIG_SERIAL_CORE=y
# CONFIG_SERIAL_JSM is not set
CONFIG_UNIX98_PTYS=y
CONFIG_LEGACY_PTYS=y
CONFIG_LEGACY_PTY_COUNT=256
CONFIG_PRINTER=y
# CONFIG_LP_CONSOLE is not set
# CONFIG_PPDEV is not set
# CONFIG_TIPAR is not set
#
# IPMI
#
# CONFIG_IPMI_HANDLER is not set
#
# Watchdog Cards
#
# CONFIG_WATCHDOG is not set
CONFIG_HW_RANDOM=y
# CONFIG_NVRAM is not set
CONFIG_RTC=y
# CONFIG_DTLK is not set
# CONFIG_R3964 is not set
# CONFIG_APPLICOM is not set
# CONFIG_SONYPI is not set
#
# Ftape, the floppy tape device driver
#
# CONFIG_FTAPE is not set
CONFIG_AGP=y
# CONFIG_AGP_ALI is not set
# CONFIG_AGP_ATI is not set
# CONFIG_AGP_AMD is not set
```

```
# CONFIG_AGP_AMD64 is not set
# CONFIG_AGP_INTEL is not set
# CONFIG_AGP_NVIDIA is not set
# CONFIG_AGP_SIS is not set
# CONFIG_AGP_SWORKS is not set
CONFIG_AGP_VIA=y
# CONFIG_AGP_EFFICEON is not set
CONFIG_DRM=y
# CONFIG_DRM_TDFX is not set
# CONFIG_DRM_R128 is not set
# CONFIG_DRM_RADEON is not set
CONFIG_DRM_MGA=y
# CONFIG_DRM_SIS is not set
# CONFIG_DRM_VIA is not set
# CONFIG_DRM_SAVAGE is not set
# CONFIG_MWAVE is not set
# CONFIG_CS5535_GPIO is not set
# CONFIG_RAW_DRIVER is not set
# CONFIG_HANGCHECK_TIMER is not set
#
# TPM devices
#
# CONFIG_TCG_TPM is not set
# CONFIG_TELCLOCK is not set
#
# I2C support
#
# CONFIG_I2C is not set
#
# SPI support
#
# CONFIG_SPI is not set
# CONFIG_SPI_MASTER is not set
#
# Dallas's 1-wire bus
#
# CONFIG_W1 is not set
#
# Hardware Monitoring support
#
CONFIG_HWMON=y
# CONFIG_HWMON_VID is not set
```

```
# CONFIG_SENSORS_F71805F is not set
# CONFIG_SENSORS_HDAPS is not set
# CONFIG_HWMON_DEBUG_CHIP is not set
#
# Misc devices
#
# CONFIG_IBM_ASM is not set
#
# Multimedia devices
#
# CONFIG_VIDEO_DEV is not set
CONFIG_VIDEO_V4L2=y
#
# Digital Video Broadcasting Devices
#
# CONFIG_DVB is not set
# CONFIG_USB_DABUSB is not set
#
# Graphics support
#
CONFIG_FB=y
CONFIG_FB_CFB_FILLRECT=y
CONFIG_FB_CFB_COPYAREA=y
CONFIG_FB_CFB_IMAGEBLIT=y
# CONFIG_FB_MACMODES is not set
# CONFIG_FB_FIRMWARE_EDID is not set
# CONFIG_FB_MODE_HELPERS is not set
CONFIG_FB_TILEBLITTING=y
# CONFIG_FB_CIRRUS is not set
# CONFIG_FB_PM2 is not set
# CONFIG_FB_CYBER2000 is not set
# CONFIG_FB_ARC is not set
# CONFIG_FB_ASILIANT is not set
# CONFIG_FB_IMSTT is not set
# CONFIG_FB_VGA16 is not set
CONFIG_FB_VESA=y
CONFIG_VIDEO_SELECT=y
# CONFIG_FB_HGA is not set
# CONFIG_FB_S1D13XXX is not set
# CONFIG_FB_NVIDIA is not set
# CONFIG_FB_RIVA is not set
# CONFIG_FB_I810 is not set
# CONFIG_FB_INTEL is not set
```

```
CONFIG_FB_MATROX=y
# CONFIG_FB_MATROX_MILLENIUM is not set
# CONFIG_FB_MATROX_MYSTIQUE is not set
CONFIG_FB_MATROX_G=y
# CONFIG_FB_MATROX_MULTIHEAD is not set
# CONFIG_FB_RADEON is not set
# CONFIG_FB_ATY128 is not set
# CONFIG_FB_ATY is not set
# CONFIG_FB_SAVAGE is not set
# CONFIG_FB_SIS is not set
# CONFIG_FB_NEOMAGIC is not set
# CONFIG_FB_KYRO is not set
# CONFIG_FB_3DFX is not set
# CONFIG_FB_VOODOO1 is not set
# CONFIG_FB_CYBLA is not set
# CONFIG_FB_TRIDENT is not set
# CONFIG_FB_GEODE is not set
# CONFIG_FB_VIRTUAL is not set
#
# Console display driver support
#
CONFIG_VGA_CONSOLE=y
# CONFIG_VGACON_SOFT_SCROLLBACK is not set
CONFIG_DUMMY_CONSOLE=y
CONFIG_FRAMEBUFFER_CONSOLE=y
# CONFIG_FRAMEBUFFER_CONSOLE_ROTATION is not set
# CONFIG_FONTS is not set
CONFIG_FONT_8x8=y
CONFIG_FONT_8x16=y
#
# Logo configuration
#
CONFIG_LOGO=y
CONFIG_LOGO_LINUX_MONO=y
CONFIG_LOGO_LINUX_VGA16=y
CONFIG_LOGO_LINUX_CLUT224=y
# CONFIG_BACKLIGHT_LCD_SUPPORT is not set
#
# Sound
#
CONFIG_SOUND=y
#
# Advanced Linux Sound Architecture
```

```
#
CONFIG_SND=y
CONFIG_SND_TIMER=y
CONFIG_SND_PCM=y
CONFIG_SND_RAWMIDI=y
CONFIG_SND_SEQUENCER=m
# CONFIG_SND_SEQ_DUMMY is not set
CONFIG_SND_OSSEMUL=y
CONFIG_SND_MIXER_OSS=m
CONFIG_SND_PCM_OSS=m
CONFIG_SND_PCM_OSS_PLUGINS=y
CONFIG_SND_SEQUENCER_OSS=y
# CONFIG_SND_RTCTIMER is not set
# CONFIG_SND_DYNAMIC_MINORS is not set
CONFIG_SND_SUPPORT_OLD_API=y
CONFIG_SND_VERBOSE_PROCFS=y
# CONFIG_SND_VERBOSE_PRINTK is not set
# CONFIG_SND_DEBUG is not set
#
# Generic devices
#
```

```
CONFIG_SND_MPU401_UART=y
CONFIG_SND_AC97_CODEC=y
CONFIG_SND_AC97_BUS=y
CONFIG_SND_DUMMY=m
CONFIG_SND_VIRMIDI=m
CONFIG_SND_MTPAV=m
CONFIG_SND_SERIAL_U16550=m
CONFIG_SND_MPU401=m
```

```
# PCI devices
#
# CONFIG_SND_AD1889 is not set
# CONFIG_SND_ALS300 is not set
# CONFIG_SND_ALS4000 is not set
# CONFIG_SND_ALI5451 is not set
# CONFIG_SND_ATIIXP is not set
# CONFIG_SND_ATIIXP_MODEM is not set
# CONFIG_SND_AU8810 is not set
# CONFIG_SND_AU8820 is not set
# CONFIG_SND_AU8830 is not set
# CONFIG_SND_AZT3328 is not set
# CONFIG_SND_BT87X is not set
# CONFIG_SND_CA0106 is not set
# CONFIG_SND_CMIPCI is not set
```
# CONFIG\_SND\_CS4281 is not set # CONFIG\_SND\_CS46XX is not set # CONFIG\_SND\_CS5535AUDIO is not set # CONFIG\_SND\_EMU10K1 is not set # CONFIG\_SND\_EMU10K1X is not set # CONFIG\_SND\_ENS1370 is not set # CONFIG\_SND\_ENS1371 is not set # CONFIG\_SND\_ES1938 is not set # CONFIG\_SND\_ES1968 is not set # CONFIG\_SND\_FM801 is not set # CONFIG\_SND\_HDA\_INTEL is not set # CONFIG\_SND\_HDSP is not set # CONFIG\_SND\_HDSPM is not set # CONFIG\_SND\_ICE1712 is not set # CONFIG\_SND\_ICE1724 is not set # CONFIG\_SND\_INTEL8X0 is not set # CONFIG\_SND\_INTEL8X0M is not set # CONFIG\_SND\_KORG1212 is not set # CONFIG\_SND\_MAESTRO3 is not set # CONFIG\_SND\_MIXART is not set # CONFIG\_SND\_NM256 is not set # CONFIG\_SND\_PCXHR is not set # CONFIG\_SND\_RIPTIDE is not set # CONFIG\_SND\_RME32 is not set # CONFIG\_SND\_RME96 is not set # CONFIG\_SND\_RME9652 is not set # CONFIG\_SND\_SONICVIBES is not set # CONFIG\_SND\_TRIDENT is not set CONFIG\_SND\_VIA82XX=y # CONFIG\_SND\_VIA82XX\_MODEM is not set # CONFIG\_SND\_VX222 is not set # CONFIG\_SND\_YMFPCI is not set # # USB devices # # CONFIG\_SND\_USB\_AUDIO is not set # CONFIG\_SND\_USB\_USX2Y is not set # # Open Sound System # # CONFIG\_SOUND\_PRIME is not set # # USB support #

```
CONFIG_USB_ARCH_HAS_HCD=y
CONFIG_USB_ARCH_HAS_OHCI=y
CONFIG_USB_ARCH_HAS_EHCI=y
CONFIG_USB=y
# CONFIG_USB_DEBUG is not set
#
# Miscellaneous USB options
#
CONFIG_USB_DEVICEFS=y
# CONFIG_USB_BANDWIDTH is not set
# CONFIG_USB_DYNAMIC_MINORS is not set
# CONFIG_USB_OTG is not set
#
# USB Host Controller Drivers
#
CONFIG_USB_EHCI_HCD=y
# CONFIG_USB_EHCI_SPLIT_ISO is not set
# CONFIG_USB_EHCI_ROOT_HUB_TT is not set
# CONFIG_USB_ISP116X_HCD is not set
# CONFIG_USB_OHCI_HCD is not set
CONFIG_USB_UHCI_HCD=y
# CONFIG_USB_SL811_HCD is not set
#
# USB Device Class drivers
#
# CONFIG_USB_ACM is not set
CONFIG_USB_PRINTER=y
#
# NOTE: USB_STORAGE enables SCSI, and 'SCSI disk support'
#
#
# may also be needed; see USB_STORAGE Help for more information
#
CONFIG_USB_STORAGE=y
CONFIG_USB_STORAGE_DEBUG=y
# CONFIG_USB_STORAGE_DATAFAB is not set
# CONFIG_USB_STORAGE_FREECOM is not set
# CONFIG_USB_STORAGE_ISD200 is not set
# CONFIG_USB_STORAGE_DPCM is not set
# CONFIG_USB_STORAGE_USBAT is not set
CONFIG_USB_STORAGE_SDDR09=y
CONFIG_USB_STORAGE_SDDR55=y
```

```
# CONFIG_USB_STORAGE_JUMPSHOT is not set
# CONFIG_USB_STORAGE_ALAUDA is not set
# CONFIG_USB_LIBUSUAL is not set
#
# USB Input Devices
#
CONFIG_USB_HID=y
CONFIG_USB_HIDINPUT=y
# CONFIG_USB_HIDINPUT_POWERBOOK is not set
# CONFIG_HID_FF is not set
CONFIG_USB_HIDDEV=y
# CONFIG_USB_AIPTEK is not set
# CONFIG_USB_WACOM is not set
# CONFIG_USB_ACECAD is not set
# CONFIG_USB_KBTAB is not set
# CONFIG_USB_POWERMATE is not set
# CONFIG_USB_TOUCHSCREEN is not set
# CONFIG_USB_YEALINK is not set
# CONFIG_USB_XPAD is not set
# CONFIG_USB_ATI_REMOTE is not set
# CONFIG_USB_ATI_REMOTE2 is not set
# CONFIG_USB_KEYSPAN_REMOTE is not set
# CONFIG_USB_APPLETOUCH is not set
#
# USB Imaging devices
#
# CONFIG_USB_MDC800 is not set
# CONFIG_USB_MICROTEK is not set
#
# USB Network Adapters
#
# CONFIG_USB_CATC is not set
# CONFIG_USB_KAWETH is not set
# CONFIG_USB_PEGASUS is not set
# CONFIG_USB_RTL8150 is not set
# CONFIG_USB_USBNET is not set
CONFIG_USB_MON=y
#
# USB port drivers
#
# CONFIG_USB_USS720 is not set
```
91

```
# USB Serial Converter support
#
# CONFIG_USB_SERIAL is not set
#
# USB Miscellaneous drivers
#
# CONFIG_USB_EMI62 is not set
# CONFIG_USB_EMI26 is not set
# CONFIG_USB_AUERSWALD is not set
# CONFIG_USB_RIO500 is not set
# CONFIG_USB_LEGOTOWER is not set
# CONFIG_USB_LCD is not set
# CONFIG_USB_LED is not set
# CONFIG_USB_CYTHERM is not set
# CONFIG_USB_PHIDGETKIT is not set
# CONFIG_USB_PHIDGETSERVO is not set
# CONFIG_USB_IDMOUSE is not set
# CONFIG_USB_SISUSBVGA is not set
# CONFIG_USB_LD is not set
# CONFIG_USB_TEST is not set
#
# USB DSL modem support
#
#
# USB Gadget Support
#
# CONFIG_USB_GADGET is not set
#
# MMC/SD Card support
#
# CONFIG_MMC is not set
#
# LED devices
#
# CONFIG_NEW_LEDS is not set
#
# LED drivers
#
#
# LED Triggers
```

```
#
# InfiniBand support
#
# CONFIG_INFINIBAND is not set
#
# EDAC - error detection and reporting (RAS) (EXPERIMENTAL)
#
# CONFIG_EDAC is not set
#
# Real Time Clock
#
# CONFIG_RTC_CLASS is not set
#
# File systems
#
CONFIG_EXT2_FS=y
# CONFIG_EXT2_FS_XATTR is not set
# CONFIG_EXT2_FS_XIP is not set
CONFIG_EXT3_FS=y
CONFIG_EXT3_FS_XATTR=y
# CONFIG_EXT3_FS_POSIX_ACL is not set
# CONFIG_EXT3_FS_SECURITY is not set
CONFIG_JBD=y
# CONFIG_JBD_DEBUG is not set
CONFIG_FS_MBCACHE=y
# CONFIG_REISERFS_FS is not set
# CONFIG_JFS_FS is not set
CONFIG_FS_POSIX_ACL=y
# CONFIG_XFS_FS is not set
# CONFIG_OCFS2_FS is not set
# CONFIG_MINIX_FS is not set
# CONFIG_ROMFS_FS is not set
CONFIG_INOTIFY=y
CONFIG_QUOTA=y
# CONFIG_QFMT_V1 is not set
CONFIG_QFMT_V2=y
CONFIG_QUOTACTL=y
CONFIG_DNOTIFY=y
# CONFIG_AUTOFS_FS is not set
CONFIG_AUTOFS4_FS=y
# CONFIG_FUSE_FS is not set
```
# # CD-ROM/DVD Filesystems # CONFIG\_ISO9660\_FS=y CONFIG\_JOLIET=y CONFIG\_ZISOFS=y CONFIG\_ZISOFS\_FS=y CONFIG\_UDF\_FS=y CONFIG\_UDF\_NLS=y # # DOS/FAT/NT Filesystems # CONFIG\_FAT\_FS=y # CONFIG\_MSDOS\_FS is not set CONFIG\_VFAT\_FS=y CONFIG\_FAT\_DEFAULT\_CODEPAGE=437 CONFIG\_FAT\_DEFAULT\_IOCHARSET="iso8859-1" CONFIG\_NTFS\_FS=y # CONFIG\_NTFS\_DEBUG is not set CONFIG\_NTFS\_RW=y # # Pseudo filesystems # CONFIG\_PROC\_FS=y CONFIG\_PROC\_KCORE=y CONFIG\_SYSFS=y CONFIG\_TMPFS=y # CONFIG\_HUGETLBFS is not set # CONFIG\_HUGETLB\_PAGE is not set CONFIG\_RAMFS=y # CONFIG\_CONFIGFS\_FS is not set # # Miscellaneous filesystems # # CONFIG\_ADFS\_FS is not set # CONFIG\_AFFS\_FS is not set # CONFIG\_HFS\_FS is not set # CONFIG\_HFSPLUS\_FS is not set # CONFIG\_BEFS\_FS is not set # CONFIG\_BFS\_FS is not set # CONFIG\_EFS\_FS is not set # CONFIG\_CRAMFS is not set # CONFIG\_VXFS\_FS is not set # CONFIG\_HPFS\_FS is not set

## 94

# CONFIG\_QNX4FS\_FS is not set # CONFIG\_SYSV\_FS is not set # CONFIG\_UFS\_FS is not set # # Network File Systems # CONFIG\_NFS\_FS=y CONFIG\_NFS\_V3=y # CONFIG\_NFS\_V3\_ACL is not set CONFIG\_NFS\_V4=y # CONFIG\_NFS\_DIRECTIO is not set CONFIG\_NFSD=y CONFIG\_NFSD\_V3=y # CONFIG\_NFSD\_V3\_ACL is not set CONFIG\_NFSD\_V4=y CONFIG\_NFSD\_TCP=y CONFIG\_LOCKD=y CONFIG\_LOCKD\_V4=y CONFIG\_EXPORTFS=y CONFIG\_NFS\_COMMON=y CONFIG\_SUNRPC=y CONFIG\_SUNRPC\_GSS=y CONFIG\_RPCSEC\_GSS\_KRB5=y # CONFIG\_RPCSEC\_GSS\_SPKM3 is not set # CONFIG\_SMB\_FS is not set # CONFIG\_CIFS is not set # CONFIG\_NCP\_FS is not set # CONFIG\_CODA\_FS is not set # CONFIG\_AFS\_FS is not set # CONFIG\_9P\_FS is not set # # Partition Types # # CONFIG\_PARTITION\_ADVANCED is not set CONFIG\_MSDOS\_PARTITION=y # # Native Language Support # CONFIG\_NLS=y CONFIG\_NLS\_DEFAULT="iso8859-2" CONFIG\_NLS\_CODEPAGE\_437=y # CONFIG\_NLS\_CODEPAGE\_737 is not set # CONFIG\_NLS\_CODEPAGE\_775 is not set # CONFIG\_NLS\_CODEPAGE\_850 is not set

```
CONFIG_NLS_CODEPAGE_852=y
# CONFIG_NLS_CODEPAGE_855 is not set
# CONFIG_NLS_CODEPAGE_857 is not set
# CONFIG_NLS_CODEPAGE_860 is not set
# CONFIG_NLS_CODEPAGE_861 is not set
# CONFIG_NLS_CODEPAGE_862 is not set
# CONFIG_NLS_CODEPAGE_863 is not set
# CONFIG_NLS_CODEPAGE_864 is not set
# CONFIG_NLS_CODEPAGE_865 is not set
# CONFIG_NLS_CODEPAGE_866 is not set
# CONFIG_NLS_CODEPAGE_869 is not set
# CONFIG_NLS_CODEPAGE_936 is not set
# CONFIG_NLS_CODEPAGE_950 is not set
# CONFIG_NLS_CODEPAGE_932 is not set
# CONFIG_NLS_CODEPAGE_949 is not set
# CONFIG_NLS_CODEPAGE_874 is not set
# CONFIG_NLS_ISO8859_8 is not set
CONFIG_NLS_CODEPAGE_1250=y
# CONFIG_NLS_CODEPAGE_1251 is not set
CONFIG_NLS_ASCII=y
CONFIG_NLS_ISO8859_1=y
CONFIG_NLS_ISO8859_2=y
# CONFIG_NLS_ISO8859_3 is not set
# CONFIG_NLS_ISO8859_4 is not set
# CONFIG_NLS_ISO8859_5 is not set
# CONFIG_NLS_ISO8859_6 is not set
# CONFIG_NLS_ISO8859_7 is not set
# CONFIG_NLS_ISO8859_9 is not set
# CONFIG_NLS_ISO8859_13 is not set
# CONFIG_NLS_ISO8859_14 is not set
# CONFIG_NLS_ISO8859_15 is not set
# CONFIG_NLS_KOI8_R is not set
# CONFIG_NLS_KOI8_U is not set
CONFIG_NLS_UTF8=y
#
# Instrumentation Support
#
# CONFIG_PROFILING is not set
# CONFIG_KPROBES is not set
#
# Kernel hacking
#
# CONFIG_PRINTK_TIME is not set
# CONFIG_MAGIC_SYSRQ is not set
```

```
# CONFIG_DEBUG_KERNEL is not set
```

```
CONFIG_LOG_BUF_SHIFT=14
CONFIG_DEBUG_BUGVERBOSE=y
# CONFIG_DEBUG_FS is not set
# CONFIG_UNWIND_INFO is not set
CONFIG_EARLY_PRINTK=y
CONFIG_STACK_BACKTRACE_COLS=2
CONFIG_DOUBLEFAULT=y
```

```
#
# Security options
#
# CONFIG_KEYS is not set
CONFIG_SECURITY=y
# CONFIG_SECURITY_NETWORK is not set
CONFIG_SECURITY_CAPABILITIES=y
# CONFIG_SECURITY_ROOTPLUG is not set
# CONFIG_SECURITY_SECLVL is not set
#
# Cryptographic options
#
CONFIG_CRYPTO=y
CONFIG_CRYPTO_HMAC=y
# CONFIG_CRYPTO_NULL is not set
# CONFIG_CRYPTO_MD4 is not set
CONFIG_CRYPTO_MD5=y
# CONFIG_CRYPTO_SHA1 is not set
# CONFIG_CRYPTO_SHA256 is not set
# CONFIG_CRYPTO_SHA512 is not set
# CONFIG_CRYPTO_WP512 is not set
CONFIG_CRYPTO_TGR192=y
CONFIG_CRYPTO_DES=y
# CONFIG_CRYPTO_BLOWFISH is not set
# CONFIG_CRYPTO_TWOFISH is not set
# CONFIG_CRYPTO_SERPENT is not set
CONFIG_CRYPTO_AES=y
CONFIG_CRYPTO_AES_586=y
# CONFIG_CRYPTO_CAST5 is not set
# CONFIG_CRYPTO_CAST6 is not set
# CONFIG_CRYPTO_TEA is not set
# CONFIG_CRYPTO_ARC4 is not set
# CONFIG_CRYPTO_KHAZAD is not set
# CONFIG_CRYPTO_ANUBIS is not set
CONFIG_CRYPTO_DEFLATE=y
```
# CONFIG\_CRYPTO\_TEST is not set

<sup>#</sup> CONFIG\_CRYPTO\_MICHAEL\_MIC is not set CONFIG\_CRYPTO\_CRC32C=y

```
#
# Hardware crypto devices
#
# CONFIG_CRYPTO_DEV_PADLOCK is not set
#
# Library routines
#
CONFIG_CRC_CCITT=y
CONFIG_CRC16=y
CONFIG_CRC32=y
CONFIG_LIBCRC32C=y
CONFIG_ZLIB_INFLATE=y
CONFIG_ZLIB_DEFLATE=y
CONFIG_GENERIC_HARDIRQS=y
CONFIG_GENERIC_IRQ_PROBE=y
CONFIG_X86_BIOS_REBOOT=y
CONFIG_KTIME_SCALAR=y
```
- 2. Novější notebook Dell D505, obsahující Centrino 1500 MHz, 1024 MB RAM. Konfigurace jádra 2.6.17.6:
	- kvůli většímu množství paměti aktivována položka CONFIG\_HIGHMEM4G=y
	- umožnění hibernace (viz. odstavec [5.6\)](#page-65-0) aplikováním patche pro swsusp2 verze 2.2.7
	- podpora pro všechna USB zařízení, vše jen jako moduly kvůli hibernaci:
		- podpora jen pro USB tiskárnu, nikoli pro tisk přes paralelní port (viz. odstavec [3.3\)](#page-21-0)
		- podpora pro práci s USB diskovými zařízeními (memory stick, čtečka karet pro digitální fotoaparát, viz. odstavec [3.6\)](#page-27-0)
		- podpora pro externí USB myš (viz. odstavce [4.2.1](#page-37-0) a [4.2.2\)](#page-39-0)
	- podpora pro touchpad synaptics (viz. odstavec [4.2.1\)](#page-37-0) zavedena jako modul
	- podpora Video For Linux kvůli použití Web-kamery (viz. odstavec [3.10\)](#page-32-0)
	- připojení na internet pomocí vestavěné karty (Intel Pro/100 VE), případně pomocí vestavěné bezdrátové karty (Intel Pro/Wireless 2100) – viz. odstavec [5.2](#page-57-0)
	- zvuková karta Intel AC'97 on-board, řešeno pomocí systému ALSA přímo jádře (viz. odstavec [3.8\)](#page-29-0)
	- podpora ACPI (viz. odstavec [5.4.2\)](#page-62-0)
	- IDE CD vypalovačka (viz. odstavec [3.5\)](#page-25-0), jinak jen IDE-disk (tj. bez SCSI či SATA disků)

• speciální modul I8K pro zprovoznění některých Dell-kláves se neosvědčil. Na uvedeném modelu funguje totiž pouze na ovládání zvuku, na což bohatě stačí balíček hotkeys (viz. odstavec [4.2.4\)](#page-41-0)

```
#
# Automatically generated make config: don't edit
# Linux kernel version: 2.6.17.6
# Sat Jan 20 16:29:04 2007
#
CONFIG_X86_32=y
CONFIG_SEMAPHORE_SLEEPERS=y
CONFIG_X86=y
CONFIG_MMU=y
CONFIG_GENERIC_ISA_DMA=y
CONFIG_GENERIC_IOMAP=y
CONFIG_GENERIC_HWEIGHT=y
CONFIG_ARCH_MAY_HAVE_PC_FDC=y
CONFIG_DMI=y
#
# Code maturity level options
#
CONFIG_EXPERIMENTAL=y
CONFIG_BROKEN_ON_SMP=y
CONFIG_LOCK_KERNEL=y
CONFIG_INIT_ENV_ARG_LIMIT=32
#
# General setup
#
CONFIG_LOCALVERSION=""
CONFIG_LOCALVERSION_AUTO=y
CONFIG_SWAP=y
CONFIG_SYSVIPC=y
CONFIG_POSIX_MQUEUE=y
CONFIG_BSD_PROCESS_ACCT=y
# CONFIG_BSD_PROCESS_ACCT_V3 is not set
CONFIG_SYSCTL=y
# CONFIG_AUDIT is not set
CONFIG_IKCONFIG=y
CONFIG_IKCONFIG_PROC=y
# CONFIG_RELAY is not set
CONFIG_INITRAMFS_SOURCE=""
CONFIG_UID16=y
CONFIG_VM86=y
# CONFIG_CC_OPTIMIZE_FOR_SIZE is not set
# CONFIG_EMBEDDED is not set
```

```
CONFIG_KALLSYMS=y
# CONFIG_KALLSYMS_EXTRA_PASS is not set
CONFIG_HOTPLUG=y
CONFIG_PRINTK=y
CONFIG_BUG=y
CONFIG_ELF_CORE=y
CONFIG_BASE_FULL=y
CONFIG_FUTEX=y
CONFIG_EPOLL=y
CONFIG_SHMEM=y
CONFIG_SLAB=y
# CONFIG_TINY_SHMEM is not set
CONFIG_BASE_SMALL=0
# CONFIG_SLOB is not set
```

```
# Loadable module support
#
CONFIG_MODULES=y
CONFIG_MODULE_UNLOAD=y
# CONFIG_MODULE_FORCE_UNLOAD is not set
CONFIG_MODVERSIONS=y
# CONFIG_MODULE_SRCVERSION_ALL is not set
CONFIG_KMOD=y
```
#### #

# Block layer # # CONFIG\_LBD is not set # CONFIG\_BLK\_DEV\_IO\_TRACE is not set # CONFIG\_LSF is not set

# #

```
# IO Schedulers
#
CONFIG_IOSCHED_NOOP=y
CONFIG_IOSCHED_AS=y
CONFIG_IOSCHED_DEADLINE=y
CONFIG_IOSCHED_CFQ=y
CONFIG_DEFAULT_AS=y
# CONFIG_DEFAULT_DEADLINE is not set
# CONFIG_DEFAULT_CFQ is not set
# CONFIG_DEFAULT_NOOP is not set
CONFIG_DEFAULT_IOSCHED="anticipatory"
```
## #

# Processor type and features

# CONFIG\_SMP is not set CONFIG\_X86\_PC=y # CONFIG\_X86\_ELAN is not set # CONFIG\_X86\_VOYAGER is not set # CONFIG\_X86\_NUMAQ is not set # CONFIG\_X86\_SUMMIT is not set # CONFIG\_X86\_BIGSMP is not set # CONFIG\_X86\_VISWS is not set # CONFIG\_X86\_GENERICARCH is not set # CONFIG\_X86\_ES7000 is not set # CONFIG\_M386 is not set # CONFIG\_M486 is not set # CONFIG\_M586 is not set # CONFIG\_M586TSC is not set # CONFIG\_M586MMX is not set # CONFIG\_M686 is not set # CONFIG\_MPENTIUMII is not set # CONFIG\_MPENTIUMIII is not set CONFIG\_MPENTIUMM=y # CONFIG\_MPENTIUM4 is not set # CONFIG\_MK6 is not set # CONFIG\_MK7 is not set # CONFIG\_MK8 is not set # CONFIG\_MCRUSOE is not set # CONFIG\_MEFFICEON is not set # CONFIG\_MWINCHIPC6 is not set # CONFIG\_MWINCHIP2 is not set # CONFIG\_MWINCHIP3D is not set # CONFIG\_MGEODEGX1 is not set # CONFIG\_MGEODE\_LX is not set # CONFIG\_MCYRIXIII is not set # CONFIG\_MVIAC3\_2 is not set # CONFIG\_X86\_GENERIC is not set CONFIG\_X86\_CMPXCHG=y CONFIG\_X86\_XADD=y CONFIG\_X86\_L1\_CACHE\_SHIFT=6 CONFIG\_RWSEM\_XCHGADD\_ALGORITHM=y CONFIG\_GENERIC\_CALIBRATE\_DELAY=y CONFIG\_X86\_WP\_WORKS\_OK=y CONFIG\_X86\_INVLPG=y CONFIG\_X86\_BSWAP=y CONFIG\_X86\_POPAD\_OK=y CONFIG\_X86\_CMPXCHG64=y CONFIG\_X86\_GOOD\_APIC=y CONFIG\_X86\_INTEL\_USERCOPY=y CONFIG\_X86\_USE\_PPRO\_CHECKSUM=y

CONFIG\_X86\_TSC=y # CONFIG\_HPET\_TIMER is not set # CONFIG\_PREEMPT\_NONE is not set # CONFIG\_PREEMPT\_VOLUNTARY is not set CONFIG\_PREEMPT=y CONFIG\_PREEMPT\_BKL=y # CONFIG\_X86\_UP\_APIC is not set CONFIG\_X86\_MCE=y CONFIG\_X86\_MCE\_NONFATAL=y # CONFIG\_TOSHIBA is not set CONFIG\_I8K=m # CONFIG\_X86\_REBOOTFIXUPS is not set # CONFIG\_MICROCODE is not set # CONFIG\_X86\_MSR is not set # CONFIG\_X86\_CPUID is not set

### #

# Firmware Drivers # # CONFIG\_EDD is not set # CONFIG\_DELL\_RBU is not set # CONFIG\_DCDBAS is not set # CONFIG\_NOHIGHMEM is not set CONFIG\_HIGHMEM4G=y # CONFIG\_HIGHMEM64G is not set CONFIG\_PAGE\_OFFSET=0xC0000000 CONFIG\_HIGHMEM=y CONFIG\_ARCH\_FLATMEM\_ENABLE=y CONFIG\_ARCH\_SPARSEMEM\_ENABLE=y CONFIG\_ARCH\_SELECT\_MEMORY\_MODEL=y CONFIG\_SELECT\_MEMORY\_MODEL=y CONFIG\_FLATMEM\_MANUAL=y # CONFIG\_DISCONTIGMEM\_MANUAL is not set # CONFIG\_SPARSEMEM\_MANUAL is not set CONFIG\_FLATMEM=y CONFIG\_FLAT\_NODE\_MEM\_MAP=y CONFIG\_SPARSEMEM\_STATIC=y CONFIG\_SPLIT\_PTLOCK\_CPUS=4 # CONFIG\_HIGHPTE is not set # CONFIG\_MATH\_EMULATION is not set CONFIG\_MTRR=y # CONFIG\_EFI is not set # CONFIG\_REGPARM is not set CONFIG\_SECCOMP=y # CONFIG\_HZ\_100 is not set CONFIG\_HZ\_250=y # CONFIG\_HZ\_1000 is not set
```
CONFIG_HZ=250
# CONFIG_KEXEC is not set
# CONFIG_CRASH_DUMP is not set
CONFIG_PHYSICAL_START=0x100000
#
# Power management options (ACPI, APM)
#
CONFIG_PM=y
CONFIG_PM_LEGACY=y
# CONFIG_PM_DEBUG is not set
# CONFIG_SOFTWARE_SUSPEND is not set
CONFIG_SUSPEND2_CRYPTO=y
CONFIG_SUSPEND2=y
#
# Image Storage (you need at least one writer)
#
# CONFIG_SUSPEND2_FILEWRITER is not set
CONFIG_SUSPEND2_SWAPWRITER=y
#
# General Options
#
CONFIG_SUSPEND2_DEFAULT_RESUME2="/dev/hda5"
# CONFIG_SUSPEND2_KEEP_IMAGE is not set
CONFIG_SUSPEND_SHARED=y
#
# ACPI (Advanced Configuration and Power Interface) Support
#
CONFIG_ACPI=y
CONFIG_ACPI_SLEEP=y
CONFIG_ACPI_SLEEP_PROC_FS=y
# CONFIG_ACPI_SLEEP_PROC_SLEEP is not set
CONFIG_ACPI_AC=y
CONFIG_ACPI_BATTERY=y
CONFIG_ACPI_BUTTON=y
CONFIG_ACPI_VIDEO=m
# CONFIG_ACPI_HOTKEY is not set
CONFIG_ACPI_FAN=y
CONFIG_ACPI_PROCESSOR=y
CONFIG_ACPI_THERMAL=y
# CONFIG_ACPI_ASUS is not set
# CONFIG_ACPI_IBM is not set
# CONFIG_ACPI_TOSHIBA is not set
CONFIG_ACPI_BLACKLIST_YEAR=0
```

```
# CONFIG_ACPI_DEBUG is not set
CONFIG_ACPI_EC=y
CONFIG_ACPI_POWER=y
CONFIG_ACPI_SYSTEM=y
CONFIG_X86_PM_TIMER=y
# CONFIG_ACPI_CONTAINER is not set
#
# APM (Advanced Power Management) BIOS Support
#
# CONFIG_APM is not set
#
# CPU Frequency scaling
#
CONFIG_CPU_FREQ=y
CONFIG_CPU_FREQ_TABLE=y
# CONFIG_CPU_FREQ_DEBUG is not set
CONFIG_CPU_FREQ_STAT=y
# CONFIG_CPU_FREQ_STAT_DETAILS is not set
CONFIG_CPU_FREQ_DEFAULT_GOV_PERFORMANCE=y
# CONFIG_CPU_FREQ_DEFAULT_GOV_USERSPACE is not set
CONFIG_CPU_FREQ_GOV_PERFORMANCE=y
CONFIG_CPU_FREQ_GOV_POWERSAVE=y
CONFIG_CPU_FREQ_GOV_USERSPACE=y
CONFIG_CPU_FREQ_GOV_ONDEMAND=y
CONFIG_CPU_FREQ_GOV_CONSERVATIVE=y
#
# CPUFreq processor drivers
#
CONFIG_X86_ACPI_CPUFREQ=y
# CONFIG_X86_POWERNOW_K6 is not set
# CONFIG_X86_POWERNOW_K7 is not set
# CONFIG_X86_POWERNOW_K8 is not set
# CONFIG_X86_GX_SUSPMOD is not set
CONFIG_X86_SPEEDSTEP_CENTRINO=y
CONFIG_X86_SPEEDSTEP_CENTRINO_ACPI=y
CONFIG_X86_SPEEDSTEP_CENTRINO_TABLE=y
# CONFIG_X86_SPEEDSTEP_ICH is not set
# CONFIG_X86_SPEEDSTEP_SMI is not set
# CONFIG_X86_P4_CLOCKMOD is not set
# CONFIG_X86_CPUFREQ_NFORCE2 is not set
# CONFIG_X86_LONGRUN is not set
#
```
104

# shared options

```
#
# CONFIG_X86_ACPI_CPUFREQ_PROC_INTF is not set
# CONFIG_X86_SPEEDSTEP_LIB is not set
#
# Bus options (PCI, PCMCIA, EISA, MCA, ISA)
#
CONFIG_PCI=y
# CONFIG_PCI_GOBIOS is not set
# CONFIG_PCI_GOMMCONFIG is not set
# CONFIG_PCI_GODIRECT is not set
CONFIG_PCI_GOANY=y
CONFIG_PCI_BIOS=y
CONFIG_PCI_DIRECT=y
CONFIG_PCI_MMCONFIG=y
# CONFIG_PCIEPORTBUS is not set
CONFIG_ISA_DMA_API=y
# CONFIG_ISA is not set
# CONFIG_MCA is not set
# CONFIG_SCx200 is not set
#
# PCCARD (PCMCIA/CardBus) support
#
# CONFIG_PCCARD is not set
#
# PCI Hotplug Support
#
# CONFIG_HOTPLUG_PCI is not set
#
# Executable file formats
#
CONFIG_BINFMT_ELF=y
CONFIG_BINFMT_AOUT=m
CONFIG_BINFMT_MISC=m
#
# Networking
#
CONFIG_NET=y
#
# Networking options
#
# CONFIG_NETDEBUG is not set
```
CONFIG\_PACKET=y # CONFIG\_PACKET\_MMAP is not set CONFIG\_UNIX=y CONFIG\_XFRM=y CONFIG\_XFRM\_USER=y CONFIG\_NET\_KEY=y CONFIG\_INET=y # CONFIG\_IP\_MULTICAST is not set # CONFIG\_IP\_ADVANCED\_ROUTER is not set CONFIG\_IP\_FIB\_HASH=y # CONFIG\_IP\_PNP is not set # CONFIG\_NET\_IPIP is not set # CONFIG\_NET\_IPGRE is not set # CONFIG\_ARPD is not set CONFIG\_SYN\_COOKIES=y CONFIG\_INET\_AH=y CONFIG\_INET\_ESP=y CONFIG\_INET\_IPCOMP=y CONFIG\_INET\_XFRM\_TUNNEL=y CONFIG\_INET\_TUNNEL=y CONFIG\_INET\_DIAG=y CONFIG\_INET\_TCP\_DIAG=y # CONFIG\_TCP\_CONG\_ADVANCED is not set CONFIG\_TCP\_CONG\_BIC=y # CONFIG\_IPV6 is not set # CONFIG\_INET6\_XFRM\_TUNNEL is not set # CONFIG\_INET6\_TUNNEL is not set # CONFIG\_NETFILTER is not set # # DCCP Configuration (EXPERIMENTAL) # # CONFIG\_IP\_DCCP is not set # # SCTP Configuration (EXPERIMENTAL) # CONFIG\_IP\_SCTP=y # CONFIG\_SCTP\_DBG\_MSG is not set # CONFIG\_SCTP\_DBG\_OBJCNT is not set # CONFIG\_SCTP\_HMAC\_NONE is not set # CONFIG\_SCTP\_HMAC\_SHA1 is not set CONFIG\_SCTP\_HMAC\_MD5=y # # TIPC Configuration (EXPERIMENTAL)

106

#

```
# CONFIG_TIPC is not set
# CONFIG_ATM is not set
# CONFIG_BRIDGE is not set
# CONFIG_VLAN_8021Q is not set
# CONFIG_DECNET is not set
# CONFIG_LLC2 is not set
# CONFIG_IPX is not set
# CONFIG_ATALK is not set
# CONFIG_X25 is not set
# CONFIG_LAPB is not set
# CONFIG_NET_DIVERT is not set
# CONFIG_ECONET is not set
# CONFIG_WAN_ROUTER is not set
#
# QoS and/or fair queueing
#
# CONFIG_NET_SCHED is not set
#
# Network testing
#
# CONFIG_NET_PKTGEN is not set
# CONFIG_HAMRADIO is not set
CONFIG_IRDA=m
#
# IrDA protocols
#
CONFIG_IRLAN=m
# CONFIG_IRNET is not set
CONFIG_IRCOMM=m
CONFIG_IRDA_ULTRA=y
#
# IrDA options
#
CONFIG_IRDA_CACHE_LAST_LSAP=y
CONFIG_IRDA_FAST_RR=y
CONFIG_IRDA_DEBUG=y
#
# Infrared-port device drivers
#
#
# SIR device drivers
```

```
#
CONFIG_IRTTY_SIR=m
#
# Dongle support
#
# CONFIG_DONGLE is not set
#
# Old SIR device drivers
#
CONFIG_IRPORT_SIR=m
#
# Old Serial dongle support
#
# CONFIG_DONGLE_OLD is not set
#
# FIR device drivers
#
# CONFIG_USB_IRDA is not set
# CONFIG_SIGMATEL_FIR is not set
# CONFIG_NSC_FIR is not set
# CONFIG_WINBOND_FIR is not set
# CONFIG_TOSHIBA_FIR is not set
# CONFIG_SMC_IRCC_FIR is not set
# CONFIG_ALI_FIR is not set
# CONFIG_VLSI_FIR is not set
# CONFIG_VIA_FIR is not set
# CONFIG_BT is not set
CONFIG_IEEE80211=m
# CONFIG_IEEE80211_DEBUG is not set
CONFIG_IEEE80211_CRYPT_WEP=m
# CONFIG_IEEE80211_CRYPT_CCMP is not set
# CONFIG_IEEE80211_CRYPT_TKIP is not set
# CONFIG_IEEE80211_SOFTMAC is not set
CONFIG_WIRELESS_EXT=y
#
# Device Drivers
#
#
# Generic Driver Options
#
CONFIG_STANDALONE=y
```

```
CONFIG_PREVENT_FIRMWARE_BUILD=y
CONFIG_FW_LOADER=y
#
# Connector - unified userspace <-> kernelspace linker
#
# CONFIG_CONNECTOR is not set
#
# Memory Technology Devices (MTD)
#
# CONFIG_MTD is not set
#
# Parallel port support
#
# CONFIG_PARPORT is not set
#
# Plug and Play support
#
# CONFIG_PNP is not set
#
# Block devices
#
# CONFIG_BLK_DEV_FD is not set
# CONFIG_BLK_CPQ_DA is not set
# CONFIG_BLK_CPQ_CISS_DA is not set
# CONFIG_BLK_DEV_DAC960 is not set
# CONFIG_BLK_DEV_UMEM is not set
# CONFIG_BLK_DEV_COW_COMMON is not set
CONFIG_BLK_DEV_LOOP=y
# CONFIG_BLK_DEV_CRYPTOLOOP is not set
# CONFIG_BLK_DEV_NBD is not set
# CONFIG_BLK_DEV_SX8 is not set
# CONFIG_BLK_DEV_UB is not set
# CONFIG_BLK_DEV_RAM is not set
# CONFIG_BLK_DEV_INITRD is not set
# CONFIG_CDROM_PKTCDVD is not set
# CONFIG_ATA_OVER_ETH is not set
#
# ATA/ATAPI/MFM/RLL support
#
CONFIG_IDE=y
```
CONFIG\_BLK\_DEV\_IDE=y

# # Please see Documentation/ide.txt for help/info on IDE drives # # CONFIG\_BLK\_DEV\_IDE\_SATA is not set # CONFIG\_BLK\_DEV\_HD\_IDE is not set CONFIG\_BLK\_DEV\_IDEDISK=y # CONFIG\_IDEDISK\_MULTI\_MODE is not set CONFIG\_BLK\_DEV\_IDECD=y # CONFIG\_BLK\_DEV\_IDETAPE is not set # CONFIG\_BLK\_DEV\_IDEFLOPPY is not set # CONFIG\_BLK\_DEV\_IDESCSI is not set # CONFIG\_IDE\_TASK\_IOCTL is not set # # IDE chipset support/bugfixes # CONFIG\_IDE\_GENERIC=y # CONFIG\_BLK\_DEV\_CMD640 is not set CONFIG\_BLK\_DEV\_IDEPCI=y CONFIG\_IDEPCI\_SHARE\_IRQ=y # CONFIG\_BLK\_DEV\_OFFBOARD is not set CONFIG\_BLK\_DEV\_GENERIC=y # CONFIG\_BLK\_DEV\_OPTI621 is not set # CONFIG\_BLK\_DEV\_RZ1000 is not set CONFIG\_BLK\_DEV\_IDEDMA\_PCI=y # CONFIG\_BLK\_DEV\_IDEDMA\_FORCED is not set CONFIG\_IDEDMA\_PCI\_AUTO=y # CONFIG\_IDEDMA\_ONLYDISK is not set # CONFIG\_BLK\_DEV\_AEC62XX is not set # CONFIG\_BLK\_DEV\_ALI15X3 is not set # CONFIG\_BLK\_DEV\_AMD74XX is not set # CONFIG\_BLK\_DEV\_ATIIXP is not set # CONFIG\_BLK\_DEV\_CMD64X is not set # CONFIG\_BLK\_DEV\_TRIFLEX is not set # CONFIG\_BLK\_DEV\_CY82C693 is not set # CONFIG\_BLK\_DEV\_CS5520 is not set # CONFIG\_BLK\_DEV\_CS5530 is not set # CONFIG\_BLK\_DEV\_CS5535 is not set # CONFIG\_BLK\_DEV\_HPT34X is not set # CONFIG\_BLK\_DEV\_HPT366 is not set # CONFIG\_BLK\_DEV\_SC1200 is not set CONFIG\_BLK\_DEV\_PIIX=y # CONFIG\_BLK\_DEV\_IT821X is not set # CONFIG\_BLK\_DEV\_NS87415 is not set # CONFIG\_BLK\_DEV\_PDC202XX\_OLD is not set # CONFIG\_BLK\_DEV\_PDC202XX\_NEW is not set

```
# CONFIG_BLK_DEV_SVWKS is not set
# CONFIG_BLK_DEV_SIIMAGE is not set
# CONFIG_BLK_DEV_SIS5513 is not set
# CONFIG_BLK_DEV_SLC90E66 is not set
# CONFIG_BLK_DEV_TRM290 is not set
# CONFIG_BLK_DEV_VIA82CXXX is not set
# CONFIG_IDE_ARM is not set
CONFIG_BLK_DEV_IDEDMA=y
# CONFIG_IDEDMA_IVB is not set
CONFIG_IDEDMA_AUTO=y
# CONFIG_BLK_DEV_HD is not set
#
# SCSI device support
#
# CONFIG_RAID_ATTRS is not set
CONFIG_SCSI=y
CONFIG_SCSI_PROC_FS=y
#
# SCSI support type (disk, tape, CD-ROM)
#
CONFIG_BLK_DEV_SD=y
# CONFIG_CHR_DEV_ST is not set
# CONFIG_CHR_DEV_OSST is not set
# CONFIG_BLK_DEV_SR is not set
# CONFIG_CHR_DEV_SG is not set
# CONFIG_CHR_DEV_SCH is not set
#
# Some SCSI devices (e.g. CD jukebox) support multiple LUNs
#
# CONFIG_SCSI_MULTI_LUN is not set
# CONFIG_SCSI_CONSTANTS is not set
CONFIG_SCSI_LOGGING=y
#
# SCSI Transport Attributes
#
# CONFIG_SCSI_SPI_ATTRS is not set
# CONFIG_SCSI_FC_ATTRS is not set
# CONFIG_SCSI_ISCSI_ATTRS is not set
# CONFIG_SCSI_SAS_ATTRS is not set
#
# SCSI low-level drivers
#
```
# CONFIG\_ISCSI\_TCP is not set # CONFIG\_BLK\_DEV\_3W\_XXXX\_RAID is not set # CONFIG\_SCSI\_3W\_9XXX is not set # CONFIG\_SCSI\_ACARD is not set # CONFIG\_SCSI\_AACRAID is not set # CONFIG\_SCSI\_AIC7XXX is not set # CONFIG\_SCSI\_AIC7XXX\_OLD is not set # CONFIG\_SCSI\_AIC79XX is not set # CONFIG\_SCSI\_DPT\_I2O is not set # CONFIG\_SCSI\_ADVANSYS is not set # CONFIG\_MEGARAID\_NEWGEN is not set # CONFIG\_MEGARAID\_LEGACY is not set # CONFIG\_MEGARAID\_SAS is not set # CONFIG\_SCSI\_SATA is not set # CONFIG\_SCSI\_BUSLOGIC is not set # CONFIG\_SCSI\_DMX3191D is not set # CONFIG\_SCSI\_EATA is not set # CONFIG\_SCSI\_FUTURE\_DOMAIN is not set # CONFIG\_SCSI\_GDTH is not set # CONFIG\_SCSI\_IPS is not set # CONFIG\_SCSI\_INITIO is not set # CONFIG\_SCSI\_INIA100 is not set # CONFIG\_SCSI\_SYM53C8XX\_2 is not set # CONFIG\_SCSI\_IPR is not set # CONFIG\_SCSI\_QLOGIC\_1280 is not set # CONFIG\_SCSI\_QLA\_FC is not set # CONFIG\_SCSI\_LPFC is not set # CONFIG\_SCSI\_DC395x is not set # CONFIG\_SCSI\_DC390T is not set # CONFIG\_SCSI\_NSP32 is not set # CONFIG\_SCSI\_DEBUG is not set # # Multi-device support (RAID and LVM) # # CONFIG\_MD is not set # # Fusion MPT device support # # CONFIG\_FUSION is not set # CONFIG\_FUSION\_SPI is not set # CONFIG\_FUSION\_FC is not set # CONFIG\_FUSION\_SAS is not set # # IEEE 1394 (FireWire) support

```
#
# CONFIG_IEEE1394 is not set
#
# I2O device support
#
CONFIG_I2O=m
CONFIG_I2O_LCT_NOTIFY_ON_CHANGES=y
CONFIG_I2O_EXT_ADAPTEC=y
# CONFIG_I2O_CONFIG is not set
# CONFIG_I2O_BUS is not set
CONFIG_I2O_BLOCK=m
CONFIG_I2O_SCSI=m
CONFIG_I2O_PROC=m
#
# Network device support
#
CONFIG_NETDEVICES=y
CONFIG_DUMMY=m
# CONFIG_BONDING is not set
# CONFIG_EQUALIZER is not set
# CONFIG_TUN is not set
#
# ARCnet devices
#
# CONFIG_ARCNET is not set
#
# PHY device support
#
# CONFIG_PHYLIB is not set
#
# Ethernet (10 or 100Mbit)
#
CONFIG_NET_ETHERNET=y
CONFIG_MII=y
# CONFIG_HAPPYMEAL is not set
# CONFIG_SUNGEM is not set
# CONFIG_CASSINI is not set
```

```
# CONFIG_NET_VENDOR_3COM is not set
```

```
#
# Tulip family network device support
#
```
# CONFIG\_NET\_TULIP is not set # CONFIG\_HP100 is not set CONFIG\_NET\_PCI=y # CONFIG\_PCNET32 is not set # CONFIG\_AMD8111\_ETH is not set # CONFIG\_ADAPTEC\_STARFIRE is not set # CONFIG\_B44 is not set # CONFIG\_FORCEDETH is not set # CONFIG\_DGRS is not set # CONFIG\_EEPRO100 is not set CONFIG\_E100=y # CONFIG\_FEALNX is not set # CONFIG\_NATSEMI is not set # CONFIG\_NE2K\_PCI is not set # CONFIG\_8139CP is not set # CONFIG\_8139TOO is not set # CONFIG\_SIS900 is not set # CONFIG\_EPIC100 is not set # CONFIG\_SUNDANCE is not set # CONFIG\_TLAN is not set # CONFIG\_VIA\_RHINE is not set # # Ethernet (1000 Mbit) # # CONFIG\_ACENIC is not set # CONFIG\_DL2K is not set # CONFIG\_E1000 is not set # CONFIG\_NS83820 is not set # CONFIG\_HAMACHI is not set # CONFIG\_YELLOWFIN is not set # CONFIG\_R8169 is not set # CONFIG\_SIS190 is not set # CONFIG\_SKGE is not set # CONFIG\_SKY2 is not set # CONFIG\_SK98LIN is not set # CONFIG\_VIA\_VELOCITY is not set # CONFIG\_TIGON3 is not set # CONFIG\_BNX2 is not set # # Ethernet (10000 Mbit) # # CONFIG\_CHELSIO\_T1 is not set # CONFIG\_IXGB is not set # CONFIG\_S2IO is not set

```
#
# Token Ring devices
#
# CONFIG_TR is not set
#
# Wireless LAN (non-hamradio)
#
CONFIG_NET_RADIO=y
# CONFIG_NET_WIRELESS_RTNETLINK is not set
#
# Obsolete Wireless cards support (pre-802.11)
#
# CONFIG_STRIP is not set
#
# Wireless 802.11b ISA/PCI cards support
#
CONFIG_IPW2100=m
# CONFIG_IPW2100_MONITOR is not set
# CONFIG_IPW2100_DEBUG is not set
# CONFIG_IPW2200 is not set
# CONFIG_AIRO is not set
# CONFIG_HERMES is not set
# CONFIG_ATMEL is not set
#
# Prism GT/Duette 802.11(a/b/g) PCI/Cardbus support
#
# CONFIG_PRISM54 is not set
CONFIG_HOSTAP=m
# CONFIG_HOSTAP_FIRMWARE is not set
# CONFIG_HOSTAP_PLX is not set
# CONFIG_HOSTAP_PCI is not set
CONFIG_NET_WIRELESS=y
#
# Wan interfaces
#
# CONFIG_WAN is not set
# CONFIG_FDDI is not set
# CONFIG_HIPPI is not set
CONFIG_PPP=m
# CONFIG_PPP_MULTILINK is not set
# CONFIG_PPP_FILTER is not set
CONFIG_PPP_ASYNC=m
```

```
CONFIG_PPP_SYNC_TTY=m
# CONFIG_PPP_DEFLATE is not set
CONFIG_PPP_BSDCOMP=m
# CONFIG_PPP_MPPE is not set
# CONFIG_PPPOE is not set
# CONFIG_SLIP is not set
# CONFIG_NET_FC is not set
# CONFIG_SHAPER is not set
# CONFIG_NETCONSOLE is not set
# CONFIG_NETPOLL is not set
# CONFIG_NET_POLL_CONTROLLER is not set
#
# ISDN subsystem
#
# CONFIG_ISDN is not set
#
# Telephony Support
#
# CONFIG_PHONE is not set
#
# Input device support
#
CONFIG_INPUT=y
#
# Userland interfaces
#
CONFIG_INPUT_MOUSEDEV=y
CONFIG_INPUT_MOUSEDEV_PSAUX=y
CONFIG_INPUT_MOUSEDEV_SCREEN_X=1400
CONFIG_INPUT_MOUSEDEV_SCREEN_Y=1050
# CONFIG_INPUT_JOYDEV is not set
# CONFIG_INPUT_TSDEV is not set
CONFIG_INPUT_EVDEV=m
# CONFIG_INPUT_EVBUG is not set
#
# Input Device Drivers
#
CONFIG_INPUT_KEYBOARD=y
CONFIG_KEYBOARD_ATKBD=y
# CONFIG_KEYBOARD_SUNKBD is not set
# CONFIG_KEYBOARD_LKKBD is not set
# CONFIG_KEYBOARD_XTKBD is not set
```
116

```
# CONFIG_KEYBOARD_NEWTON is not set
CONFIG_INPUT_MOUSE=y
CONFIG_MOUSE_PS2=y
# CONFIG_MOUSE_SERIAL is not set
# CONFIG_MOUSE_VSXXXAA is not set
# CONFIG_INPUT_JOYSTICK is not set
# CONFIG_INPUT_TOUCHSCREEN is not set
CONFIG_INPUT_MISC=y
CONFIG_INPUT_PCSPKR=y
# CONFIG_INPUT_WISTRON_BTNS is not set
# CONFIG_INPUT_UINPUT is not set
#
# Hardware I/O ports
#
CONFIG_SERIO=y
CONFIG_SERIO_I8042=y
CONFIG_SERIO_SERPORT=y
# CONFIG_SERIO_CT82C710 is not set
# CONFIG_SERIO_PCIPS2 is not set
CONFIG_SERIO_LIBPS2=y
# CONFIG_SERIO_RAW is not set
# CONFIG_GAMEPORT is not set
#
# Character devices
#
CONFIG_VT=y
CONFIG_VT_CONSOLE=y
CONFIG_HW_CONSOLE=y
# CONFIG_SERIAL_NONSTANDARD is not set
#
# Serial drivers
#
CONFIG_SERIAL_8250=y
# CONFIG_SERIAL_8250_CONSOLE is not set
CONFIG_SERIAL_8250_PCI=y
CONFIG_SERIAL_8250_NR_UARTS=4
CONFIG_SERIAL_8250_RUNTIME_UARTS=4
# CONFIG_SERIAL_8250_EXTENDED is not set
#
# Non-8250 serial port support
#
CONFIG_SERIAL_CORE=y
```

```
# CONFIG_SERIAL_JSM is not set
```

```
CONFIG_UNIX98_PTYS=y
CONFIG_LEGACY_PTYS=y
CONFIG_LEGACY_PTY_COUNT=256
#
# IPMI
#
# CONFIG_IPMI_HANDLER is not set
#
# Watchdog Cards
#
# CONFIG_WATCHDOG is not set
# CONFIG_HW_RANDOM is not set
# CONFIG_NVRAM is not set
CONFIG_RTC=y
# CONFIG_DTLK is not set
# CONFIG_R3964 is not set
# CONFIG_APPLICOM is not set
# CONFIG_SONYPI is not set
#
# Ftape, the floppy tape device driver
#
# CONFIG_FTAPE is not set
CONFIG_AGP=y
# CONFIG_AGP_ALI is not set
# CONFIG_AGP_ATI is not set
# CONFIG_AGP_AMD is not set
# CONFIG_AGP_AMD64 is not set
CONFIG_AGP_INTEL=y
# CONFIG_AGP_NVIDIA is not set
# CONFIG_AGP_SIS is not set
# CONFIG_AGP_SWORKS is not set
# CONFIG_AGP_VIA is not set
# CONFIG_AGP_EFFICEON is not set
CONFIG_DRM=y
# CONFIG_DRM_TDFX is not set
# CONFIG_DRM_R128 is not set
# CONFIG_DRM_RADEON is not set
# CONFIG_DRM_I810 is not set
# CONFIG_DRM_I830 is not set
CONFIG_DRM_I915=y
# CONFIG_DRM_MGA is not set
# CONFIG_DRM_SIS is not set
# CONFIG_DRM_VIA is not set
# CONFIG_DRM_SAVAGE is not set
```
# CONFIG\_MWAVE is not set # CONFIG\_CS5535\_GPIO is not set # CONFIG\_RAW\_DRIVER is not set # CONFIG\_HPET is not set # CONFIG\_HANGCHECK\_TIMER is not set # # TPM devices # # CONFIG\_TCG\_TPM is not set # CONFIG\_TELCLOCK is not set # # I2C support # CONFIG\_I2C=m CONFIG\_I2C\_CHARDEV=m # # I2C Algorithms # CONFIG\_I2C\_ALGOBIT=m CONFIG\_I2C\_ALGOPCF=m # CONFIG\_I2C\_ALGOPCA is not set # # I2C Hardware Bus support # # CONFIG\_I2C\_ALI1535 is not set # CONFIG\_I2C\_ALI1563 is not set # CONFIG\_I2C\_ALI15X3 is not set # CONFIG\_I2C\_AMD756 is not set # CONFIG\_I2C\_AMD8111 is not set # CONFIG\_I2C\_I801 is not set CONFIG\_I2C\_I810=m CONFIG\_I2C\_PIIX4=m # CONFIG\_I2C\_NFORCE2 is not set # CONFIG\_I2C\_PARPORT\_LIGHT is not set # CONFIG\_I2C\_PROSAVAGE is not set # CONFIG\_I2C\_SAVAGE4 is not set CONFIG\_SCx200\_ACB=m # CONFIG\_I2C\_SIS5595 is not set # CONFIG\_I2C\_SIS630 is not set # CONFIG\_I2C\_SIS96X is not set # CONFIG\_I2C\_STUB is not set # CONFIG\_I2C\_VIA is not set # CONFIG\_I2C\_VIAPRO is not set

# CONFIG\_I2C\_VOODOO3 is not set # CONFIG\_I2C\_PCA\_ISA is not set # # Miscellaneous I2C Chip support # # CONFIG\_SENSORS\_DS1337 is not set # CONFIG\_SENSORS\_DS1374 is not set # CONFIG\_SENSORS\_EEPROM is not set # CONFIG\_SENSORS\_PCF8574 is not set # CONFIG\_SENSORS\_PCA9539 is not set # CONFIG\_SENSORS\_PCF8591 is not set # CONFIG\_SENSORS\_MAX6875 is not set # CONFIG\_I2C\_DEBUG\_CORE is not set # CONFIG\_I2C\_DEBUG\_ALGO is not set # CONFIG\_I2C\_DEBUG\_BUS is not set # CONFIG\_I2C\_DEBUG\_CHIP is not set # # SPI support # # CONFIG\_SPI is not set # CONFIG\_SPI\_MASTER is not set # # Dallas's 1-wire bus # # CONFIG\_W1 is not set # # Hardware Monitoring support # # CONFIG\_HWMON is not set # CONFIG\_HWMON\_VID is not set # # Misc devices # # CONFIG\_IBM\_ASM is not set # # Multimedia devices # CONFIG\_VIDEO\_DEV=m CONFIG\_VIDEO\_V4L1=y CONFIG\_VIDEO\_V4L1\_COMPAT=y CONFIG\_VIDEO\_V4L2=y

```
#
# Video Capture Adapters
#
#
# Video Capture Adapters
#
# CONFIG_VIDEO_ADV_DEBUG is not set
# CONFIG_VIDEO_VIVI is not set
# CONFIG_VIDEO_BT848 is not set
# CONFIG_VIDEO_CPIA is not set
# CONFIG_VIDEO_CPIA2 is not set
# CONFIG_VIDEO_SAA5246A is not set
# CONFIG_VIDEO_SAA5249 is not set
# CONFIG_TUNER_3036 is not set
# CONFIG_VIDEO_STRADIS is not set
# CONFIG_VIDEO_ZORAN is not set
# CONFIG_VIDEO_SAA7134 is not set
# CONFIG_VIDEO_MXB is not set
# CONFIG_VIDEO_DPC is not set
# CONFIG_VIDEO_HEXIUM_ORION is not set
# CONFIG_VIDEO_HEXIUM_GEMINI is not set
# CONFIG_VIDEO_CX88 is not set
# CONFIG_VIDEO_OVCAMCHIP is not set
#
# Encoders and Decoders
#
# CONFIG_VIDEO_MSP3400 is not set
# CONFIG_VIDEO_CS53L32A is not set
# CONFIG_VIDEO_WM8775 is not set
# CONFIG_VIDEO_WM8739 is not set
# CONFIG_VIDEO_CX25840 is not set
# CONFIG_VIDEO_SAA711X is not set
# CONFIG_VIDEO_SAA7127 is not set
# CONFIG_VIDEO_UPD64031A is not set
# CONFIG_VIDEO_UPD64083 is not set
#
# V4L USB devices
#
# CONFIG_VIDEO_EM28XX is not set
# CONFIG_USB_DSBR is not set
# CONFIG_USB_VICAM is not set
# CONFIG_USB_IBMCAM is not set
# CONFIG_USB_KONICAWC is not set
```

```
# CONFIG_USB_ET61X251 is not set
# CONFIG_USB_OV511 is not set
# CONFIG_USB_SE401 is not set
# CONFIG_USB_SN9C102 is not set
# CONFIG_USB_STV680 is not set
# CONFIG_USB_W9968CF is not set
# CONFIG_USB_ZC0301 is not set
# CONFIG_USB_PWC is not set
#
# Radio Adapters
#
# CONFIG_RADIO_GEMTEK_PCI is not set
# CONFIG_RADIO_MAXIRADIO is not set
# CONFIG_RADIO_MAESTRO is not set
#
# Digital Video Broadcasting Devices
#
# CONFIG_DVB is not set
# CONFIG_USB_DABUSB is not set
#
# Graphics support
#
CONFIG_FB=y
CONFIG_FB_CFB_FILLRECT=y
CONFIG_FB_CFB_COPYAREA=y
CONFIG_FB_CFB_IMAGEBLIT=y
# CONFIG_FB_MACMODES is not set
CONFIG_FB_FIRMWARE_EDID=y
CONFIG_FB_MODE_HELPERS=y
# CONFIG_FB_TILEBLITTING is not set
# CONFIG_FB_CIRRUS is not set
# CONFIG_FB_PM2 is not set
# CONFIG_FB_CYBER2000 is not set
# CONFIG_FB_ARC is not set
# CONFIG_FB_ASILIANT is not set
# CONFIG_FB_IMSTT is not set
# CONFIG_FB_VGA16 is not set
CONFIG_FB_VESA=y
CONFIG_VIDEO_SELECT=y
# CONFIG_FB_HGA is not set
# CONFIG_FB_S1D13XXX is not set
# CONFIG_FB_NVIDIA is not set
# CONFIG_FB_RIVA is not set
# CONFIG_FB_I810 is not set
```

```
CONFIG_FB_INTEL=y
# CONFIG_FB_INTEL_DEBUG is not set
# CONFIG_FB_MATROX is not set
# CONFIG_FB_RADEON is not set
# CONFIG_FB_ATY128 is not set
# CONFIG_FB_ATY is not set
# CONFIG_FB_SAVAGE is not set
# CONFIG_FB_SIS is not set
# CONFIG_FB_NEOMAGIC is not set
# CONFIG_FB_KYRO is not set
# CONFIG_FB_3DFX is not set
# CONFIG_FB_VOODOO1 is not set
# CONFIG_FB_CYBLA is not set
# CONFIG_FB_TRIDENT is not set
# CONFIG_FB_GEODE is not set
# CONFIG_FB_VIRTUAL is not set
#
# Console display driver support
#
CONFIG_VGA_CONSOLE=y
# CONFIG_VGACON_SOFT_SCROLLBACK is not set
CONFIG_DUMMY_CONSOLE=y
CONFIG_FRAMEBUFFER_CONSOLE=y
# CONFIG_FRAMEBUFFER_CONSOLE_ROTATION is not set
# CONFIG_FONTS is not set
CONFIG_FONT_8x8=y
CONFIG_FONT_8x16=y
#
# Logo configuration
#
CONFIG_LOGO=y
CONFIG_LOGO_LINUX_MONO=y
CONFIG_LOGO_LINUX_VGA16=y
CONFIG_LOGO_LINUX_CLUT224=y
# CONFIG_BACKLIGHT_LCD_SUPPORT is not set
#
# Sound
#
CONFIG_SOUND=y
```
# # Advanced Linux Sound Architecture # CONFIG\_SND=y

```
CONFIG_SND_TIMER=y
CONFIG_SND_PCM=y
CONFIG_SND_RAWMIDI=m
CONFIG_SND_SEQUENCER=y
CONFIG_SND_SEQ_DUMMY=y
CONFIG_SND_OSSEMUL=y
CONFIG_SND_MIXER_OSS=y
CONFIG_SND_PCM_OSS=y
CONFIG_SND_PCM_OSS_PLUGINS=y
CONFIG_SND_SEQUENCER_OSS=y
CONFIG_SND_RTCTIMER=y
CONFIG_SND_SEQ_RTCTIMER_DEFAULT=y
# CONFIG_SND_DYNAMIC_MINORS is not set
CONFIG_SND_SUPPORT_OLD_API=y
# CONFIG_SND_VERBOSE_PROCFS is not set
# CONFIG_SND_VERBOSE_PRINTK is not set
# CONFIG_SND_DEBUG is not set
```
## #

# Generic devices

# #

CONFIG\_SND\_MPU401\_UART=m CONFIG\_SND\_AC97\_CODEC=y CONFIG\_SND\_AC97\_BUS=y CONFIG\_SND\_DUMMY=m CONFIG\_SND\_VIRMIDI=m CONFIG\_SND\_MTPAV=m CONFIG\_SND\_SERIAL\_U16550=m CONFIG\_SND\_MPU401=m

## #

```
# PCI devices
#
# CONFIG_SND_AD1889 is not set
# CONFIG_SND_ALS300 is not set
# CONFIG_SND_ALS4000 is not set
# CONFIG_SND_ALI5451 is not set
# CONFIG_SND_ATIIXP is not set
# CONFIG_SND_ATIIXP_MODEM is not set
# CONFIG_SND_AU8810 is not set
# CONFIG_SND_AU8820 is not set
# CONFIG_SND_AU8830 is not set
# CONFIG_SND_AZT3328 is not set
# CONFIG_SND_BT87X is not set
# CONFIG_SND_CA0106 is not set
# CONFIG_SND_CMIPCI is not set
# CONFIG_SND_CS4281 is not set
```
# CONFIG\_SND\_CS46XX is not set # CONFIG\_SND\_CS5535AUDIO is not set # CONFIG\_SND\_EMU10K1 is not set # CONFIG\_SND\_EMU10K1X is not set # CONFIG\_SND\_ENS1370 is not set # CONFIG\_SND\_ENS1371 is not set # CONFIG\_SND\_ES1938 is not set # CONFIG\_SND\_ES1968 is not set # CONFIG\_SND\_FM801 is not set # CONFIG\_SND\_HDA\_INTEL is not set # CONFIG\_SND\_HDSP is not set # CONFIG\_SND\_HDSPM is not set # CONFIG\_SND\_ICE1712 is not set # CONFIG\_SND\_ICE1724 is not set CONFIG\_SND\_INTEL8X0=y # CONFIG\_SND\_INTEL8X0M is not set # CONFIG\_SND\_KORG1212 is not set # CONFIG\_SND\_MAESTRO3 is not set # CONFIG\_SND\_MIXART is not set # CONFIG\_SND\_NM256 is not set # CONFIG\_SND\_PCXHR is not set # CONFIG\_SND\_RIPTIDE is not set # CONFIG\_SND\_RME32 is not set # CONFIG\_SND\_RME96 is not set # CONFIG\_SND\_RME9652 is not set # CONFIG\_SND\_SONICVIBES is not set # CONFIG\_SND\_TRIDENT is not set # CONFIG\_SND\_VIA82XX is not set # CONFIG\_SND\_VIA82XX\_MODEM is not set # CONFIG\_SND\_VX222 is not set # CONFIG\_SND\_YMFPCI is not set # # USB devices # # CONFIG\_SND\_USB\_AUDIO is not set # CONFIG\_SND\_USB\_USX2Y is not set # # Open Sound System # # CONFIG\_SOUND\_PRIME is not set # # USB support # CONFIG\_USB\_ARCH\_HAS\_HCD=y

```
CONFIG_USB_ARCH_HAS_OHCI=y
CONFIG_USB_ARCH_HAS_EHCI=y
CONFIG_USB=m
# CONFIG_USB_DEBUG is not set
#
# Miscellaneous USB options
#
CONFIG_USB_DEVICEFS=y
# CONFIG_USB_BANDWIDTH is not set
# CONFIG_USB_DYNAMIC_MINORS is not set
# CONFIG_USB_SUSPEND is not set
# CONFIG_USB_OTG is not set
#
# USB Host Controller Drivers
#
CONFIG_USB_EHCI_HCD=m
# CONFIG_USB_EHCI_SPLIT_ISO is not set
# CONFIG_USB_EHCI_ROOT_HUB_TT is not set
# CONFIG_USB_ISP116X_HCD is not set
# CONFIG_USB_OHCI_HCD is not set
CONFIG_USB_UHCI_HCD=m
# CONFIG_USB_SL811_HCD is not set
#
# USB Device Class drivers
#
# CONFIG_USB_ACM is not set
CONFIG_USB_PRINTER=m
#
# NOTE: USB_STORAGE enables SCSI, and 'SCSI disk support'
#
#
# may also be needed; see USB_STORAGE Help for more information
#
CONFIG_USB_STORAGE=m
# CONFIG_USB_STORAGE_DEBUG is not set
# CONFIG_USB_STORAGE_DATAFAB is not set
# CONFIG_USB_STORAGE_FREECOM is not set
# CONFIG_USB_STORAGE_ISD200 is not set
# CONFIG_USB_STORAGE_DPCM is not set
# CONFIG_USB_STORAGE_USBAT is not set
CONFIG_USB_STORAGE_SDDR09=y
CONFIG_USB_STORAGE_SDDR55=y
```

```
# CONFIG_USB_STORAGE_JUMPSHOT is not set
# CONFIG_USB_STORAGE_ALAUDA is not set
# CONFIG_USB_LIBUSUAL is not set
#
# USB Input Devices
#
CONFIG_USB_HID=m
CONFIG_USB_HIDINPUT=y
# CONFIG_USB_HIDINPUT_POWERBOOK is not set
# CONFIG_HID_FF is not set
CONFIG_USB_HIDDEV=y
#
# USB HID Boot Protocol drivers
#
# CONFIG_USB_KBD is not set
# CONFIG_USB_MOUSE is not set
# CONFIG_USB_AIPTEK is not set
# CONFIG_USB_WACOM is not set
# CONFIG_USB_ACECAD is not set
# CONFIG_USB_KBTAB is not set
# CONFIG_USB_POWERMATE is not set
# CONFIG_USB_TOUCHSCREEN is not set
# CONFIG_USB_YEALINK is not set
# CONFIG_USB_XPAD is not set
# CONFIG_USB_ATI_REMOTE is not set
# CONFIG_USB_ATI_REMOTE2 is not set
# CONFIG_USB_KEYSPAN_REMOTE is not set
# CONFIG_USB_APPLETOUCH is not set
#
# USB Imaging devices
#
# CONFIG_USB_MDC800 is not set
# CONFIG_USB_MICROTEK is not set
#
# USB Network Adapters
#
# CONFIG_USB_CATC is not set
# CONFIG_USB_KAWETH is not set
# CONFIG_USB_PEGASUS is not set
# CONFIG_USB_RTL8150 is not set
# CONFIG_USB_USBNET is not set
# CONFIG_USB_ZD1201 is not set
CONFIG_USB_MON=y
```

```
#
# USB port drivers
#
#
# USB Serial Converter support
#
# CONFIG_USB_SERIAL is not set
#
# USB Miscellaneous drivers
#
# CONFIG_USB_EMI62 is not set
# CONFIG_USB_EMI26 is not set
# CONFIG_USB_AUERSWALD is not set
# CONFIG_USB_RIO500 is not set
# CONFIG_USB_LEGOTOWER is not set
# CONFIG_USB_LCD is not set
# CONFIG_USB_LED is not set
# CONFIG_USB_CYTHERM is not set
# CONFIG_USB_PHIDGETKIT is not set
# CONFIG_USB_PHIDGETSERVO is not set
# CONFIG_USB_IDMOUSE is not set
# CONFIG_USB_SISUSBVGA is not set
# CONFIG_USB_LD is not set
# CONFIG_USB_TEST is not set
#
# USB DSL modem support
#
#
# USB Gadget Support
#
# CONFIG_USB_GADGET is not set
#
# MMC/SD Card support
#
# CONFIG_MMC is not set
#
# LED devices
#
# CONFIG_NEW_LEDS is not set
```

```
#
# LED drivers
#
#
# LED Triggers
#
#
# InfiniBand support
#
# CONFIG_INFINIBAND is not set
#
# EDAC - error detection and reporting (RAS) (EXPERIMENTAL)
#
# CONFIG_EDAC is not set
#
# Real Time Clock
#
# CONFIG_RTC_CLASS is not set
#
# File systems
#
CONFIG_EXT2_FS=y
CONFIG_EXT2_FS_XATTR=y
# CONFIG_EXT2_FS_POSIX_ACL is not set
# CONFIG_EXT2_FS_SECURITY is not set
# CONFIG_EXT2_FS_XIP is not set
CONFIG_EXT3_FS=y
CONFIG_EXT3_FS_XATTR=y
# CONFIG_EXT3_FS_POSIX_ACL is not set
# CONFIG_EXT3_FS_SECURITY is not set
CONFIG_JBD=y
# CONFIG_JBD_DEBUG is not set
CONFIG_FS_MBCACHE=y
# CONFIG_REISERFS_FS is not set
# CONFIG_JFS_FS is not set
# CONFIG_FS_POSIX_ACL is not set
# CONFIG_XFS_FS is not set
# CONFIG_OCFS2_FS is not set
# CONFIG_MINIX_FS is not set
# CONFIG_ROMFS_FS is not set
CONFIG_INOTIFY=y
# CONFIG_QUOTA is not set
```

```
CONFIG_DNOTIFY=y
# CONFIG_AUTOFS_FS is not set
CONFIG_AUTOFS4_FS=y
# CONFIG_FUSE_FS is not set
```
#### #

```
# CD-ROM/DVD Filesystems
#
CONFIG_ISO9660_FS=y
CONFIG_JOLIET=y
CONFIG_ZISOFS=y
CONFIG_ZISOFS_FS=y
CONFIG_UDF_FS=y
CONFIG_UDF_NLS=y
```
## #

```
# DOS/FAT/NT Filesystems
#
CONFIG_FAT_FS=y
# CONFIG_MSDOS_FS is not set
CONFIG_VFAT_FS=y
CONFIG_FAT_DEFAULT_CODEPAGE=437
CONFIG_FAT_DEFAULT_IOCHARSET="iso8859-1"
CONFIG_NTFS_FS=y
# CONFIG_NTFS_DEBUG is not set
# CONFIG_NTFS_RW is not set
```
## #

```
# Pseudo filesystems
#
CONFIG_PROC_FS=y
CONFIG_PROC_KCORE=y
CONFIG_SYSFS=y
CONFIG_TMPFS=y
# CONFIG_HUGETLBFS is not set
# CONFIG_HUGETLB_PAGE is not set
CONFIG_RAMFS=y
# CONFIG_CONFIGFS_FS is not set
```
# # Miscellaneous filesystems # # CONFIG\_ADFS\_FS is not set # CONFIG\_AFFS\_FS is not set # CONFIG\_HFS\_FS is not set # CONFIG\_HFSPLUS\_FS is not set # CONFIG\_BEFS\_FS is not set

```
# CONFIG_BFS_FS is not set
# CONFIG_EFS_FS is not set
# CONFIG_CRAMFS is not set
# CONFIG_VXFS_FS is not set
# CONFIG_HPFS_FS is not set
# CONFIG_QNX4FS_FS is not set
# CONFIG_SYSV_FS is not set
# CONFIG_UFS_FS is not set
#
# Network File Systems
#
CONFIG_NFS_FS=y
CONFIG_NFS_V3=y
# CONFIG_NFS_V3_ACL is not set
CONFIG_NFS_V4=y
# CONFIG_NFS_DIRECTIO is not set
# CONFIG_NFSD is not set
CONFIG_LOCKD=y
CONFIG_LOCKD_V4=y
CONFIG_NFS_COMMON=y
CONFIG_SUNRPC=y
CONFIG_SUNRPC_GSS=y
CONFIG_RPCSEC_GSS_KRB5=y
# CONFIG_RPCSEC_GSS_SPKM3 is not set
# CONFIG_SMB_FS is not set
# CONFIG_CIFS is not set
# CONFIG_NCP_FS is not set
# CONFIG_CODA_FS is not set
# CONFIG_AFS_FS is not set
# CONFIG_9P_FS is not set
#
# Partition Types
#
# CONFIG_PARTITION_ADVANCED is not set
CONFIG_MSDOS_PARTITION=y
#
# Native Language Support
#
CONFIG_NLS=y
CONFIG_NLS_DEFAULT="iso8859-2"
CONFIG_NLS_CODEPAGE_437=y
# CONFIG_NLS_CODEPAGE_737 is not set
# CONFIG_NLS_CODEPAGE_775 is not set
# CONFIG_NLS_CODEPAGE_850 is not set
```

```
CONFIG_NLS_CODEPAGE_852=y
# CONFIG_NLS_CODEPAGE_855 is not set
# CONFIG_NLS_CODEPAGE_857 is not set
# CONFIG_NLS_CODEPAGE_860 is not set
# CONFIG_NLS_CODEPAGE_861 is not set
# CONFIG_NLS_CODEPAGE_862 is not set
# CONFIG_NLS_CODEPAGE_863 is not set
# CONFIG_NLS_CODEPAGE_864 is not set
# CONFIG_NLS_CODEPAGE_865 is not set
# CONFIG_NLS_CODEPAGE_866 is not set
# CONFIG_NLS_CODEPAGE_869 is not set
# CONFIG_NLS_CODEPAGE_936 is not set
# CONFIG_NLS_CODEPAGE_950 is not set
# CONFIG_NLS_CODEPAGE_932 is not set
# CONFIG_NLS_CODEPAGE_949 is not set
# CONFIG_NLS_CODEPAGE_874 is not set
# CONFIG_NLS_ISO8859_8 is not set
CONFIG_NLS_CODEPAGE_1250=y
# CONFIG_NLS_CODEPAGE_1251 is not set
# CONFIG_NLS_ASCII is not set
CONFIG_NLS_ISO8859_1=y
CONFIG_NLS_ISO8859_2=y
# CONFIG_NLS_ISO8859_3 is not set
# CONFIG_NLS_ISO8859_4 is not set
# CONFIG_NLS_ISO8859_5 is not set
# CONFIG_NLS_ISO8859_6 is not set
# CONFIG_NLS_ISO8859_7 is not set
# CONFIG_NLS_ISO8859_9 is not set
# CONFIG_NLS_ISO8859_13 is not set
# CONFIG_NLS_ISO8859_14 is not set
# CONFIG_NLS_ISO8859_15 is not set
# CONFIG_NLS_KOI8_R is not set
# CONFIG_NLS_KOI8_U is not set
CONFIG_NLS_UTF8=y
#
# Instrumentation Support
#
# CONFIG_PROFILING is not set
# CONFIG_KPROBES is not set
#
# Kernel hacking
#
# CONFIG_PRINTK_TIME is not set
# CONFIG_MAGIC_SYSRQ is not set
```

```
# CONFIG_DEBUG_KERNEL is not set
```

```
CONFIG_LOG_BUF_SHIFT=14
CONFIG_DEBUG_BUGVERBOSE=y
# CONFIG_DEBUG_FS is not set
# CONFIG_UNWIND_INFO is not set
CONFIG_EARLY_PRINTK=y
CONFIG_STACK_BACKTRACE_COLS=2
CONFIG_DOUBLEFAULT=y
```

```
#
# Security options
#
# CONFIG_KEYS is not set
CONFIG_SECURITY=y
# CONFIG_SECURITY_NETWORK is not set
CONFIG_SECURITY_CAPABILITIES=y
# CONFIG_SECURITY_ROOTPLUG is not set
# CONFIG_SECURITY_SECLVL is not set
```
### #

# Cryptographic options # CONFIG\_CRYPTO=y CONFIG\_CRYPTO\_HMAC=y CONFIG\_CRYPTO\_NULL=m CONFIG\_CRYPTO\_MD4=m CONFIG\_CRYPTO\_MD5=y CONFIG\_CRYPTO\_SHA1=y CONFIG\_CRYPTO\_SHA256=m CONFIG\_CRYPTO\_SHA512=m # CONFIG\_CRYPTO\_WP512 is not set # CONFIG\_CRYPTO\_TGR192 is not set CONFIG\_CRYPTO\_DES=y CONFIG\_CRYPTO\_BLOWFISH=m CONFIG\_CRYPTO\_TWOFISH=m CONFIG\_CRYPTO\_SERPENT=m # CONFIG\_CRYPTO\_AES is not set CONFIG\_CRYPTO\_AES\_586=m CONFIG\_CRYPTO\_CAST5=m CONFIG\_CRYPTO\_CAST6=m # CONFIG\_CRYPTO\_TEA is not set CONFIG\_CRYPTO\_ARC4=y # CONFIG\_CRYPTO\_KHAZAD is not set # CONFIG\_CRYPTO\_ANUBIS is not set CONFIG\_CRYPTO\_DEFLATE=y CONFIG\_CRYPTO\_LZF=y # CONFIG\_CRYPTO\_MICHAEL\_MIC is not set CONFIG\_CRYPTO\_CRC32C=y

```
CONFIG_CRYPTO_TEST=m
#
# Hardware crypto devices
#
# CONFIG_CRYPTO_DEV_PADLOCK is not set
#
# Library routines
#
CONFIG_CRC_CCITT=m
CONFIG_CRC16=m
CONFIG_CRC32=y
CONFIG_LIBCRC32C=y
CONFIG_DYN_PAGEFLAGS=y
CONFIG_ZLIB_INFLATE=y
CONFIG_ZLIB_DEFLATE=y
CONFIG_GENERIC_HARDIRQS=y
CONFIG_GENERIC_IRQ_PROBE=y
CONFIG_X86_BIOS_REBOOT=y
CONFIG_KTIME_SCALAR=y
```
- 3. Starší notebook Pentium III/750 MHz, 128 MB RAM. Konfigurace jádra 2.4.24
	- tiskárna není trvale připojena, ale zakompilována možnost připojit ji jak na paralelní port, tak přes USB. Podrobněji viz. odstavec [3.3.](#page-21-0)
	- připojení na internet pomocí PCMCIA karet (jak klasické, tak bez- $drátové – viz. odstavce 5.1, 5.2)$  $drátové – viz. odstavce 5.1, 5.2)$  $drátové – viz. odstavce 5.1, 5.2)$
	- externí USB myš (viz. odstavec [4.2.1](#page-37-0) a [4.2.2\)](#page-39-0)
	- zvuková karta ESS Maestro 3i, podporovaná přímo v jádře
	- podpora APM (viz. odstavec [5.4.1\)](#page-62-0)
	- pouze IDE-disky, IDE CD-čtečka, bez SCSI či SATA disků

```
#
# Automatically generated make config: don't edit
#
CONFIG_X86=y
# CONFIG_SBUS is not set
CONFIG_UID16=y
#
# Code maturity level options
#
CONFIG_EXPERIMENTAL=y
```
# # Loadable module support # CONFIG\_MODULES=y CONFIG\_MODVERSIONS=y CONFIG\_KMOD=y

#

# Processor type and features # # CONFIG\_M386 is not set # CONFIG\_M486 is not set # CONFIG\_M586 is not set # CONFIG\_M586TSC is not set # CONFIG\_M586MMX is not set # CONFIG\_M686 is not set CONFIG\_MPENTIUMIII=y # CONFIG\_MPENTIUM4 is not set # CONFIG\_MK6 is not set # CONFIG\_MK7 is not set # CONFIG\_MK8 is not set # CONFIG\_MELAN is not set # CONFIG\_MCRUSOE is not set # CONFIG\_MWINCHIPC6 is not set # CONFIG\_MWINCHIP2 is not set # CONFIG\_MWINCHIP3D is not set # CONFIG\_MCYRIXIII is not set # CONFIG\_MVIAC3\_2 is not set CONFIG\_X86\_WP\_WORKS\_OK=y CONFIG\_X86\_INVLPG=y CONFIG\_X86\_CMPXCHG=y CONFIG\_X86\_XADD=y CONFIG\_X86\_BSWAP=y CONFIG\_X86\_POPAD\_OK=y # CONFIG\_RWSEM\_GENERIC\_SPINLOCK is not set CONFIG\_RWSEM\_XCHGADD\_ALGORITHM=y CONFIG\_X86\_L1\_CACHE\_SHIFT=5 CONFIG\_X86\_HAS\_TSC=y CONFIG\_X86\_GOOD\_APIC=y CONFIG\_X86\_PGE=y CONFIG\_X86\_USE\_PPRO\_CHECKSUM=y CONFIG\_X86\_F00F\_WORKS\_OK=y CONFIG\_X86\_MCE=y # CONFIG\_TOSHIBA is not set CONFIG\_I8K=y # CONFIG\_MICROCODE is not set

# CONFIG\_X86\_MSR is not set # CONFIG\_X86\_CPUID is not set # CONFIG\_EDD is not set CONFIG\_NOHIGHMEM=y # CONFIG\_HIGHMEM4G is not set # CONFIG\_HIGHMEM64G is not set # CONFIG\_HIGHMEM is not set # CONFIG\_MATH\_EMULATION is not set CONFIG\_MTRR=y # CONFIG\_BIGPHYS\_AREA is not set # CONFIG\_SMP is not set CONFIG\_X86\_UP\_APIC=y CONFIG\_X86\_UP\_IOAPIC=y CONFIG\_X86\_LOCAL\_APIC=y CONFIG\_X86\_IO\_APIC=y # CONFIG\_X86\_TSC\_DISABLE is not set CONFIG\_X86\_TSC=y

# #

# General setup # CONFIG\_NET=y CONFIG\_PCI=y # CONFIG\_PCI\_GOBIOS is not set # CONFIG\_PCI\_GODIRECT is not set CONFIG\_PCI\_GOANY=y CONFIG\_PCI\_BIOS=y CONFIG\_PCI\_DIRECT=y # CONFIG\_ISA is not set CONFIG\_PCI\_NAMES=y CONFIG\_EISA=y # CONFIG\_MCA is not set # CONFIG\_HOTPLUG is not set # CONFIG\_PCMCIA is not set # CONFIG\_HOTPLUG\_PCI is not set CONFIG\_SYSVIPC=y CONFIG\_BSD\_PROCESS\_ACCT=y CONFIG\_SYSCTL=y CONFIG\_KCORE\_ELF=y # CONFIG\_KCORE\_AOUT is not set CONFIG\_BINFMT\_AOUT=m CONFIG\_BINFMT\_ELF=y CONFIG\_BINFMT\_MISC=m CONFIG\_PM=y CONFIG\_APM=y # CONFIG\_APM\_IGNORE\_USER\_SUSPEND is not set CONFIG\_APM\_DO\_ENABLE=y

```
CONFIG_APM_CPU_IDLE=y
CONFIG_APM_DISPLAY_BLANK=y
# CONFIG_APM_RTC_IS_GMT is not set
# CONFIG_APM_ALLOW_INTS is not set
CONFIG_APM_REAL_MODE_POWER_OFF=y
#
# ACPI Support
#
# CONFIG_ACPI is not set
# CONFIG_OPTIMISE_SIZE is not set
#
# Memory Technology Devices (MTD)
#
# CONFIG_MTD is not set
#
# Parallel port support
#
CONFIG_PARPORT=y
CONFIG_PARPORT_PC=y
CONFIG_PARPORT_PC_CML1=y
# CONFIG_PARPORT_SERIAL is not set
CONFIG_PARPORT_PC_FIFO=y
# CONFIG_PARPORT_PC_SUPERIO is not set
# CONFIG_PARPORT_AMIGA is not set
# CONFIG_PARPORT_MFC3 is not set
# CONFIG_PARPORT_ATARI is not set
# CONFIG_PARPORT_GSC is not set
# CONFIG_PARPORT_SUNBPP is not set
CONFIG_PARPORT_OTHER=y
CONFIG_PARPORT_1284=y
#
# Plug and Play configuration
#
CONFIG_PNP=y
# CONFIG_ISAPNP is not set
#
# Block devices
#
CONFIG_BLK_DEV_FD=y
# CONFIG_BLK_DEV_XD is not set
# CONFIG_PARIDE is not set
```
# CONFIG\_BLK\_CPQ\_DA is not set

# CONFIG\_BLK\_CPQ\_CISS\_DA is not set # CONFIG\_CISS\_SCSI\_TAPE is not set # CONFIG\_CISS\_MONITOR\_THREAD is not set # CONFIG\_BLK\_DEV\_DAC960 is not set # CONFIG\_BLK\_DEV\_UMEM is not set CONFIG\_BLK\_DEV\_LOOP=y # CONFIG\_BLK\_DEV\_NBD is not set CONFIG\_BLK\_DEV\_RAM=y CONFIG\_BLK\_DEV\_RAM\_SIZE=4096 CONFIG\_BLK\_DEV\_INITRD=y # CONFIG\_BLK\_STATS is not set # # Multi-device support (RAID and LVM) # # CONFIG\_MD is not set # CONFIG\_BLK\_DEV\_MD is not set # CONFIG\_MD\_LINEAR is not set # CONFIG\_MD\_RAID0 is not set # CONFIG\_MD\_RAID1 is not set # CONFIG\_MD\_RAID5 is not set # CONFIG\_MD\_MULTIPATH is not set # CONFIG\_BLK\_DEV\_LVM is not set # CONFIG\_BLK\_DEV\_DM is not set # # Networking options # CONFIG\_PACKET=y # CONFIG\_PACKET\_MMAP is not set # CONFIG\_NETLINK\_DEV is not set CONFIG\_NETFILTER=y # CONFIG\_NETFILTER\_DEBUG is not set CONFIG\_FILTER=y CONFIG\_UNIX=y # CONFIG\_NET\_KEY is not set CONFIG\_INET=y CONFIG\_IP\_MULTICAST=y # CONFIG\_IP\_ADVANCED\_ROUTER is not set # CONFIG\_IP\_PNP is not set # CONFIG\_NET\_IPIP is not set # CONFIG\_NET\_IPGRE is not set # CONFIG\_IP\_MROUTE is not set # CONFIG\_ARPD is not set # CONFIG\_INET\_ECN is not set CONFIG\_SYN\_COOKIES=y # CONFIG\_INET\_AH is not set

138
```
# CONFIG_INET_ESP is not set
# CONFIG_INET_IPCOMP is not set
#
# IP: Netfilter Configuration
#
# CONFIG_IP_NF_CONNTRACK is not set
# CONFIG_IP_NF_QUEUE is not set
# CONFIG_IP_NF_IPTABLES is not set
# CONFIG_IP_NF_ARPTABLES is not set
# CONFIG_IP_NF_COMPAT_IPCHAINS is not set
# CONFIG_IP_NF_COMPAT_IPFWADM is not set
#
# IP: Virtual Server Configuration
#
# CONFIG_IP_VS is not set
# CONFIG_IPV6 is not set
# CONFIG_XFRM is not set
# CONFIG_KHTTPD is not set
#
# SCTP Configuration (EXPERIMENTAL)
#
CONFIG_IPV6_SCTP__=y
# CONFIG_IP_SCTP is not set
# CONFIG_ATM is not set
# CONFIG_VLAN_8021Q is not set
#
#
#
# CONFIG_IPX is not set
# CONFIG_ATALK is not set
#
# Appletalk devices
#
# CONFIG_DEV_APPLETALK is not set
# CONFIG_DECNET is not set
# CONFIG_BRIDGE is not set
# CONFIG_X25 is not set
# CONFIG_LAPB is not set
# CONFIG_LLC is not set
# CONFIG_NET_DIVERT is not set
# CONFIG_ECONET is not set
# CONFIG_WAN_ROUTER is not set
```

```
# CONFIG_NET_FASTROUTE is not set
# CONFIG_NET_HW_FLOWCONTROL is not set
#
# QoS and/or fair queueing
#
# CONFIG_NET_SCHED is not set
#
# Network testing
#
# CONFIG_NET_PKTGEN is not set
#
# Telephony Support
#
# CONFIG_PHONE is not set
# CONFIG_PHONE_IXJ is not set
# CONFIG_PHONE_IXJ_PCMCIA is not set
#
# ATA/IDE/MFM/RLL support
#
CONFIG_IDE=y
#
# IDE, ATA and ATAPI Block devices
#
CONFIG_BLK_DEV_IDE=y
#
# Please see Documentation/ide.txt for help/info on IDE drives
#
# CONFIG_BLK_DEV_HD_IDE is not set
# CONFIG_BLK_DEV_HD is not set
CONFIG_BLK_DEV_IDEDISK=y
# CONFIG_IDEDISK_MULTI_MODE is not set
# CONFIG_IDEDISK_STROKE is not set
# CONFIG_BLK_DEV_IDECS is not set
CONFIG_BLK_DEV_IDECD=y
# CONFIG_BLK_DEV_IDETAPE is not set
# CONFIG_BLK_DEV_IDEFLOPPY is not set
CONFIG_BLK_DEV_IDESCSI=y
# CONFIG_IDE_TASK_IOCTL is not set
#
```
# IDE chipset support/bugfixes

# CONFIG\_BLK\_DEV\_CMD640 is not set # CONFIG\_BLK\_DEV\_CMD640\_ENHANCED is not set # CONFIG\_BLK\_DEV\_ISAPNP is not set CONFIG\_BLK\_DEV\_IDEPCI=y # CONFIG\_BLK\_DEV\_GENERIC is not set # CONFIG\_IDEPCI\_SHARE\_IRQ is not set CONFIG\_BLK\_DEV\_IDEDMA\_PCI=y # CONFIG\_BLK\_DEV\_OFFBOARD is not set # CONFIG\_BLK\_DEV\_IDEDMA\_FORCED is not set CONFIG\_IDEDMA\_PCI\_AUTO=y # CONFIG\_IDEDMA\_ONLYDISK is not set CONFIG\_BLK\_DEV\_IDEDMA=y # CONFIG\_IDEDMA\_PCI\_WIP is not set # CONFIG\_BLK\_DEV\_ADMA100 is not set # CONFIG\_BLK\_DEV\_AEC62XX is not set # CONFIG\_BLK\_DEV\_ALI15X3 is not set # CONFIG\_WDC\_ALI15X3 is not set # CONFIG\_BLK\_DEV\_AMD74XX is not set # CONFIG\_AMD74XX\_OVERRIDE is not set # CONFIG\_BLK\_DEV\_CMD64X is not set # CONFIG\_BLK\_DEV\_TRIFLEX is not set # CONFIG\_BLK\_DEV\_CY82C693 is not set # CONFIG\_BLK\_DEV\_CS5530 is not set # CONFIG\_BLK\_DEV\_HPT34X is not set # CONFIG\_HPT34X\_AUTODMA is not set # CONFIG\_BLK\_DEV\_HPT366 is not set CONFIG\_BLK\_DEV\_PIIX=y # CONFIG\_BLK\_DEV\_NS87415 is not set # CONFIG\_BLK\_DEV\_OPTI621 is not set # CONFIG\_BLK\_DEV\_PDC202XX\_OLD is not set # CONFIG\_PDC202XX\_BURST is not set # CONFIG\_BLK\_DEV\_PDC202XX\_NEW is not set # CONFIG\_BLK\_DEV\_RZ1000 is not set # CONFIG\_BLK\_DEV\_SC1200 is not set # CONFIG\_BLK\_DEV\_SVWKS is not set # CONFIG\_BLK\_DEV\_SIIMAGE is not set # CONFIG\_BLK\_DEV\_SIS5513 is not set # CONFIG\_BLK\_DEV\_SLC90E66 is not set # CONFIG\_BLK\_DEV\_TRM290 is not set # CONFIG\_BLK\_DEV\_VIA82CXXX is not set # CONFIG\_IDE\_CHIPSETS is not set CONFIG\_IDEDMA\_AUTO=y # CONFIG\_IDEDMA\_IVB is not set # CONFIG\_DMA\_NONPCI is not set CONFIG\_BLK\_DEV\_IDE\_MODES=y # CONFIG\_BLK\_DEV\_ATARAID is not set

#

141

```
# CONFIG_BLK_DEV_ATARAID_PDC is not set
# CONFIG_BLK_DEV_ATARAID_HPT is not set
# CONFIG_BLK_DEV_ATARAID_SII is not set
#
# SCSI support
#
CONFIG_SCSI=y
#
# SCSI support type (disk, tape, CD-ROM)
#
CONFIG_BLK_DEV_SD=y
CONFIG_SD_EXTRA_DEVS=40
# CONFIG_CHR_DEV_ST is not set
# CONFIG_CHR_DEV_OSST is not set
# CONFIG_BLK_DEV_SR is not set
# CONFIG_CHR_DEV_SCH is not set
CONFIG_CHR_DEV_SG=y
#
# Some SCSI devices (e.g. CD jukebox) support multiple LUNs
#
# CONFIG_SCSI_DEBUG_QUEUES is not set
CONFIG_SCSI_MULTI_LUN=y
# CONFIG_SCSI_CONSTANTS is not set
CONFIG_SCSI_LOGGING=y
#
# SCSI low-level drivers
#
# CONFIG_BLK_DEV_3W_XXXX_RAID is not set
# CONFIG_SCSI_7000FASST is not set
# CONFIG_SCSI_ACARD is not set
# CONFIG_SCSI_AHA152X is not set
# CONFIG_SCSI_AHA1542 is not set
# CONFIG_SCSI_AHA1740 is not set
# CONFIG_SCSI_AACRAID is not set
# CONFIG_SCSI_AIC7XXX is not set
# CONFIG_SCSI_AIC79XX is not set
# CONFIG_SCSI_AIC7XXX_OLD is not set
# CONFIG_SCSI_DPT_I2O is not set
# CONFIG_SCSI_ADVANSYS is not set
# CONFIG_SCSI_IN2000 is not set
# CONFIG_SCSI_AM53C974 is not set
# CONFIG_SCSI_MEGARAID is not set
# CONFIG_SCSI_MEGARAID2 is not set
```
# CONFIG\_SCSI\_BUSLOGIC is not set # CONFIG\_SCSI\_CPQFCTS is not set # CONFIG\_SCSI\_DMX3191D is not set # CONFIG\_SCSI\_DTC3280 is not set # CONFIG\_SCSI\_EATA is not set # CONFIG\_SCSI\_EATA\_DMA is not set # CONFIG\_SCSI\_EATA\_PIO is not set # CONFIG\_SCSI\_FUTURE\_DOMAIN is not set # CONFIG\_SCSI\_GDTH is not set # CONFIG\_SCSI\_GENERIC\_NCR5380 is not set # CONFIG\_SCSI\_IPS is not set # CONFIG\_SCSI\_INITIO is not set # CONFIG\_SCSI\_INIA100 is not set # CONFIG\_SCSI\_PPA is not set # CONFIG\_SCSI\_IMM is not set # CONFIG\_SCSI\_NCR53C406A is not set # CONFIG\_SCSI\_NCR53C7xx is not set # CONFIG\_SCSI\_SYM53C8XX\_2 is not set # CONFIG\_SCSI\_NCR53C8XX is not set # CONFIG\_SCSI\_SYM53C8XX is not set # CONFIG\_SCSI\_PAS16 is not set # CONFIG\_SCSI\_PCI2000 is not set # CONFIG\_SCSI\_PCI2220I is not set # CONFIG\_SCSI\_PSI240I is not set # CONFIG\_SCSI\_QLOGIC\_FAS is not set # CONFIG\_SCSI\_QLOGIC\_ISP is not set # CONFIG\_SCSI\_QLOGIC\_FC is not set # CONFIG\_SCSI\_QLOGIC\_1280 is not set # CONFIG\_SCSI\_SEAGATE is not set # CONFIG\_SCSI\_SIM710 is not set # CONFIG\_SCSI\_SYM53C416 is not set # CONFIG\_SCSI\_DC390T is not set # CONFIG\_SCSI\_T128 is not set # CONFIG\_SCSI\_U14\_34F is not set # CONFIG\_SCSI\_ULTRASTOR is not set # CONFIG\_SCSI\_NSP32 is not set # CONFIG\_SCSI\_DEBUG is not set # # Fusion MPT device support # # CONFIG\_FUSION is not set # CONFIG\_FUSION\_BOOT is not set # CONFIG\_FUSION\_ISENSE is not set # CONFIG\_FUSION\_CTL is not set

# CONFIG\_FUSION\_LAN is not set

# # IEEE 1394 (FireWire) support (EXPERIMENTAL) # # CONFIG\_IEEE1394 is not set # # I2O device support # # CONFIG\_I2O is not set # CONFIG\_I2O\_PCI is not set # CONFIG\_I2O\_BLOCK is not set # CONFIG\_I2O\_LAN is not set # CONFIG\_I2O\_SCSI is not set # CONFIG\_I2O\_PROC is not set # # Network device support # CONFIG\_NETDEVICES=y # # ARCnet devices # # CONFIG\_ARCNET is not set CONFIG\_DUMMY=m # CONFIG\_BONDING is not set # CONFIG\_EQUALIZER is not set # CONFIG\_TUN is not set # CONFIG\_ETHERTAP is not set # # Ethernet (10 or 100Mbit) # CONFIG\_NET\_ETHERNET=y # CONFIG\_SUNLANCE is not set # CONFIG\_HAPPYMEAL is not set # CONFIG\_SUNBMAC is not set # CONFIG\_SUNQE is not set # CONFIG\_SUNGEM is not set # CONFIG\_NET\_VENDOR\_3COM is not set # CONFIG\_LANCE is not set # CONFIG\_NET\_VENDOR\_SMC is not set # CONFIG\_NET\_VENDOR\_RACAL is not set # CONFIG\_DEPCA is not set # CONFIG\_HP100 is not set # CONFIG\_NET\_ISA is not set # CONFIG\_NET\_PCI is not set

```
# CONFIG_NET_POCKET is not set
#
# Ethernet (1000 Mbit)
#
# CONFIG_DL2K is not set
# CONFIG_E1000 is not set
# CONFIG_MYRI_SBUS is not set
# CONFIG_NS83820 is not set
# CONFIG_HAMACHI is not set
# CONFIG_YELLOWFIN is not set
# CONFIG_R8169 is not set
# CONFIG_SK98LIN is not set
# CONFIG_TIGON3 is not set
# CONFIG_FDDI is not set
# CONFIG_HIPPI is not set
# CONFIG_PLIP is not set
# CONFIG_PPP is not set
# CONFIG_SLIP is not set
#
# Wireless LAN (non-hamradio)
#
CONFIG_NET_RADIO=y
# CONFIG_STRIP is not set
# CONFIG_WAVELAN is not set
# CONFIG_ARLAN is not set
# CONFIG_AIRONET4500 is not set
# CONFIG_AIRONET4500_NONCS is not set
# CONFIG_AIRONET4500_PROC is not set
# CONFIG_AIRO is not set
# CONFIG_HERMES is not set
# CONFIG_PLX_HERMES is not set
# CONFIG_TMD_HERMES is not set
# CONFIG_PCI_HERMES is not set
CONFIG_NET_WIRELESS=y
#
# Token Ring devices
#
# CONFIG_TR is not set
# CONFIG_NET_FC is not set
# CONFIG_RCPCI is not set
# CONFIG_SHAPER is not set
#
# Wan interfaces
```
145

# # CONFIG\_WAN is not set # # Amateur Radio support # # CONFIG\_HAMRADIO is not set # # IrDA (infrared) support # # CONFIG\_IRDA is not set # # ISDN subsystem # # CONFIG\_ISDN is not set # # Input core support # CONFIG\_INPUT=y CONFIG\_INPUT\_KEYBDEV=y CONFIG\_INPUT\_MOUSEDEV=y CONFIG\_INPUT\_MOUSEDEV\_SCREEN\_X=1024 CONFIG\_INPUT\_MOUSEDEV\_SCREEN\_Y=768 # CONFIG\_INPUT\_JOYDEV is not set # CONFIG\_INPUT\_EVDEV is not set # # Character devices # CONFIG\_VT=y CONFIG\_VT\_CONSOLE=y CONFIG\_SERIAL=y CONFIG\_SERIAL\_CONSOLE=y CONFIG\_SERIAL\_EXTENDED=y # CONFIG\_SERIAL\_MANY\_PORTS is not set CONFIG\_SERIAL\_SHARE\_IRQ=y # CONFIG\_SERIAL\_DETECT\_IRQ is not set # CONFIG\_SERIAL\_MULTIPORT is not set # CONFIG\_HUB6 is not set # CONFIG\_SERIAL\_NONSTANDARD is not set CONFIG\_UNIX98\_PTYS=y CONFIG\_UNIX98\_PTY\_COUNT=256 CONFIG\_PRINTER=y # CONFIG\_LP\_CONSOLE is not set

```
# CONFIG_PPDEV is not set
# CONFIG_TIPAR is not set
#
# I2C support
#
# CONFIG_I2C is not set
#
# Mice
#
CONFIG_BUSMOUSE=y
# CONFIG_ATIXL_BUSMOUSE is not set
# CONFIG_LOGIBUSMOUSE is not set
# CONFIG_MS_BUSMOUSE is not set
CONFIG_MOUSE=y
CONFIG_PSMOUSE=y
# CONFIG_82C710_MOUSE is not set
# CONFIG_PC110_PAD is not set
# CONFIG_MK712_MOUSE is not set
#
# Joysticks
#
# CONFIG_INPUT_GAMEPORT is not set
# CONFIG_INPUT_NS558 is not set
# CONFIG_INPUT_LIGHTNING is not set
# CONFIG_INPUT_PCIGAME is not set
# CONFIG_INPUT_CS461X is not set
# CONFIG_INPUT_EMU10K1 is not set
# CONFIG_INPUT_SERIO is not set
# CONFIG_INPUT_SERPORT is not set
#
# Joysticks
#
# CONFIG_INPUT_ANALOG is not set
# CONFIG_INPUT_A3D is not set
# CONFIG_INPUT_ADI is not set
# CONFIG_INPUT_COBRA is not set
# CONFIG_INPUT_GF2K is not set
# CONFIG_INPUT_GRIP is not set
# CONFIG_INPUT_INTERACT is not set
# CONFIG_INPUT_TMDC is not set
# CONFIG_INPUT_SIDEWINDER is not set
# CONFIG_INPUT_IFORCE_USB is not set
# CONFIG_INPUT_IFORCE_232 is not set
```
# CONFIG\_INPUT\_WARRIOR is not set # CONFIG\_INPUT\_MAGELLAN is not set # CONFIG\_INPUT\_SPACEORB is not set # CONFIG\_INPUT\_SPACEBALL is not set # CONFIG\_INPUT\_STINGER is not set # CONFIG\_INPUT\_DB9 is not set # CONFIG\_INPUT\_GAMECON is not set # CONFIG\_INPUT\_TURBOGRAFX is not set # CONFIG\_QIC02\_TAPE is not set # CONFIG\_IPMI\_HANDLER is not set # CONFIG\_IPMI\_PANIC\_EVENT is not set # CONFIG\_IPMI\_DEVICE\_INTERFACE is not set # CONFIG\_IPMI\_KCS is not set # CONFIG\_IPMI\_WATCHDOG is not set # # Watchdog Cards # CONFIG\_WATCHDOG=y # CONFIG\_WATCHDOG\_NOWAYOUT is not set CONFIG\_ACQUIRE\_WDT=m CONFIG\_ADVANTECH\_WDT=m # CONFIG\_ALIM1535\_WDT is not set # CONFIG\_ALIM7101\_WDT is not set # CONFIG\_SC520\_WDT is not set CONFIG\_PCWATCHDOG=m CONFIG\_EUROTECH\_WDT=m CONFIG\_IB700\_WDT=m # CONFIG\_WAFER\_WDT is not set CONFIG\_I810\_TCO=m CONFIG\_MIXCOMWD=m CONFIG\_60XX\_WDT=m # CONFIG\_SC1200\_WDT is not set # CONFIG\_SCx200\_WDT is not set CONFIG\_SOFT\_WATCHDOG=m CONFIG\_W83877F\_WDT=m CONFIG\_WDT=m CONFIG\_WDTPCI=m CONFIG\_WDT\_501=y # CONFIG\_WDT\_501\_FAN is not set CONFIG\_MACHZ\_WDT=m # CONFIG\_AMD7XX\_TCO is not set # CONFIG\_SCx200\_GPIO is not set # CONFIG\_AMD\_RNG is not set # CONFIG\_AMD\_PM768 is not set CONFIG\_INTEL\_RNG=y

CONFIG\_HW\_RANDOM=y

```
# CONFIG_NVRAM is not set
CONFIG_RTC=y
# CONFIG_DTLK is not set
# CONFIG_R3964 is not set
# CONFIG_APPLICOM is not set
# CONFIG_SONYPI is not set
#
# Ftape, the floppy tape device driver
#
CONFIG_FTAPE=m
CONFIG_ZFTAPE=m
CONFIG_ZFT_DFLT_BLK_SZ=10240
#
# The compressor will be built as a module only!
#
CONFIG_ZFT_COMPRESSOR=m
CONFIG_FT_NR_BUFFERS=3
CONFIG_FT_PROC_FS=y
CONFIG_FT_NORMAL_DEBUG=y
# CONFIG_FT_FULL_DEBUG is not set
# CONFIG_FT_NO_TRACE is not set
# CONFIG_FT_NO_TRACE_AT_ALL is not set
#
# Hardware configuration
#
CONFIG_FT_STD_FDC=y
# CONFIG_FT_MACH2 is not set
# CONFIG_FT_PROBE_FC10 is not set
# CONFIG_FT_ALT_FDC is not set
CONFIG_FT_FDC_THR=8
CONFIG_FT_FDC_MAX_RATE=2000
CONFIG_FT_ALPHA_CLOCK=0
CONFIG_AGP=y
CONFIG_AGP_INTEL=y
CONFIG_AGP_I810=y
# CONFIG_AGP_VIA is not set
# CONFIG_AGP_AMD is not set
# CONFIG_AGP_AMD_K8 is not set
# CONFIG_AGP_SIS is not set
# CONFIG_AGP_ALI is not set
# CONFIG_AGP_SWORKS is not set
# CONFIG_AGP_NVIDIA is not set
# CONFIG_AGP_ATI is not set
```

```
#
# Direct Rendering Manager (XFree86 DRI support)
#
CONFIG_DRM=y
# CONFIG_DRM_OLD is not set
#
# DRM 4.1 drivers
#
CONFIG_DRM_NEW=y
# CONFIG_DRM_TDFX is not set
# CONFIG_DRM_GAMMA is not set
CONFIG_DRM_R128=y
# CONFIG_DRM_RADEON is not set
# CONFIG_DRM_I810 is not set
# CONFIG_DRM_I810_XFREE_41 is not set
# CONFIG_DRM_I830 is not set
# CONFIG_DRM_MGA is not set
# CONFIG_DRM_SIS is not set
# CONFIG_MWAVE is not set
#
# Multimedia devices
#
# CONFIG_VIDEO_DEV is not set
#
# File systems
#
# CONFIG_QUOTA is not set
# CONFIG_QFMT_V2 is not set
# CONFIG_AUTOFS_FS is not set
CONFIG_AUTOFS4_FS=y
# CONFIG_REISERFS_FS is not set
# CONFIG_REISERFS_CHECK is not set
# CONFIG_REISERFS_PROC_INFO is not set
# CONFIG_ADFS_FS is not set
# CONFIG_ADFS_FS_RW is not set
# CONFIG_AFFS_FS is not set
# CONFIG_HFS_FS is not set
# CONFIG_HFSPLUS_FS is not set
# CONFIG_BEFS_FS is not set
# CONFIG_BEFS_DEBUG is not set
# CONFIG_BFS_FS is not set
CONFIG_EXT3_FS=y
CONFIG_JBD=y
# CONFIG_JBD_DEBUG is not set
```
CONFIG\_FAT\_FS=y # CONFIG\_MSDOS\_FS is not set # CONFIG\_UMSDOS\_FS is not set CONFIG\_VFAT\_FS=y # CONFIG\_EFS\_FS is not set # CONFIG\_JFFS\_FS is not set # CONFIG\_JFFS2\_FS is not set # CONFIG\_CRAMFS is not set CONFIG\_TMPFS=y CONFIG\_RAMFS=y CONFIG\_ISO9660\_FS=y CONFIG\_JOLIET=y CONFIG\_ZISOFS=y # CONFIG\_JFS\_FS is not set # CONFIG\_JFS\_DEBUG is not set # CONFIG\_JFS\_STATISTICS is not set # CONFIG\_MINIX\_FS is not set # CONFIG\_VXFS\_FS is not set # CONFIG\_NTFS\_FS is not set # CONFIG\_NTFS\_RW is not set # CONFIG\_HPFS\_FS is not set CONFIG\_PROC\_FS=y CONFIG\_DEVFS\_FS=y # CONFIG\_DEVFS\_MOUNT is not set # CONFIG\_DEVFS\_DEBUG is not set CONFIG\_DEVPTS\_FS=y # CONFIG\_QNX4FS\_FS is not set # CONFIG\_QNX4FS\_RW is not set # CONFIG\_ROMFS\_FS is not set CONFIG\_EXT2\_FS=y # CONFIG\_SYSV\_FS is not set # CONFIG\_UDF\_FS is not set # CONFIG\_UDF\_RW is not set # CONFIG\_UFS\_FS is not set # CONFIG\_UFS\_FS\_WRITE is not set # # Network File Systems # # CONFIG\_CODA\_FS is not set # CONFIG\_INTERMEZZO\_FS is not set CONFIG\_NFS\_FS=y CONFIG\_NFS\_V3=y # CONFIG\_NFS\_DIRECTIO is not set # CONFIG\_ROOT\_NFS is not set # CONFIG\_NFSD is not set # CONFIG\_NFSD\_V3 is not set

```
# CONFIG_NFSD_TCP is not set
CONFIG_SUNRPC=y
CONFIG_LOCKD=y
CONFIG_LOCKD_V4=y
# CONFIG_SMB_FS is not set
# CONFIG_NCP_FS is not set
# CONFIG_NCPFS_PACKET_SIGNING is not set
# CONFIG_NCPFS_IOCTL_LOCKING is not set
# CONFIG_NCPFS_STRONG is not set
# CONFIG_NCPFS_NFS_NS is not set
# CONFIG_NCPFS_OS2_NS is not set
# CONFIG_NCPFS_SMALLDOS is not set
# CONFIG_NCPFS_NLS is not set
# CONFIG_NCPFS_EXTRAS is not set
CONFIG_ZISOFS_FS=y
#
# Partition Types
#
# CONFIG_PARTITION_ADVANCED is not set
CONFIG_MSDOS_PARTITION=y
# CONFIG_SMB_NLS is not set
CONFIG_NLS=y
#
# Native Language Support
#
CONFIG_NLS_DEFAULT="iso8859-2"
CONFIG_NLS_CODEPAGE_437=y
# CONFIG_NLS_CODEPAGE_737 is not set
# CONFIG_NLS_CODEPAGE_775 is not set
# CONFIG_NLS_CODEPAGE_850 is not set
CONFIG_NLS_CODEPAGE_852=y
# CONFIG_NLS_CODEPAGE_855 is not set
# CONFIG_NLS_CODEPAGE_857 is not set
# CONFIG_NLS_CODEPAGE_860 is not set
# CONFIG_NLS_CODEPAGE_861 is not set
# CONFIG_NLS_CODEPAGE_862 is not set
# CONFIG_NLS_CODEPAGE_863 is not set
# CONFIG_NLS_CODEPAGE_864 is not set
# CONFIG_NLS_CODEPAGE_865 is not set
# CONFIG_NLS_CODEPAGE_866 is not set
# CONFIG_NLS_CODEPAGE_869 is not set
# CONFIG_NLS_CODEPAGE_936 is not set
# CONFIG_NLS_CODEPAGE_950 is not set
# CONFIG_NLS_CODEPAGE_932 is not set
# CONFIG_NLS_CODEPAGE_949 is not set
```

```
# CONFIG_NLS_CODEPAGE_874 is not set
# CONFIG_NLS_ISO8859_8 is not set
CONFIG_NLS_CODEPAGE_1250=y
CONFIG_NLS_CODEPAGE_1251=y
CONFIG_NLS_ISO8859_1=y
CONFIG_NLS_ISO8859_2=y
# CONFIG_NLS_ISO8859_3 is not set
# CONFIG_NLS_ISO8859_4 is not set
# CONFIG_NLS_ISO8859_5 is not set
# CONFIG_NLS_ISO8859_6 is not set
# CONFIG_NLS_ISO8859_7 is not set
# CONFIG_NLS_ISO8859_9 is not set
# CONFIG_NLS_ISO8859_13 is not set
# CONFIG_NLS_ISO8859_14 is not set
# CONFIG_NLS_ISO8859_15 is not set
# CONFIG_NLS_KOI8_R is not set
# CONFIG_NLS_KOI8_U is not set
CONFIG_NLS_UTF8=y
```
#### #

# Console drivers # CONFIG\_VGA\_CONSOLE=y CONFIG\_VIDEO\_SELECT=y # CONFIG\_MDA\_CONSOLE is not set

### #

```
# Frame-buffer support
#
CONFIG_FB=y
CONFIG_DUMMY_CONSOLE=y
# CONFIG_FB_RIVA is not set
# CONFIG_FB_CLGEN is not set
# CONFIG_FB_PM2 is not set
# CONFIG_FB_PM3 is not set
# CONFIG_FB_CYBER2000 is not set
CONFIG_FB_VESA=y
# CONFIG_FB_VGA16 is not set
# CONFIG_FB_HGA is not set
CONFIG_VIDEO_SELECT=y
# CONFIG_FB_MATROX is not set
# CONFIG_FB_ATY is not set
# CONFIG_FB_RADEON is not set
CONFIG_FB_ATY128=y
# CONFIG_FB_INTEL is not set
# CONFIG_FB_SIS is not set
# CONFIG_FB_NEOMAGIC is not set
```

```
# CONFIG_FB_3DFX is not set
# CONFIG_FB_VOODOO1 is not set
# CONFIG_FB_TRIDENT is not set
# CONFIG_FB_VIRTUAL is not set
# CONFIG_FBCON_ADVANCED is not set
CONFIG_FBCON_CFB8=y
CONFIG_FBCON_CFB16=y
CONFIG_FBCON_CFB24=y
CONFIG_FBCON_CFB32=y
# CONFIG_FBCON_FONTWIDTH8_ONLY is not set
# CONFIG_FBCON_FONTS is not set
CONFIG_FONT_8x8=y
CONFIG_FONT_8x16=y
```
#### #

```
# Sound
#
CONFIG_SOUND=y
# CONFIG_SOUND_ALI5455 is not set
# CONFIG_SOUND_BT878 is not set
# CONFIG_SOUND_CMPCI is not set
# CONFIG_SOUND_EMU10K1 is not set
# CONFIG_MIDI_EMU10K1 is not set
# CONFIG_SOUND_FUSION is not set
# CONFIG_SOUND_CS4281 is not set
# CONFIG_SOUND_ES1370 is not set
# CONFIG_SOUND_ES1371 is not set
# CONFIG_SOUND_ESSSOLO1 is not set
# CONFIG_SOUND_MAESTRO is not set
CONFIG_SOUND_MAESTRO3=y
# CONFIG_SOUND_FORTE is not set
# CONFIG_SOUND_ICH is not set
# CONFIG_SOUND_RME96XX is not set
# CONFIG_SOUND_SONICVIBES is not set
# CONFIG_SOUND_TRIDENT is not set
# CONFIG_SOUND_MSNDCLAS is not set
# CONFIG_SOUND_MSNDPIN is not set
# CONFIG_SOUND_VIA82CXXX is not set
# CONFIG_MIDI_VIA82CXXX is not set
# CONFIG_SOUND_OSS is not set
# CONFIG_SOUND_TVMIXER is not set
# CONFIG_SOUND_AD1980 is not set
# CONFIG_SOUND_WM97XX is not set
#
```

```
# USB support
#
```
154

```
CONFIG_USB=y
# CONFIG_USB_DEBUG is not set
#
# Miscellaneous USB options
#
CONFIG_USB_DEVICEFS=y
CONFIG_USB_BANDWIDTH=y
#
# USB Host Controller Drivers
#
CONFIG_USB_EHCI_HCD=y
CONFIG_USB_UHCI=y
# CONFIG_USB_UHCI_ALT is not set
# CONFIG_USB_OHCI is not set
# CONFIG_USB_SL811HS_ALT is not set
# CONFIG_USB_SL811HS is not set
#
# USB Device Class drivers
#
# CONFIG_USB_AUDIO is not set
# CONFIG_USB_EMI26 is not set
# CONFIG_USB_BLUETOOTH is not set
# CONFIG_USB_MIDI is not set
CONFIG_USB_STORAGE=y
CONFIG_USB_STORAGE_DEBUG=y
# CONFIG_USB_STORAGE_DATAFAB is not set
# CONFIG_USB_STORAGE_FREECOM is not set
# CONFIG_USB_STORAGE_ISD200 is not set
# CONFIG_USB_STORAGE_DPCM is not set
# CONFIG_USB_STORAGE_HP8200e is not set
# CONFIG_USB_STORAGE_SDDR09 is not set
# CONFIG_USB_STORAGE_SDDR55 is not set
# CONFIG_USB_STORAGE_JUMPSHOT is not set
# CONFIG_USB_ACM is not set
CONFIG_USB_PRINTER=y
#
# USB Human Interface Devices (HID)
#
CONFIG_USB_HID=y
CONFIG_USB_HIDINPUT=y
# CONFIG_USB_HIDDEV is not set
```
- # CONFIG\_USB\_AIPTEK is not set
- # CONFIG\_USB\_WACOM is not set

# CONFIG\_USB\_KBTAB is not set # CONFIG\_USB\_POWERMATE is not set # # USB Imaging devices # # CONFIG\_USB\_DC2XX is not set # CONFIG\_USB\_MDC800 is not set # CONFIG\_USB\_SCANNER is not set # CONFIG\_USB\_MICROTEK is not set # CONFIG\_USB\_HPUSBSCSI is not set # # USB Multimedia devices # # # Video4Linux support is needed for USB Multimedia device support # # # USB Network adaptors # # CONFIG\_USB\_PEGASUS is not set # CONFIG\_USB\_RTL8150 is not set # CONFIG\_USB\_KAWETH is not set # CONFIG\_USB\_CATC is not set # CONFIG\_USB\_AX8817X is not set # CONFIG\_USB\_CDCETHER is not set # CONFIG\_USB\_USBNET is not set # # USB port drivers # # CONFIG\_USB\_USS720 is not set # # USB Serial Converter support # # CONFIG\_USB\_SERIAL is not set # # USB Miscellaneous drivers # # CONFIG\_USB\_RIO500 is not set # CONFIG\_USB\_AUERSWALD is not set # CONFIG\_USB\_TIGL is not set

```
# CONFIG_USB_BRLVGER is not set
# CONFIG_USB_LCD is not set
#
# Support for USB gadgets
#
# CONFIG_USB_GADGET is not set
#
# Bluetooth support
#
# CONFIG_BLUEZ is not set
#
# Kernel hacking
#
# CONFIG_DEBUG_KERNEL is not set
CONFIG_LOG_BUF_SHIFT=0
#
# Cryptographic options
#
CONFIG_CRYPTO=y
# CONFIG_CRYPTO_HMAC is not set
# CONFIG_CRYPTO_NULL is not set
# CONFIG_CRYPTO_MD4 is not set
# CONFIG_CRYPTO_MD5 is not set
# CONFIG_CRYPTO_SHA1 is not set
# CONFIG_CRYPTO_SHA256 is not set
# CONFIG_CRYPTO_SHA512 is not set
# CONFIG_CRYPTO_DES is not set
# CONFIG_CRYPTO_BLOWFISH is not set
# CONFIG_CRYPTO_TWOFISH is not set
# CONFIG_CRYPTO_SERPENT is not set
# CONFIG_CRYPTO_AES is not set
# CONFIG_CRYPTO_CAST5 is not set
# CONFIG_CRYPTO_CAST6 is not set
CONFIG_CRYPTO_DEFLATE=y
# CONFIG_CRYPTO_TEST is not set
#
# Library routines
#
CONFIG_CRC32=y
CONFIG_ZLIB_INFLATE=y
CONFIG_ZLIB_DEFLATE=y
```
### 6.2 Vlastní kompilace jádra

Po nastavení parametrů jádra (viz. předchozí odstavec) se spouští kompilace jádra příkazem:

```
make-kpkg --revision jm\not\in no-jádra kernel image
```
Kompilace je náročná jak na CPU, tak na operační paměť. Prověří tedy dokonale hardware počítače. Proběhne-li tato část úspěšně, vytvoří se v adresáři /usr/src debianovský balíček

```
kernel-image-X.X.XX jméno jádra i386.deb
```
Máme-li nějaké moduly v adresáři /usr/src/linux/modules, zkompilujeme je pomocí

```
make-kpkg --revision jm\not\in no jádra modules image
```
Tím se vytvoří debianovský balíček příslušného jména v adresáři /usr/src, který pak instalujeme spolu s balíčkem jádra.

Někdy by mohla vzniknout potřeba zkompilovat jádro ručně. To lze zařídit posloupností příkazů:

- make dep; make clean
- make bzImage
- make modules

### 6.3 Instalace balíčku jádra

Debianovský balíček jádra vytvořený v adresáři /usr/src nainstalujeme standardním způsobem (viz. odstavec [2.4\)](#page-14-0). Používáme-li ke spuštění Linuxu loadlin, musíme nově vzniklý /boot/vmlinuz-X.X.XX nakopírovat na příslušné místo disku obsahující jiný operační systém. Jestliže se po startu počítače spouští LILO, je dobré znovu spustit jeho závěrečnou konfiguraci (pomocí /sbin/lilo). Změny v nastavení jádra se projeví až po rebootu počítače.

Tzv. ruční instalace se provede sérií příkazů:

- make modules install
- záloha souborů /boot/map a /boot/vmlinuz
- make zlilo
- mv /usr/src/linux/System.map /boot/map
- mv /usr/src/linux/arch/i386/boot/zImage /boot/vmlinuz
- aktualizovat linky z adresáře / na výše uvedené soubory

# Kapitola 7

# Používání vybraných programů

### 7.1 Debugger

Na Linuxu je k dispozici debugger gdb s grafickou nadstavbou ddd (Data Display Debugger). Slouží k ladění programů psaných ve Fortranu, C, C++, případně dalších jazyků, k nimž existuje GNU překladač.

Drtivou většinu akcí lze provádět vybíráním příslušných položek v menu, uvádíme proto jen některé kroky:

• Překlad je třeba provést s volbou -g, pro Fortran použijeme:

g77 -g -Wall -fno-silent -fno-automatic -o program.exe

- Debugger se spustí příkazem ddd program.exe. Potom je třeba nastavit break-point na začátek programu (např. b MAIN<sub>--</sub> nastaví break-point na první řádek programu) a zvolit Run.
- Nastavení break-pointu na proceduru nutno uvést underscore. Příklad: b hwanal
- Velká písmena v názvech proměnných se automaticky převádí na malá! Proto je musíme zadávat v debuggeru malými písmeny, jinak jejich hodnotu nezjistíme.
- k proměnným v common-blocích (Fortran) je třeba přistupovat speciálním způsobem. Zvolíme-li "tradiční" postup

(gdb) p iproc

dostaneme nepoužitelný výsledek:

 $$1 = (65 'A', 116 't', 32 ' ' , 40 ' (', 67 'C', 79 '0',$ 77 'M', 77 'M', 79 'O', 78 'N', 41 ')', .......

Je třeba provést následující:

- 1. příkaz set language c přepne do modu jazyka C.
- 2. nyní příkaz p iproc vydá výsledek:

\$3 = "At (COMMON) 'hwproc\_' plus 32 bytes"

- 3. povelem x /d hwproc +32 vytiskneme obsah INTEGER proměnné iproc společně s adresou v paměti, kde se proměnná nachází.
- Pomůckou může být doplňování jmen symbolů, proměnných nebo příkazů v gdb po stisku klávesy Tab.

Podrobnější informace lze nalézt na adrese

[http://www-ucjf.troja.mff.cuni.cz/˜masik/g77/main.html](http://www-ucjf.troja.mff.cuni.cz/~{}masik/g77/main.html)

## 7.2 Konverzní utility

Na Linuxu jsou k dispozici různé pomocné programy, sloužící k převodu souborů mezi různými formáty. Podívejme se blíže na některé užitečné utility.

### 7.2.1 Konverze souborů mezi různými operačními systémy

Občas potřebujeme přenést textový soubor vytvořený pod jiným operačním systémem (MS-DOS, Win95, WinNT) pod operační systém typu Unix. Rozdíl formátů mezi uvedenými typy OS spočívá v různém značení konce řádku. Proto jsou v Linuxu k dispozici pomocné programy fromdos a todos, které konvertují textové soubory z formátu typu MS-DOS do Unixu a obráceně. Zmíněné utility jsou součástí:

sarge: balíčku sysutils

etch: balíčku tofrodos

### <span id="page-165-0"></span>7.2.2 Konverze kódování češtiny

Mezi užitečné konverzní utility patří také cstocs ze stejnojmenného balíčku. Tento program umožňuje převést soubor s určitým kódováním češtiny do jiného kódování. Program umí zacházet s těmito druhy kódování:

ascii – text bez akcentů

il1 – kódování ISO-8859-1 (západní Evropa)

- il2 kódování ISO-8859-2 (východní Evropa, slovanské jazyky)
- kam kódování bří. Kamenických, v éře DOSu jedno z nejpoužívanějších kódování češtiny
- koi staré KOI-8 kódování

pc2 – kódování PC-Latin 2, podporované MS-DOSem

1250 – kód, který používají české Windows

tex – kódování diakritiky v TeX sekvencích

utf8 – nové kódování Unicode (8-bitové)

K dispozici jsou i další druhy kódování (cork, VGA, 1252, Mac) – jejich popis viz. man cstocs.

Příklady konverze určitých typů souborů do kódování il2, které podporuje editor Emacs (viz. odstavec [4.9\)](#page-49-0):

• Textový soubor vytvořený v MS-DOSu či dokument typu Word uložený jako obyčejný text je kódován v PC Latin 2, proto použijeme

cstocs pc2 il2 soubor.txt > soubor-il2.txt

• Standardní editory ve Windows (např. Notepad) a dále třeba MS-FrontPage kódují české znaky v kódu 1250. Proto HTML soubor zkonvertujeme příkazem

cstocs 1250 il2 soubor.html > soubor-il2.html

Téměř univerzální je utilita recode ze stejnojmenného balíčku, umožňující konverzi mezi širokou škálou různých kódování, včetně Unicode (UTF-8). Lze ji s výhodou použít jako filtr při čtení pošty — viz. odstavec [8.3.](#page-171-0) Podrobnosti o programu viz. info recode.

### <span id="page-166-0"></span>7.3 Secure shell

Secure shell (ssh) se používá při práci na vzdálených strojích – umožňuje totiž šifrovat posílané znaky, takže např. nelze odchytit heslo. Ssh musí být samozřejmě nainstalován na lokálním i vzdáleném stroji, abychom ho mohli využívat.

Ke kompletní instalaci potřebujeme obvykle tyto balíčky:

sarge: ssh a ssh-askpass

etch: balíček ssh byl rozdělen na server (*openssh-server*) a klienta (*openssh*client), balíček ssh-askpass zůstává

Existují dva způsoby využití:

• Základní – chová se navenek podobně jako telnet (s výše uvedenými výhodami). Příklad:

ssh -1 username hp01.troja.mff.cuni.cz

Při každém logování je nutné uvést heslo. Je-li uživatelské jméno stejné jako na lokálním stroji, není ho třeba specifikovat.

- Pro pokročilé umožňuje na začátku autorizovat uživatele na lokálním stroji a pak se již na ostatní stroje (na kterých je to povoleno) lze logovat bez zadávání hesla. Postup je následující:
	- 1. Povolení přístupu na vzdálený stroj: pomocí ssh-keygen -t [rsa | dsa] vygenerujeme soubor \$HOME/.ssh/id rsa.pub (protokol SSH-1) či \$HOME/.ssh/id dsa.pub (protokol SSH-2) na lokálním stroji a zadáme tzv. passphrase (autorizační heslo). Obsah tohoto souboru pak vložíme do souboru \$HOME/.ssh/authorized keys na vzdáleném stroji. Pozor na přístupová práva – soubor nesmí být čitelný pro ostatní uživatele!
	- 2. Autorizace uživatele: příkazem ssh-agent <proces> spustíme proces, jehož všichni potomci budou mít platnou autorizaci, pokud bude autorizační heslo (zadává se následně v programu ssh-add) platné. Jak tohle zařídit:
		- obsah souboru \$HOME/.xsession ssh-agent \$HOME/.xclients – obsah souboru \$HOME/.xclients #!/bin/sh ssh-add < /dev/null exec fvwm2  $\qquad \qquad \#$  or other WM, e.g. GNOME, KDE, IceWM, ...

Tímto způsobem zadáme jen jednou autorizační heslo a můžeme pak pomocí ssh bezpečně pracovat na vzdálených strojích, aniž by bylo nutné při každém logování zadávat heslo.

Další výhodou ssh je možnost předávání ssh-autorizace a automatického zajištění přístupu oken grafických aplikací na lokální displej (pak není třeba provádět příkaz xhost na lokálním a nastavení proměnné \$DISPLAY na vzdáleném stroji). Tyto funkce lze aktivovat buď globálně pro všechny vzdálené stroje (což nemusí být příliš bezpečné), nebo pouze pro vybrané stroje. Lze to provést buď na úrovni instalace (tj. pro všechny uživatele) úpravou konfiguračního souboru /etc/ssh/ssh config nebo u jednotlivých uživatelů v souboru \$HOME/.ssh/config přidáním řádek (např.):

```
Host nc*.troja.mff.cuni.cz
   ForwardAgent yes
   ForwardX11 yes
```
Toto nastavení je ekvivalentní řádkovému příkazu

ssh -A -X ncXX.troja.mff.cuni.cz

To samozřejmě předpokládá, že vzdálený server má tuto funkci povolenu, tj. v konfiguračním souboru /etc/ssh/sshd config je nastaveno:

X11Forwarding yes X11DisplayOffset 10 Navíc na vzdáleném serveru musí být nainstalován balíček xbase-clients.

Od distribuce woody je implementována nová verze ssh, která umožňuje spojení přes protokol SSH-2. Chceme-li však umožnit přístup i ze strojů se starší verzí ssh, je vhodné zachovat též protokol SSH-1. Příslušné nastavení v souboru /etc/ssh/sshd config pak vypadá:

Protocol 2,1 PasswordAuthentification yes

### 7.4 Screen

Program screen je vlastně inteligentní manažer procesů (terminálů), který umožňuje přepínat mezi jednotlivými terminály. Mezi jeho vynikající vlastnosti patří zejména "udržení" shellu po odlogování s možností opětovného připojení se k tomuto terminálu.

Uveďme pro ilustraci jednoduchý příklad. Předpokládejme, že na vzdáleném stroji chceme pustit nějaký program, jehož výstup budeme sledovat na terminálu. Protože program poběží delší dobu, po určité době se odlogujeme a připojíme se znovu až za několik hodin či dní. Program mezitím stále poběží a budeme si moci prohlédnout i jeho výstup. Provedeme tedy následující akce:

- Připojení ke vzdálenému stroji pomocí ssh (viz. odstavec [7.3\)](#page-166-0), kde spustíme program screen.
- Spuštění našeho programu vyzkoušet můžete třeba<sup>[1](#page-168-0)</sup>

for i in  $\{1..99\}$ ; do echo \$i; sleep 3; done

Program se rozběhne, v uvedeném příkladě se každé 3 vteřiny vypíše do terminálu další číslo.

- Odpojení programu screen od terminálu stiskem kláves "Ctrl-a d". Poté se můžeme ze vzdáleného stroje odlogovat.
- Opětovné připojení ke vzdálenému stroji pomocí ssh. Pomocí příkazu

```
screen -list
```
získáme seznam všech našich "screen sessions" (tedy spuštěných virtuálních terminálů). Výše uvedeným způsobem jich totiž můžeme mít spuštěno vícero.

• Připojení k vybranému virtuálnímu terminálu pomocí

```
screen -r 1
```
Uvedené číslo odpovídá vybranému terminálu. Na obrazovce nyní vidíme výstup stále běžícího programu. Pokud náš program již mezitím skončil, vidíme výstup a na konci normální prompt.

<span id="page-168-0"></span> $^1$ Uvedená konstrukce $\{1..99\}$  funguje v shellu zsh, nikoli však v shellu bash.

• Chceme-li po skončení programu ukončit virtuální terminál, odpojíme se příkazem exit (bez předešlého odpojení od terminálu). Tím opustíme program screen, dalším příkazem exit se již odlogujeme ze vzdáleného stroje.

Podrobnější informace nalezneme v dokumentaci, viz. man screen a info screen.

# Kapitola 8

# Čeština v X-windows

Zatím jsme se zmínili pouze o použití češtiny v editoru Emacs (viz. odstavec [4.9.3\)](#page-51-0), počeštit (či jen používat českou abecedu) lze však prakticky jakoukoli aplikaci. Zde se zmíníme o instalaci českých fontů do prostředí X-windows, zavedení české klávesnice a použití české diakritiky v některých aplikacích.

### <span id="page-170-0"></span>8.1 České fonty

Nezbytným předpokladem k použití českých znaků v prostředí X-windows je instalace fontů obsahujících českou diakritiku v kódování ISO-8859-2. Jména potřebných balíčků opět závisí na distribuci:

- sarge: potřebujeme balíčky typu xfonts-biznet-iso-8859-2-\*, obvykle instalujeme base, 75dpi, 100dpi
- etch: v této distribuci jsou uvedené fonty obsahem balíčků typu xfonts-\* transcoded, obvykle instalujeme opět base, 75dpi, 100dpi

Ke zvolení fontu se výborně hodí utilita xfontsel z balíčku *xbase-clients*. S její pomocí snadno vyklikáme český font, který se nám líbí. Musí mít příponu iso8859-2.

Dále je třeba takový český font nastavit jako výchozí pro vybrané X-aplikace. Toto nastavení se zapisuje do souboru \$HOME/.Xresources, neboť jméno fontu je vlastností příslušné X-aplikace. Uveďme příklad pro xterm a editor Emacs v distribuci etch:

```
XTerm*.font: -misc-fixed-medium-r-normal-*-20-200-75-75-c-*-iso8859-2
Emacs*.font: -Misc-Fixed-Medium-R-Normal-*-20-200-75-75-C-100-ISO8859-2
```
Změna se projeví až po

```
xrdb -merge $HOME/.Xresources
```
### 8.2 Zavedení české klávesnice

Od verze XFree86 4.3 (balíčky xserver-xfree86, xbase-clients) a dále v systému Xorg (balíčky xserver-xorg, xbase-clients) se doporučuje používat pouze metodu setxkbmap. Utilita xkbsel (viz. příloha [E.1\)](#page-189-0) sice také funguje, ale má některé nedostatky — po jejím zavedení se odchytávají některé klávesové kombinace, např. Ctrl+Alt+F[1](#page-171-1), takže nelze jednoduše přepínat do textové konzole<sup>1</sup>. Tato metoda byla inovována, nyní lze zavést až 4 klávesnice současně a můžeme též volit mezi různými klávesovými zkratkami na přepínání a také různé indikátory (tj. Scroll-Lock, Num-Lock, Caps-Lock). Jako příklad uveďme zavedení dvou klávesnic s přepínačem Alt-Shift a indikátorem Scroll-Lock:

```
sarge: setxkbmap -rules xfree86 -model pc104 -layout "us, cz_qwerty" \
       -variant ",bksl" -option "grp:alt_shift_toggle,grp_led:scroll_lock"
```
etch: zde se udála drobná změna: balíček xlibs nahradil novější balíček xkbdata. Současně se mírně změnilo označení klávesnice, výše uvedený příklad je ekvivalentní nastavení

```
setxkbmap -rules xorg -model pc104 -layout "us, cz" \
   -variant ",qwerty_bksl" -option "grp:alt_shift_toggle,grp_led:scroll_lock"
```
Tímto způsobem zavedeme anglickou a českou (qwerty) klávesnici, varianta "bkslÿ se týká české klávesnice a znamená použití znaku \ (zpětné lomítko) na standardním místě<sup>[2](#page-171-2)</sup>.

Klávesnice lze zavádět také pro všechny uživatele v konfiguračním souboru X-windows /etc/X11/xorg.conf. Podrobnosti najdeme v dokumentaci balíčku  *v souboru README.config.gz.* 

Výše uvedeným způsobem nastavíme zvolenou klávesnici globálně pro všechny aplikace v systému X-windows, tj. v daném okamžiku píšeme česky ve všech otevřených oknech. Pokud bychom chtěli nastavit určitou klávesnici individuálně v každém spuštěném programu (např. OpenOffice či Emacs), nainstalujeme balíček xxkb. Ten spolupracuje právě s metodou setxkbmap. Po spuštění stejnojmenného programu (xxkb) se v záhlaví každé aplikace objeví ikona značící nastavenou klávesnici. Přepínat můžeme buď pomocí myši (kliknutím na zmíněnou ikonku) nebo pomocí klávesové kombinace nastavené v příkazu setxkbmap, nyní ale jen v aktivním okně. Nevýhodou programu xxkb je nepříliš podrobná dokumentace (úplná je k dispozici jen v ruštině), taktéž českou vlaječku si musíme sehnat sami (balíček obsahuje jen vlaječky UK a některých států bývalého Sovětského svazu). Konfiguraci si každý uživatel může nastavit v souboru \$HOME/.xxkbrc, program xxkb spustíme po zavedení setxkbmap, obojí provedeme např. v souboru \$HOME/.xsession.

## <span id="page-171-0"></span>8.3 Počeštění některých aplikacích

Nastavením systémových proměnných LC CTYPE, LC MESSAGES, LC NUMERIC, LC TIME, LANG lze docílit různých úrovní počeštění aplikací — od pouhé mož-

<span id="page-171-2"></span><span id="page-171-1"></span> ${}^{1}$ Lze pouze pomocí příkazu chvt 1, což ale může pouze root.

 $^{2}$ Takto zavedená česká klávesnice má stále některé nevýhody, mezi něž patří zejména nedostupnost složených závorek a znaku ~ (tilda). Proto při psaní zdrojových textů L<sup>AT</sup>EX<sub>u</sub> v editoru Emacs používám raději upravenou klávesnici czech-prog-3 – viz. odstavec [4.9.3](#page-51-0)

nosti psát znaky s diakritikou až po plné počeštění včetně chybových hlášení. Podrobnosti najdete v Czech-HowTo na adrese

#### <http://www.penguin.cz>

Samozřejmě musíme nejprve nainstalovat balíček locales a vygenerovat příslušné sady. Vygenerované sady lze zkontrolovat v souboru /etc/locale.gen, typicky potřebujeme

cs\_CZ ISO-8859-2 en\_US ISO-8859-1

Vygenerování zvolených sad zajistí skript locale-gen.

Nyní se omezíme pouze na psaní českých znaků — postačí proto nastavení

 $LC_C$   $TYPE = cs_C Z \cdot IS0 - 8859 - 2$ 

nejlépe opět pro celé X-windows v souboru \$HOME/.xsession. Dále je třeba provést následující nastavení:

bash, zsh: Zobrazení akcentovaných znaků např. v xtermu zajistí nastavení v souboru /etc/inputrc:

# Be 8 bit clean. set input-meta on set output-meta on

Kromě toho je samozřejmě potřeba zvolit nějaký český font, viz. odstavec [8.1.](#page-170-0)

mozilla: Webový prohlížeč příbuzný Netscape obsahuje již základní sadu potřebných fontů, je jen třeba provést příslušná nastavení v

Edit  $\rightarrow$  Preferences  $\rightarrow$  Appearance  $\rightarrow$  Fonts

Tisk českých znaků není problém, pouze u PostScriptových tiskáren je potřeba soubor nejdříve prohnat PS filtrem. Pro tyto účely stačí nastavit filtr jako u podobné ne-PostScriptové tiskárny, pokud problémy přetrvávají, přečtěte si odstavec [11.2.](#page-178-0)

- pine: Program umožňující čtení, psaní a manipulaci s e-maily. O instalaci pojednává odstavec [4.11,](#page-54-0) zde se soustřeďme na otázky spojené s češtinou:
	- Pro čtení českých znaků je třeba pouze X-terminál (xterm) s českými fonty.
	- Psaní českých znaků vyžaduje stejné nastavení jako v případě shellu (viz. výše), samozřejmě po zavedení české klávesnice. Odchozí maily by měly mít správně uvedené kódování ve své hlavičce, proto v konfiguračním souboru \$HOME/.pinerc uvedeme

character-set=iso-8859-2

• Příchozí maily mohou být psány v různých kódováních. Abychom je mohli dobře číst, musí být obsah zpráv překódován buď do ASCII (v případě že nepoužíváme české fonty) nebo do ISO-8859-2. S výhodou využijeme utilitu recode (viz. odstavec [7.2.2\)](#page-165-0), v konfiguračním souboru \$HOME/.pinerc nastavíme buď (konverze do ASCII)

```
display-filters=_CHARSET(iso-8859-2) /usr/bin/recode -f iso-8859-2..flat,
        _CHARSET(utf-8) /usr/bin/recode -f u8..flat
```
nebo (konverze do iso-8859-2)

```
display-filters=_CHARSET(utf-8) /usr/bin/recode -f u8..iso-8859-2
```
# Kapitola 9

# Linux a bezpečnost

Cílem této kapitoly není detailní popis zabezpečení stroje s OS Linux, ale spíše stručný popis základních bezpečnostních nástrojů. Obecně platí, že nejbezpečnější služba je vypnutá služba, ovšem s vypnutým počítačem zase mnoho štěstí nenaděláme. Proto bychom se měli držet několika základních zásad:

- Pravidelně aktualizovat balíčky v systému, zejména bezpečnostní záplaty. Čas od času zkontrolovat, zda se v systému nevyskytují podezřelé či modifikované verze daemonů (k tomu poslouží např. balíček chkrootkit).
- Poskytovat na našem počítači pouze ty služby, které opravdu potřebujeme.
- Pokud možno nepoužívat služby, jejich provoz po síti není šifrován. Jde zejména o daemony/služby ftp, telnet, XDMCP, pop3 či imap (poslední může být zabezpečen vrstvou SSL), které přijímají hesla uživatelů v nezašifrované formě.
- Nepoužívat tzv. slovníková hesla ani hesla používaná pro přístup k různým konferenčním skupinám apod. Hesla pravidelně obměňovat.
- U služeb, které náš server poskytuje, povolit přístup jen vybraným strojům (např. pro tisk jen pro stroje z naší domény, povolit přístup přes NFS pouze vyjmenovaným strojům a pouze do vybraných adresářů, . . . ). To lze docílit buď konfigurací příslušného balíčku, omezením přístupu k danému daemonu (viz. odstavec [9.1\)](#page-175-0) nebo přímo omezením přístupu či zablokováním portu (viz. odstavec [9.2\)](#page-175-1), na němž je daná služba provozována.
- Věnovat pozornost hláškám z log-souborů (viz. adresář /var/log/), jejich sledování usnadní např. balíček logcheck.
- Při kompilaci vlastního jádra věnovat pozornost oddílu Security options, zakompilovat alespoň položky:

```
CONFIG_SECURITY=y
CONFIG_SECURITY_CAPABILITIES=y
```
Nyní se podívejme na dva obecné nástroje, které umožňují omezit přístup k serveru podle různých kritérií.

### <span id="page-175-0"></span>9.1 TCP-wrappers

Díky tomuto systému lze povolit/zakázat vnější přístup k určité službě, pokud ovšem tato služba systém TCP-wrappers využívá<sup>[1](#page-175-2)</sup>. TCP-wrappers využívají např. daemony ftp, telnet, ssh, portmap, k jeho zprovoznění potřebujeme balíček tcpd.

Přístup je regulován na bázi daemon – klient, tj. pro určitý daemon lze uvést seznam povolených (v souboru /etc/hosts.allow) či zakázaných (v souboru /etc/hosts.deny) strojů. Dále lze zakázat přístup všem strojům, jejichž jméno neodpovídá jejich IP adrese (tzv. paranoidní mód). Podrobnější informace viz. man hosts access.

### <span id="page-175-1"></span>9.2 IP-tables

Tento systém umožňuje monitorovat, blokovat či povolit přístup jednotlivých IP packetů na určitý port (nebo rozsah portů) pro určité stroje, a to dokonce v závislosti na použitém protokolu. IP-tables mají i řadu jiných funkcí, proto se výborně hodí k použití na firewallu (viz. odstavec [10.3\)](#page-177-0). Zde se však soustředíme pouze na regulaci přístupu k serveru.

Ke zprovoznění zmíněného systému musíme nainstalovat balíček iptables a dále zakompilovat podporu do jádra (viz. kapitola [6\)](#page-71-0). V oddílu Network packet filtering (jádro typu 2.6) musíme nastavit

CONFIG\_NETFILTER CONFIG\_IP\_NF\_IPTABLES CONFIG\_IP\_NF\_FILTER

Případně aktivujeme i některé další položky ze zmíněného oddílu.

Jako příklad použití uveďme omezení přístupu ke službě XDMCP (používá protokol UDP na portu 177):

```
/sbin/iptables -F INPUT # delete the whole input chain
/sbin/iptables -A INPUT -s 195.113.28.114 -p udp --dport 177 -j ACCEPT
\gammasbin/iptables -A INPUT -s 195.113.28.210 -p udp --dport 177 -j ACCEPT
/sbin/iptables -A INPUT -p udp --dport 177 -j REJECT
/sbin/iptables -L # list the rules currently activated
```
Přístup na port 177 přes protokol UDP je tak povolen pouze pro dvě uvedené IP adresy, pro všechny ostatní nikoli. Pořadí pravidel je důležité, neboť systém je prochází od začátku pouze do prvního výskytu pravidla, které odpovídá IP danému packetu. Uvedené příkazy musíme provést co nejdříve po spuštění systému IP-tables. Nejjednodušší cestou je zapsat je do skriptu, který spustíme ve vhodný okamžik v adresáři /etc/init.d/.

<span id="page-175-2"></span> $1$ To zjistíme pomocí příkazu ldd daemon. Pokud se ve výpisu objeví knihovna libwrap.so, je všechno v pořádku. V opačném případě služba zmíněný systém nevyužívá a přístup musíme omezit buď v jejích vlastních konfiguračních souborech, nebo pomocí IP-tables (viz. odstavec [9.2\)](#page-175-1).

# Kapitola 10

# Konfigurace Firewall a Gateway

Tato kapitola je velmi stará, takže téměř jistě neodráží současný stav. Berte proto následující poznámky s rezervou, přesto věřím že pomohou objasnit alespoň princip funkce firewallu, případně gateway.

Operační systém Linux lze s výhodou použít jako OS pro stroj fungující jako vstupní brána (gateway) do vnitřní (třeba i privátní) sítě (intranet). Navíc takový stroj může provádět kontrolu internetovských packetů a do vnitřní sítě povolit vstup jen vybraným službám, případně jen z vybraných adres (funkce firewallu). Protože se jedná o poměrně širokou problematiku, jsou zde nastíněny jen některé základní body.

### 10.1 Zprovoznění dvou síťových karet

Stroj fungující jako vstupní brána do intranetu musí obsahovat zařízení jak pro spojení s internetem (síťovou kartu v případě spojení pomocí pevné linky, modem v případě spojení přes telefon), tak pro spojení s vnitřní sítí (síťová karta). Máme-li tedy spojení přes pevnou linku, musíme instalovat alespoň 2 síťové karty.

Každá síťová karta má svoji IP adresu, zařízení jsou mapována jako eth0, eth1, .... Pro každou kartu musíme mít nainstalován buď příslušný driver, či mít podporu přímo v jádře. V případě dvou karet stejného typu je třeba rozlišit oblasti paměti  $(iobase)$  a IRQ – specifikací v /etc/modules.conf (resp. v souboru /etc/modutils/aliases) v případě modulů nebo přímo při bootování stroje (typicky v souboru /etc/lilo.conf) v případě podpory vestavěné přímo do jádra.

Modifikovat musíme i síťové skripty. V souboru /etc/init.d/network se musí objevit přiřazení IP adresy, masky sítě atd. pro každé zařízení zvlášť, jako default gateway nastavíme adresu serveru poskytovatele internetových služeb (ISP).

### 10.2 Napojení privátní vnitřní sítě

Privátní sítě mají vyhrazené speciální IP adresy, tj. typu  $10.*.*.*$ , 172.16.\*.\* či 192.168.\*.\*. Tyto adresy nejsou routovatelné, proto se nesmějí objevit v packetech jdoucích do (vnějšího) internetu. Je tedy třeba zařídit, aby brána všechny takové packety opatřila svojí vlastní IP adresou, přitom ale musí zůstat zachována informace, z kterého počítače vnitřní sítě daný packet pochází. K tomu slouží tzv. Masquerading, viz.

### <http://ipmasq.cjb.net>

Velmi podrobný návod od Davida Ranche je k dispozici na adrese

[http://www.ecst.csuchico.edu/˜dranch/LINUX/index-LINUX.html](http://www.ecst.csuchico.edu/~{}dranch/LINUX/index-LINUX.html)

K zprovoznění je třeba aktivovat podporu IPMASQ v nastavení parametrů jádra. Masquerading úzce spolupracuje s IPChains (viz. následující odstavec).

## <span id="page-177-0"></span>10.3 Firewall – strážce vnitřní sítě

K filtrování internetovských packetů sloužil IPChains (pro nová jádra je již k dispozici balíček iptables, který ho plně nahrazuje). Zdrojový kód je k dispozici na adrese

#### <http://www.rustcorp.com/linux/ipchains>

spolu s příslušným HOWTO od Paula Russella. IPChains umožňuje kontrolu všech internetovských packetů (příchozích i odcházejících z různých zařízení), lze též zakázat či povolit přístup pomocí různých protokolů ať už na vlastní firewall nebo do vnitřní sítě (částečný seznam protokolů naleznete v souboru /etc/protocols). Povolit a zakázat lze samozřejmě též přístup z určitých strojů či konkrétní domény.

## Kapitola 11

# Některé problémy a jak na ně

### 11.1 USB disky

Pokud máte instalované jádro verze 2.6.10 či vyšší a používáte-li více USB zařízení diskového typu (např. USB disk a tzv. USB memory stick, přičemž alespoň jeden z nich zvládá protokol USB 2.0), může se stát, že v některých případech není dané zařízení detekováno. Podíváme se do souboru /var/log/kern.log a pokud obsahuje chybové hlášky typu

```
usb 1-3: new high speed USB device using ehci_hcd and address 6
usb 3-1: new full speed USB device using uhci_hcd and address 4
usb 3-1: device descriptor read/64, error -71
```
je problém v přístupu k danému USB zařízení. Řešení spočívá ve vyjmutí USB ovladačů z jádra a jejich zavedení jako modulů, přičemž hlavní modul usbcore musíme zavádět s volbami use both schemes<sup>[1](#page-178-1)</sup> a old scheme first. To docílíme zapsáním řádek

options usbcore use\_both\_schemes=y options usbcore old\_scheme\_first=y

do libovolného souboru v adresáři /etc/modprobe.d/. Podrobný popis problému najdeme např. na adrese

<http://sourceforge.net/mailarchive/forum.php?forum=linux-usb-users>

### <span id="page-178-0"></span>11.2 Tisk z Mozilly

V některých případech generuje Mozilla při tisku na PostScriptových tiskárnách poněkud nestandardní výstup. V zásadě se můžeme setkat se dvěma symptomy:

• Požadovaný obsah se nevytiskne vůbec, místo toho objevíme na výstupu hlášku typu:

<span id="page-178-1"></span><sup>&</sup>lt;sup>1</sup>Ovladač usbcore by měl být zaváděn s touto volbou automaticky, alespoň v jádře 2.6.10 tomu tak je. Uvedením této volby ale nemůžeme nic zkazit.

The Postscript interpreter in your printer is 2014.xxx This printout requires at least version 2015 or greater

spolu s navrhovaným řešením (poněkud šílená mantra s použitím gs filtru).

• Obsah se sice vytiskne, ale některé znaky se překrývají a jiné jsou viditelně posunuty.

V obou případech pomůže instalace Xprint Serveru, který umožňuje všem Xaplikacím jiný typ přístupu k tiskovým frontám. Instalujeme balíčky xprt-common, xprt-xprintorg[2](#page-179-0) , které nevyžadují žádné specifické nastavení. Po instalaci musíme restartovat X-server, po jeho opětovném spuštění bychom měli mít přístup ke všem instalovaným tiskárnám také pomocí Xprint Serveru<sup>[3](#page-179-1)</sup>. To zkontrolujeme pomocí příkazu

#### xplsprinters

Kromě původních tiskáren přibudou i dvě další fronty

```
printer: xp_ps_spooldir_HOME_Xprintjobs@:64
printer: xp_pdf_spooldir_HOME_Xprintjobs@:64
```
pomocí nichž lze tisknout přímo do souboru. Výsledné soubory se objeví v adresáři \$HOME/Xprintjobs. V Mozille pak při tisku můžeme zvolit kromě standardní PS-tiskárny i tisk pomocí Xprint Serveru kliknutím na příslušné menu.

## 11.3 Podezřelé parametry disku

Parametry disku lze zkontrolovat příkazem hdparm /dev/hdX (softwarové nastavení), případně hdparm -i /dev/hdX (parametry od výrobce), k čemuž samozřejmě potřebujeme stejnojmenný balíček. Typické nastavení by mělo vypadat:

```
/dev/hda:
multcount = 16 (on)
IO_support = 1 (32-bit)
unmaskirq = 1 (on)using_dma = 1 (on)
```
Tyto parametry ovlivňují rychlost I/O operací na disku. První dva parametry mohou mít i vyšší hodnoty, závisí na konkrétním disku. Podrobnosti viz. dokumentace k hdparm.

<span id="page-179-0"></span><sup>&</sup>lt;sup>2</sup>Pozor! Balíček xprt obsahuje sice také příslušný server, který je ale zastaralý a funguje špatně.

<span id="page-179-1"></span> $^3$ Xprint není náhražka balíčků zajišťující správu tisku (*lprng, cupsys, ...*), ale funguje jako interface mezi X-aplikacemi a těmito daemony.
### 11.4 Pomalé síťové spojení

Může se stát, že při požadavku na připojení se z jiného stroje (přes telnet, FTP, POP, SMTP atd.) dlouho trvá (až 1 minutu), než se počítače domluví mezi sebou a uživatel dostane prompt (v telnetu, FTP). To může být způsobeno ne úplně správnou funkcí DNS (před ustavením spojení se provádí "reverse lookup"), jednoduchým řešením tedy je přidat seznam takových strojů a jejich IP do souboru /etc/hosts.

Dále lze pro připojení z Windows explicitně specifikovat skupinu (workgroup) v souboru /etc/hosts.allow:

ALL LOCAL daemon\_list : @compgroup ALL@ALL

Úplný popis viz. manuálové stránky specifikované v uvedeném souboru.

### 11.5 Nefunguje výpis souborů na síťově připojeném disku

Nevidíte-li na síťově připojeném disku některé (či dokonce žádné) soubory a adresáře, může být problém v nastavení NFS, resp. automounteru (viz. odstavec [4.7\)](#page-47-0), který spojení zprostředkovává. Mezi dvěma OS typu Linux vše funguje bezchybně při standardním nastavení, problém může být v kompatibilitě NFS mezi Linuxem a HP-UX. V nastavení automounteru je třeba specifikovat parametry NFS

rsize=8192,wsize=8192

což jsou vlastně parametry příkazu mount -t nfs. Příklad souboru /etc/amd/amd.net:

```
/defaults
-opts:=rsize=8192,wsize=8192,nosuid;fs:=${autodir}/${rhost}/root/${rfs}
        rhost:=\$(key\);type=host;rfs:=/
```
Po odmountování NFS svazků a restartu amd už bude vše v pořádku.

### 11.6 Neúplná cesta při spojení pomocí ssh

Při použití ssh k práci na vzdáleném stroji se může stát, že nejsou nastaveny některé cesty (proměnná \$PATH), zatímco při spojení pomocí telnet jsou tyto cesty nastaveny. Příčina spočívá v tom, že ssh má již některé cesty zakompilované, tudíž proměnná \$PATH je přednastavena. Startovací skripty některých shellů ale nastavují tuto proměnnou v závislosti na její původní hodnotě, např. jeden z login skriptů pro zsh (konkrétně /etc/zshenv) obsahuje

```
if [[ -z "$PATH" || "$PATH" == "/bin:/usr/bin" ]]
then
PATH="/usr/local/bin:/usr/bin:/bin:/usr/bin/X11:/usr/games:."
fi
```
V případě použití ssh pak podmínka obvykle není splněna. Řešením je tedy zrušení podmínky, cesty se pak nastavují vždy stejným způsobem.

### 11.7 Podpora NTFS

Novější jádra (verze 2.2.XX) obsahují podporu pro komunikaci s NTFS (Windows NT file-systém), přístup je možný jen v read-only modu. Máme-li takový disk permanentně přimountovaný, mohou nastat problémy s některými systémovými utilitami (updatedb, checksecurity), které systém pravidelně spouští pomocí cron.

Řešení: přidání NTFS do seznamu file-systémů tak, aby uvedené utility s tímto file-systémem nepracovaly:[4](#page-181-0)

- updatedb: V souboru /etc/updatedb.conf rozšíříme proměnnou \$PRUNEFS o položku ntfs
- checksecurity: V souboru /etc/checksecurity.conf přidáme do proměnné \$CS TYPES položku ntfs.

### 11.8 Zhroucení ext2/ext3 file-systému

Dojde-li z nějakých důvodů k poškození file-systému, máme k dispozici několik nástrojů, které mohou pomoci:

• e2fsck – nejběžnější nástroj, umí si poradit s drobnými závadami vzniklých třeba při vypnutí počítače bez odmountování file-systému. Tato utilita se automaticky spouští při každém startu systému.

Je-li poškozen file-systém na systémovém disku Linuxu a nepomohlo-li e2fsck spuštěné při startu počítače, je nutné bootovat systém z jiného zařízení — např. z instalačního CD Debianu, CD Knoppix<sup>[5](#page-181-1)</sup> nebo diskety s tomsrtbt $^6$  $^6$ . Nyní lze zkusit opět e2fsck, případně další nástroje.

- e2edit umožňuje opravu file-systému, je-li tento menší než 2 GB. Lze zachránit alespoň část dat.
- e2salvage podobný e2edit, nemá omezení na velikost příslušné části disku ale používá jinou metodu k opravě.
- debugfs asi nejlepší z výše uvedených nástrojů, práce probíhá v interaktivním režimu. Je součástí balíčku e2fsprogs. Opravujeme-li systémový disk, je potřeba na jiném stroji zkompilovat binární program tak, aby

<span id="page-181-1"></span><span id="page-181-0"></span><sup>4</sup>Víte-li někdo o lepším řešení, prosím napište mi.

<sup>5</sup> Jedná se o plnohodnotný Linux s úplným systémem X-windows a manažerem KDE, obsažený na jednom bootovacím CD. Všechna zařízení jsou automaticky detekována, proto se Knoppix hodí nejen na opravy částí disku, ale i na testy jiných zařízení (např. grafických a síťových karet, USB atd.). K dispozici je na adrese <http://www.knoppix.org>

<span id="page-181-2"></span><sup>6</sup>Miniaturní distribuce Linuxu se základními příkazy, vejde se na jednu disketu. K dispozici na <http://www.toms.net/rb/home.html>

nezávisel na v danou chvíli nedostupných knihovnách. Zdrojový kód lze najít např. na adrese <http://www.ibiblio.org/pub/linux/system>.

• mke2fs -S – poslední a riskantní možnost, jak uvést file-systém do původního stavu. Tento příkaz znovu zapíše na disk superbloky, avšak nezapisuje nic do inod-tabulky ani do jednotlivých bloků, neprovádí formát disku (podrobnější informace viz. man mke2fs). Tento příkaz pomůže, došlo-li např. k přepsání hlavičky příslušné části disku jiným operačním systémem.

### 11.9 Přepínání z grafického režimu X-windows do konzole

U některých počítačů se mi přihodilo, že po aktualizaci jádra na verzi 2.6.XX nebylo možné přepnout z X-windows do textové konzole (resp. LCD displej hlásil příliš vysokou, tedy nepovolenou, frekvenci). Přitom při bootování s jádrem 2.4.20 vše fungovalo.

Problém je zřejmě v nějakém konfliktu nových jader (resp. jejich ovladačů k některým grafickým kartám) a X-windows. Řešení jsem nalezl v přechodu X-windows na verzi 4.3, která se však v té době nacházela ještě v sekci experimental. Stačilo aktualizovat balíčky xserver-xfree86, xfree86-common.

Pozor — pokud se při stisku kláves Ctrl-Alt-F1 nestane vůbec nic (tj. systém se ani nepokusí přepnout do první textové konzole), je problém buď ve vámi používaném window manažeru (některé sofistikované WM mohou tuto klávesovou zkratku "odchytávat" a provádět případně i jinou operaci), nebo v některém z právě puštěných programů (např. xkbsel – viz. odstavec [8.2\)](#page-170-0).

## Příloha A

# Instalace Linuxu z disket

Kopie disket lze získat na různých zrcadlech (např. [ftp2.debian.cz](ftp://ftp2.debian.cz), [ftp.muni.cz/pub/linux](ftp://ftp.muni.cz/pub/linux) nebo [sunsite.mff.cuni.cz/MIRRORS/ftp.debian.org](ftp://sunsite.mff.cuni.cz/MIRRORS/ftp.debian.org)) v adresáři

debian/dists/stable/main/disks-i386/current

Potřebujeme 9 disket  $1.44\ \mathrm{MB}^1,$  $1.44\ \mathrm{MB}^1,$  na které postupně nahrajeme soubory  $\verb|resc1440.bin|,$ drv1440.bin, base14-1.bin až base14-7.bin. V Linuxu se soubory nahrávají příkazem

dd if=resc1440.bin of=/dev/fd0 bs=512 conv=sync ; sync

v DOSu, Win95 či OS/2 je třeba použít

rawrite2 -f resc1440.bin -d A:

(příslušný program též nalezneme v uvedeném adresáři).

<span id="page-183-0"></span> $^{1}$ Jiné způsoby instalace jsou popsány v souboru install.txt ve výše uvedeném adresáři.

## Příloha B

# Vytváření vlastních modulů

Občas se stává, že potřebujeme ovladač k zařízení, které není podporováno v dané verzi jádra. V tomto případě máme dvě možnosti:

- Instalace balíčku obsahujícího takový modul, kompilace a vytvoření vlastního Debian-balíčku. Příkladem jsou moduly pro zvukové karty (balíček alsa-source) nebo PCMCIA karty (balíček pcmcia-source) – viz. příloha [B.1.](#page-184-0)
- Nalezení ovladače (či jeho zdrojového kódu) a jeho "ruční" vložení do jádra – viz. příloha [B.2.](#page-184-1)

### <span id="page-184-0"></span>B.1 Instalace modulů jádra ze zdrojových balíčků

Nainstalujeme-li balíčky, které obsahují zdrojové kódy externích modulů jádra, objeví se tyto zdroje obvykle v adresáři /usr/src. Po rozbalení tyto moduly zkompilujeme a vytvoříme debianovský balíček, který vzápětí nainstalujeme. Ukažme si to na příkladu modulů na ovládání zvuku (balíček alsa-source obsahuje soubor alsa-drivers.tar.gz):

```
# cd /usr/src
# tar xzf alsa-drivers.tar.gz
# cd linux
# make-kpkg --revision <kernel_name> modules_image
# cd ..
# dpkg -i alsa-modules*.deb
```
Přitom je důležité, aby uvedené jméno jádra skutečně odpovídalo verzi námi zkompilovaného jádra.

### <span id="page-184-1"></span>B.2 Vkládání externích modulů

Potřebujeme-li ovladač k nějakému méně běžnému zařízení, který se nevyskytuje v jádře ani některém speciálním balíčku, můžeme si takový ovladač vytvořit sami. Potřebujeme k tomu buď zdrojový kód (\*.c s příslušnými \*.h) nebo již

připravený object-file (\*.o), který by ale měl být vytvořen pro stejnou verzi jádra, jakou používáme na našem systému.

Bohatý výběr ovladačů pro různé síťové karty udržuje na svém serveru Donald Becker, adresa je

<http://www.scyld.com/network/>

Postup:

1. Vytvoříme příslušný object-file překladem zdrojového kódu. Autoři ovladačů většinou poskytují i tzv. Makefile, který obsahuje soubor pravidel a voleb pro překlad. Výsledný object-file nakopírujeme k ostatním modulům jádra:

```
cp my driver.o /lib/modules/X.YY.ZZ/
```
2. Vložíme modul do jádra příkazem

#### insmod my driver.

(případně závisí-li na jiných modulech, tak modprobe my driver.)

3. Přiřazení modulu k danému zařízení zapíšeme do /etc/modutils/aliases či /etc/modprobe.d/aliases. Potřebné informace nalezneme v dokumentaci jádra (obvykle v souboru /usr/src/linux/Documentation/devices.txt), v případě síťové karty by zápis vypadal:

#### alias eth0 my driver

4. Nový seznam přiřazení zařízení a modulů /etc/modules.conf vygenerujeme povelem

#### update-modules

To platí pro jádra typu 2.4 a starší. U verzí 2.6.x, které využívají mj. balíček module-init-tools nové generace, se přiřazení modulů k zařízením zapisuje do souboru /etc/modprobe.d/aliases, případně do jiného souboru v tomto adresáři. Chceme-li, aby se toto zařízení aktivovalo automaticky při bootu počítače, uvedeme ho navíc do souboru /etc/modules, např.:

eth0

## Příloha C

# Kompilace překladačů gcc a g77

Kompilátory jazyků C (gcc) a Fortran (g77) jsou jako balíčky dostupné na většině zrcadlech. Občas je však třeba tyto překladače znovu zkompilovat např. máme-li některé nové knihovny či jejich nestandardní kombinace. V takovém případě potřebujeme balíček egcs-1.0.1. Po jeho rozbalení do stejnojmenného adresáře provedeme následující kroky:

1. Konfigurace balíčku se provede příkazem

./configure --prefix=/usr/local

Jako argument se udává adresář, kam bude posléze překladač nainstalován. Standardní je /usr/bin, potřebujeme-li více verzí, je nutné každou instalovat do jiných adresářů.

- 2. Vytvoření instalace příkazem make.
- 3. Vlastní instalace pomocí make install.

V případě, že konfigurace a vlastní instalace se provádí na různých strojích (např. právě kvůli různým verzím knihoven), je třeba na obou počítačích provádět výše uvedený postup ve shodných adresářích. První a druhý krok provedeme na hostitelském stroji, třetí pak na počítači kam chceme takto konfigurované překladače nainstalovat.

Od verze Debianu 2.0 je už balíček egcs součástí debianovských balíčků, lze ho tedy instalovat přímo jako jakýkoli jiný balíček.

## Příloha D

# Jak to bylo v distribuci woody

Tato příloha popisuje některé specifické rysy distribuce woody. Největší skok se asi udál mezi distribucemi potato (2.2) a woody (3.0), přesto tato distribuce vykazuje oproti sarge a etch některé zvláštnosti.

#### D.1 Instalace

Instalační CD lze získat na adrese

#### <http://cdimage.debian.org>

případně na různých zrcadlech.

Chceme-li nainstalovat Debian Linux na počítač obsahující pouze SATA disk(y), je nejlépe použít nový Debian-installer (viz. odstavec [2\)](#page-7-0). Musíme-li z nějakých důvodů použít instalační CD z distribuce woody, pak musíme postupovat následovně:

- 1. V Biosu vypneme SATA disk, do počítače vložíme pomocný IDE disk a nainstalujeme základ systému distribuce woody.
- 2. Zprovozníme síť, aktualizujeme systém na distribuci sarge, stáhneme jádro 2.6.XX a přeložíme ho s podporou pro SATA disky. Nainstalujeme nové jádro a upravíme soubor /etc/fstab, neboť po zapnutí SATA disků v Biosu se jméno IDE disků posune (/dev/hda → /dev/hde).
- 3. V Biosu opět zapneme SATA disky, nabootujeme z IDE disku s novým jádrem. Zkopírujeme systém na SATA disk, nainstalujeme bootovací sektor a opět změníme /etc/fstab.
- 4. Vyjmeme pomocný IDE disk a nabootujeme počítač ze SATA disku.

### D.2 X-windows

V této distribuci byla k dispozici verze XFree86 4.3. Ke zprovoznění X-windows jsme potřebovali balíčky xserver-common, xserver-xfree86. Kromě zmíněných základních balíčků jsme potřebovali i fonty do systému X-windows. Minimální množina je tvořena balíčky xfonts-base, xfonts-scalable a xfonts-100dpi či xfonts-75dpi.

Konfigurace se prováděla prakticky stejně jako v případě systému Xorg (viz. odstavec [4.2\)](#page-35-0), jediný podstatný rozdíl je jméno hlavního konfiguračního souboru. V XFree86 je to /etc/X11/XF86Config-4, zatímco v Xorg se soubor jmenuje /etc/X11/xorg.conf.

Ve starší verzi XFree86 se někdy mohlo stát, že základní fonty X-windows byly jakoby roztřesené, resp. bylo tušit pixlovou strukturu. V takovém případě zkontrolujte, zda se v konfiguračním souboru dává přednost neškálovaným fontům, tj. správně by měl vypadat:

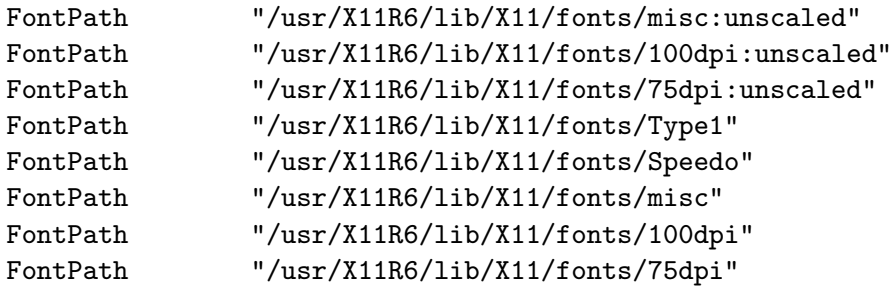

Další podrobnosti o zkrášlení fontů v X-windows nalezneme na stránce

[XFree86 Font De-uglification HOWTO](http://www.ibiblio.org/pub/Linux/docs/HOWTO/mini/other-formats/html_single/FDU.html)

### D.3 Český TeX a LaTeX

Nejdříve musíme nainstalovat balíčky typu tetex-\* (base, bin, doc, extra, lib, non-free). V této distribuci je již podpora pro český TeX a LaTeX přímo v základních balících typu tetex-\*. Zbývá jen vygenerovat české formáty:

- Editujeme soubor /etc/texmf/fmtutil.cnf a odkomentujeme českou a slovenskou sekci.
- Spustíme texconfig init

### Příloha E

# Jak to bylo v distribuci potato

Tato příloha pojednává o některých specifikách distribuce 2.2 Debianu (potato). Obecným rysem byl různý způsob konfigurace pro každý balíček (sjednoceno až v distribuci woody), navíc při problémech bylo třeba více ručních zásahů do konfiguračních souborů.

#### E.1 X-windows

Distribuce potato obsahuje starší verzi XFree86 3.x. Potřebujeme balíčky xf86setup, xfree-common, xserver-common, xserver-vga16 a dále instalujeme balíček podle typu grafické karty.

Vlastní konfigurace se spouští pomocí /etc/X11/XF86Setup a je podobná jako ve verzi 4.x, resp. systému Xorg (viz.odstavec [4.2\)](#page-35-0). Po jejím skončení se automaticky spouští X-windows.

Občas se stává, že základní okno X (root window) plně nevyužívá celou obrazovku monitoru či není správně vycentrováno. Nápravu lze samozřejmě zjednat pomocí hardwarového nastavení monitoru, je však lépe provést toto nastavení softwarově (v takovém případě neovlivní např. nastavení obrazovky v jiném operačním systému). Nastavení obrazovky se provádí pomocí programu xvidtune, po skončení je třeba uložit výsledné nastavení do souboru /etc/X11/XF86Config jako parametry v položce Modeline definující příslušné rozlišení.

Pokud bychom v této distribuci chtěli používat 2 myši (např. na notebooku, kdy jedna je vestavěná a druhá externí), nalezneme podrobné informace v /usr/share/doc/HOWTO/en-txt/mini/XFree86-Second-Mouse.gz.

#### E.1.1 Zavedení české klávesnice

Ovladače různých národních klávesnic můžeme nainstalovat s balíčkem xkbsel, ve starších verzích jsou obsahem balíčku xbase-clients. Chceme-li zavést klávesnici pro všechny aplikace spouštěné z X-windows, musíme příslušný příkaz uvést v souboru \$HOME/.xsession.

xkbsel: Seznam dostupných klávesnic zjistíme příkazem

```
xkbseldb -l
```
Potřebujeme-li používat anglickou i českou klávesnici, můžeme zvolit např. duální klávesnici US a českou programátorskou

xkbsel -s  $\text{cssk}(us_c\text{cs-prog})$ 

Primárně se zavádí anglická klávesnice, přepínání mezi jednotlivými mapami zajišťuje současný stisk obou kláves Shift nebo klávesy Scroll-Lock, aktuální stav je indikován příslušnou kontrolkou.

xbase-clients: Seznam dostupných klávesnic nalezneme v souboru keymap.dir, který se obvykle nachází v adresáři /usr/lib/X11/xkb. Zavedení duální US a české (qwerty) klávesnice docílíme příkazem

setxkbmap -symbols 'czsk(us\_cz\_qwerty)' -compat group\_led

Mezi klávesnicemi se přepíná stejným způsobem.

Uvedené metody se používají v X-windows až do verze 4.2.

### E.2 Automounter

Ve "bramborách" se balíček jmenoval amd a konfigurace se spouštěla příkazem /usr/sbin/amdconfig. Tato verze automounteru dále vyžadovala v adresáři /etc/amd tyto soubory:

• Soubor amd.master by měl obsahovat zhruba toto:

```
-a /amd -r /net /etc/amd/amd.net
```
Mountovaný adresář (disk) se tak objeví v adresáři /net/XXX, kde XXX je jméno příslušného počítače.

• Soubor amd.net má obsahovat následující řádky:

```
/defaults fs:=${autodir}/${rhost}/root/${rfs}
* rhost:=${key};type=host;rfs:=/
```
• Soubor config se vytvoří již během konfigurace a obvykle obsahuje tuto položku:

LOGFILE=syslog

Tím je zajištěn výpis hlášek automounteru na konzoli.

### E.3 Český TeX a LaTeX

Potřebujeme balíčky cstexfonts, cspsfonts, csplain, cslatex. Po jejich nainstalování je ještě třeba ručně vygenerovat formát cslatex.fmt:

```
# cd /usr/share/texmf/tex/latex/cslatex
# tex --ini cslatex.ini
# mv cslatex.fmt /var/lib/texmf/web2c/
# mv cslatex.log /var/lib/texmf/web2c/
# texhash
```
### E.4 Pine a editor Pico

Instalace programu pine (čtení, psaní a manipulace s e-maily) vyžaduje v distribuci potato balíčky pine4-src, pine4-diffs, libncurses5-dev. Součástí instalace pine je i editor pico.

Software je k dispozici pouze ve zdrojovém kódu, je tedy třeba ho zkompilovat. Postupujeme podle návodu v příslušném souboru README:

```
# cd /usr/src/pine4
# dpkg-source -x pine4_4.xx-y.dsc
# cd pine4_4.xx
# debian/rules binary
```
Tím se vytvoří debianovské balíčky v adresáři /usr/src/pine4, které nainstalujeme pomocí utility dpkg (viz. odstavec [2.4.4\)](#page-17-0).

### E.5 Přechod z potato na woody

Pro aktualizaci distribuce 2.2 (potato) na vyšší distribuci woody (3.0) lze použít obecnou proceduru pomocí apt-get dist-upgrade (viz. odstavec [2.4.3\)](#page-15-0). Před vlastní aktualizací celé distribuce bychom měli aktualizovat všechny balíčky v rámci distribuce potato, jinak bychom se mohli dostat do problémů se závislostí některých balíčků.

V distribuci woody došlo k rozdělení některých balíčků. Jako příklad uveďme balíčky telnet, ftp, které ve verzi potato obsahovaly jak klienta, tak server. V distribuci woody je tento software rozdělen do nezávislých balíčků (telnet, telnetd, ftp, ftpd), což umožňuje jednoduše instalovat pouze klienta bez serveru příslušné služby.

Nakonec bychom měli pamatovat, že se změnila jména a umístění některých konfiguračních souborů (např. / $etc/conf$ .modules  $\rightarrow$  /etc/modules.conf, který je navíc automaticky generován podle obsahu jednotlivých souborů v adresáři /etc/modutils/).